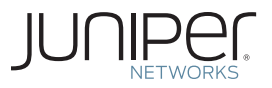

Junos® Networking Technologies

# DAY ONE: DYNAMIC SUBSCRIBER MANAGEMENT

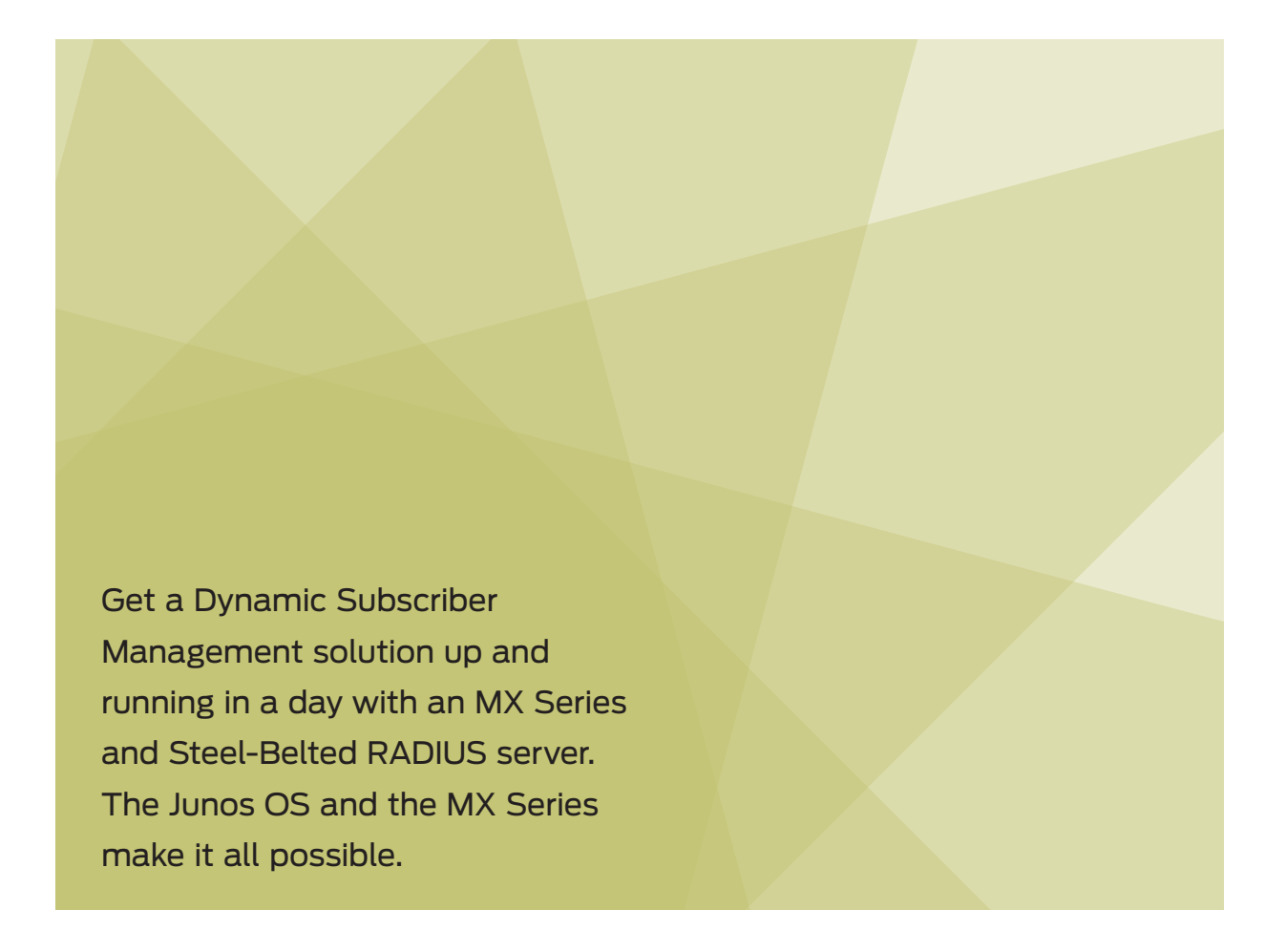

By Jeremy Schulman, Lenny Pollard, and John Rolfe

### DAY ONE: DYNAMIC SUBSCRIBER MANAGEMENT

This book introduces you to all the fundamentals of the Juniper Networks Dynamic Subscriber Management solution and shows you how to get it up and running in a day. By the end of the last chapter you'll know what is meant by *dynamic* and why it's different from legacy approaches that are so prevalent today. You'll see how Juniper creates a seamless subscriber management interworking between the MX Series, as a BRAS device, and the Juniper Steel-Belted RADIUS (SBR) server. You'll be introduced to the new MX configuration hierarchies and how they interrelate with existing hierarchies, and you'll review the SBR administration GUI and learn about creating service definitions.

This book provides hands-on exposure to actual MX configurations, driving the SBR administration GUI, looking through logs, and learning troubleshooting skills that can assist you in product demonstrations, proof-of-concept testing, and network prestaging integration activities. So roll up your sleeves, get the lab prepped, and let's knock this one out of the park.

#### IT'S DAY ONE AND YOU HAVE A JOB TO DO, SO LEARN HOW TO:

- I Identify a lab set up to work along with the samples and chapters of this book.
- Configure the MX for dynamic VLAN interfaces.
- Configure the Steel-Belted RADIUS Server.
- Set the MX dynamic interface profile for the dual-stacked Customer VLAN model.
- Set the MX dynamic interface profile for the single tag Service VLAN model.
- Add AAA to subscriber services.
- Configure dynamic subscriber services.
- Troubleshoot your deployment and use the logs to validate services.

Juniper Networks Books are singularly focused on network productivity and efficiency. Peruse the complete library at www.juniper.net/books.

Published by Juniper Networks Books

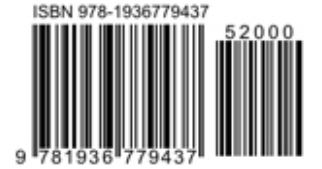

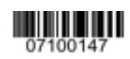

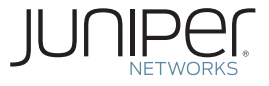

# Junos® Networking Technologies

## *Day One: Dynamic Subscriber Management*

By Jeremy Schulman, Lenny Pollard, and John Rolfe

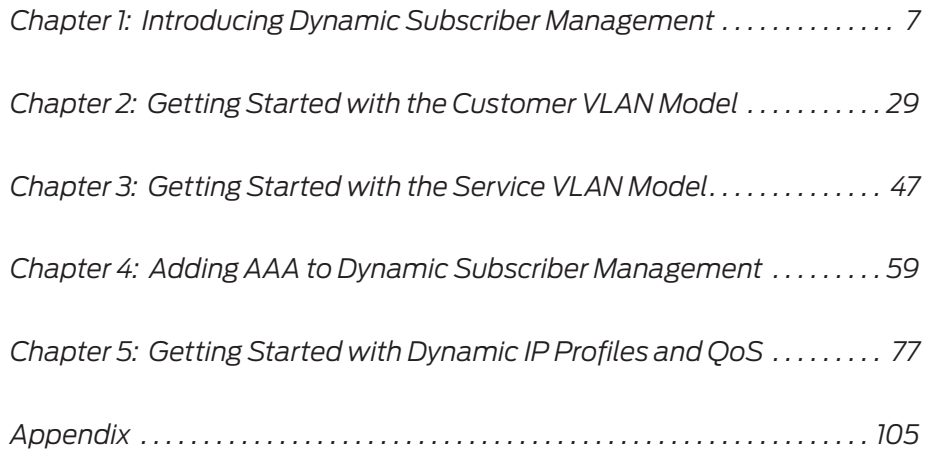

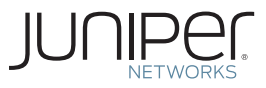

© 2011 by Juniper Networks, Inc. All rights reserved.

Juniper Networks, the Juniper Networks logo, Junos, NetScreen, and ScreenOS are registered trademarks of Juniper Networks, Inc. in the United States and other countries. Junose is a trademark of Juniper Networks, Inc. All other trademarks, service marks, registered trademarks, or registered service marks are the property of their respective owners.

Juniper Networks assumes no responsibility for any inaccuracies in this document. Juniper Networks reserves the right to change, modify, transfer, or otherwise revise this publication without notice. Products made or sold by Juniper Networks or components thereof might be covered by one or more of the following patents that are owned by or licensed to Juniper Networks: U.S. Patent Nos. 5,473,599, 5,905,725, 5,909,440, 6,192,051, 6,333,650, 6,359,479, 6,406,312, 6,429,706, 6,459,579, 6,493,347, 6,538,518, 6,538,899, 6,552,918, 6,567,902, 6,578,186, and 6,590,785.

Published by Juniper Networks Books Authors: Jeremy Schulman, Lenny Pollard, John Rolfe Technical Reviewers: Leonard Pollard, John Rolfe, Robert Sprouse, Dylan Clear Content Reviewers: Geoff Eaton, Shon Samples, Vince Celindro Editor in Chief: Patrick Ames Copyeditor and Proofer: Nancy Koerbel J-Net Community Manager: Julie Wider

ISBN: 978-1-936779-42-0 (print) Printed in the USA by Vervante Corporation.

ISBN: 978-1-936779-43-7 (ebook)

Version History: v1 December 2011 2 3 4 5 6 7 8 9 10 #7100147-en

This book is available in a variety of formats at: www. juniper.net/dayone.

Send your suggestions, comments, and critiques by email to dayone@juniper.net.

#### **About the Authors**

**Jeremy Schulman** is a Senior Systems Engineer at Juniper Networks who brings over 15 years of networking experience to the company. Jeremy works in the Americas Service Provider market and serves as a technical specialist on MX edge router applications for Dynamic Subscriber Management solutions. Jeremy is also an active contributor to the Junos Automation community and has recently authored *This Week: Mastering Junos Automation Programming*.

**Lenny Pollard** has over 15 years of experience in the networking industry. Lenny is currently a Corporate System Engineer at Juniper Networks focusing on the MX and its edge routing and subscriber services features. Before working as a corporate system engineer Lenny was a member of the Juniper Technical Assistance Center (JTAC) supporting the E-Series router. Prior to his time at Juniper Lenny also supported other RAS products at Nortel Networks and was involved with the initial broadband cable deployments in the New England region.

**John Rolfe** has over 30 years of experience in the networking industry. He is presently a consulting system engineer in the Technologies and Solution group at Juniper Networks, focusing on identity and policy management as well as network management systems. Prior to Juniper Networks, he worked in the VOIP industry with session border controllers at NexTone. Prior to that, he spent seven years in the semiconductor industry primarily in Network Processing silicon with Agere.

#### **Acknowledgments**

Jeremy would like to acknowledge Lenny Pollard and John Rolfe. Both Lenny and John have been instrumental in mentoring Jeremy on MX subscriber management and Steel-Belted-RADIUS and enabling him to be an effective specialist in the field. Jeremy would also like to acknowledge Patrick Ames for his tireless efforts and herculean patience to make this *Day One* book a success.

#### Welcome to Day One

This book is part of a growing library of *Day One* books, produced and published by Juniper Networks Books.

*Day One* books were conceived to help you get just the information that you need on day one. The series covers Junos OS and Juniper Networks networking essentials with straightforward explanations, step-by-step instructions, and practical examples that are easy to follow.

The *Day One* library also includes a slightly larger and longer suite of *This Week* books, whose concepts and test bed examples are more similar to a weeklong seminar.

You can obtain either series, in multiple formats:

- Download a free PDF edition at http://www.juniper.net/dayone.
- Get the ebook edition for iPhones and iPads from the iTunes Store. Search for Juniper Networks Books.
- Get the ebook edition for any device that runs the Kindle app (Android, Kindle, iPad, PC, or Mac) by opening your device's Kindle app and going to the Kindle Store. Search for Juniper Networks Books.
- Purchase the paper edition at either Vervante Corporation (www. vervante.com) or Amazon (www.amazon.com) for between \$12-\$28, depending on page length.
- Note that Nook, iPad, and various Android apps can also view PDF files.
- If your device or ebook app uses .epub files, but isn't an Apple product, open iTunes and download the .epub file from the iTunes Store. You can now drag and drop the file out of iTunes onto your desktop and sync with your .epub device.

#### What You Need to Know Before Reading This Book

You should be familiar with the basic administrative functions of the Junos operating system, including the ability to work with operational commands and to read, understand, and change the Junos configuration.

Other things that you will find helpful as you explore the pages of this book:

- VLAN architectures for BRAS networks (a Juniper Networks whitepaper on this topic can be download from: http://www.juniper.net/us/en/local/pdf/whitepapers/2000186-en.pdf).
- Junos Class-of-Service configurations (see *Day One: Deploying Basic QoS*, at www.juniper.net/dayone).
- Understanding DHCP protocol messages.
- Understanding RADIUS authentication/accounting protocol messages.

#### Essentials for Following Along With This Book

Much of *Day One: Dynamic Subscriber Management* cites configuration and output samples so you can follow along in your lab, test bed, or device. Here's what you'll need to follow along:

- A MX Series device with subscriber management licenses
- SBR Enterprise Edition running on a Windows computer
- An external DHCP server
- $\blacksquare$  End devices or test equipment that can act as DHCP clients

#### About Dynamic Subscriber Management

The purpose of this book is to enable you to "turn up" a Juniper Networks Dynamic Subscriber Management solution that consists of the MX series router and the Juniper Steel-Belted RADIUS (SBR) server. You will also learn how to configure the MX as a DHCP local-server or use an external DHCP server.

The Juniper Networks solution enables you to deploy a wide range of network scenarios. For instance:

- Will your subscribers be using DHCP or PPPoE?
- Will the subscriber CPE devices support IPv4 and IPv6 simultaneously (aka dual stack)?
- What kinds of service offerings will you provide tiered speed Internet, business grade Voice/Data, or Multiplay-Residential (Voice/Video/Data)?
- Does your network need to log user access for legal tracking requirements?
- Do you need to support fair-use policies that down-speed users that have used too much bandwidth?

Because covering all of these topics would require more than just one book, *Day One: Dynamic Subscriber Management* focuses on a set of features that represent common cases. It will point you to information on topics it doesn't cover or that it covers only in brief. Much of the information, and many of the solutions illustrated, however, are building blocks for other solutions.

This book focuses on the following services:

- DHCP subscribers using IPv4.
- $\blacksquare$  Subscriber services where each customer stream is uniquely identified by a stacked VLAN tag. The outer VLAN tag (S-TAG) typically identifies the Multi-Service Aggregation Node (MSAN), for example, a DSLAM, and the inner VLAN tag (C-TAG) typically identifies a port on the MSAN. This is referred to as the Customer VLAN model.
- $\blacksquare$  Subscriber services where all customer streams for a given service type, basic Internet for example, share the same VLAN Tag. This Service VLAN model is fairly common in today's networks. While many service providers are migrating to the Customer VLAN model, others will want to maintain their existing network architecture.
- $\blacksquare$  Subscriber services without any bandwidth restrictions or QoS, therefore the simplest cases, just to get things started.
- $\blacksquare$  Subscriber services that have simple bandwidth service profiles, for example, differentiating a 5Mbps customer versus a 10Mbps customer.
- Subscriber services that have QoS settings to enable differentiated services such as integrated Voice and Data.

# Chapter 1

## Introducing Dynamic Subscriber Management

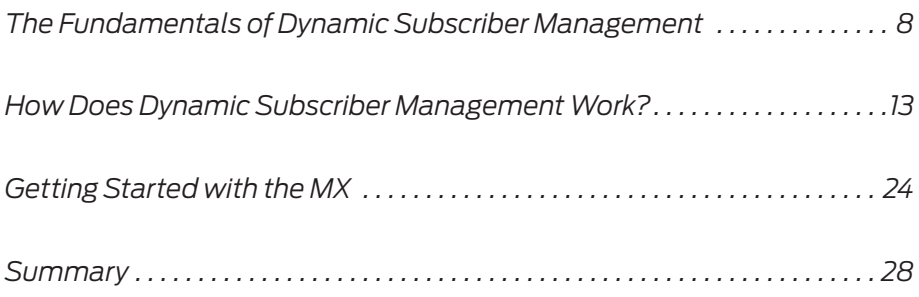

<span id="page-9-0"></span>This chapter introduces you to all the fundamentals of the Juniper Networks subscriber management solution. It discusses what is meant by *dynamic* and how it's different from legacy approaches. You'll see how Juniper creates a seamless subscriber management interworking between the MX Series as a BRAS device and the Juniper Steel-Belted RADIUS (SBR) server. This chapter also introduces you to the new MX configuration hierarchies and how they interrelate with existing hierarchies.

The rest of this book provides hands-on exposure to actual MX configurations, driving the SBR administration GUI, looking through logs, and learning new troubleshooting skills that can assist you in product demonstrations, proof-of-concept testing, and network pre-staging integration activities. But first, let's briefly introduce the fundamentals of Dynamic Subscriber Management and then review Juniper's unique implementation of it.

#### The Fundamentals of Dynamic Subscriber Management

Figure 1.1 illustrates a typical service provider network. Starting at the left of the figure, a subscriber management network begins with the subscribers – the customers that are paying money for network services such as Internet Access, Voice, IPTV, and Video on Demand.

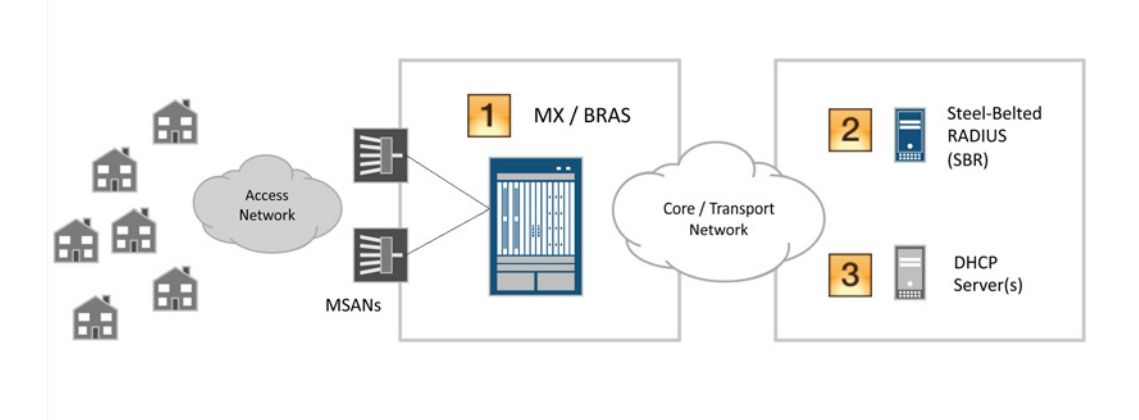

#### Figure 1.1 Typical Subscriber Management Network

Subscribers are connected via physical access technologies such as DSL, cable modems, and fiber into an aggregation device: the Multi Service Access Node (MSAN). MSANs transport this traffic to the

Broadband Remote Access Servers (BRAS) and are generally connected via 1GE or 10GE interfaces.

The BRAS devices terminate or *anchor* subscriber sessions and provide access to the network services. The Juniper Networks MX Series provides this BRAS functionality.

MORE? For more information on the MX Series family of products, visit Juniper's website: [http://www.juniper.net/us/en/products-services/](http://www.juniper.net/us/en/products-services/routing/mx-series/) [routing/mx-series/](http://www.juniper.net/us/en/products-services/routing/mx-series/).

> The MX is typically configured to use RADIUS servers for authentication, authorization, and accounting (AAA) services (*item 2* in Figure 1.1). The RADIUS server is also used to provide subscriber-specific session parameters, for example, bandwidth speed. This is accomplished using RADIUS Vendor Specific Attributes (VSAs). The interaction between the MX and RADIUS is part of the *Dynamic* in Dynamic Subscriber Management, and Juniper Networks offers the Steel-Belted RADIUS (SBR) server as part of its Dynamic Subscriber Management solution.

- NOTE You are not required to use SBR any RADIUS server that supports VSAs can be used. But the Juniper SBR has specific features and functionality designed for service provider networks. For instance, SBR can be deployed in a high-availability cluster, or SBR can also "talk to" existing service provider customer databases via LDAP, SQL, and other methods when validating and authenticating subscriber sessions. You'll learn more about the key SBR service provider features in a later section in this chapter.
- MORE? To find more information on the Steel-Belted RADIUS product on Juniper's website, see [http://www.juniper.net/us/en/products-services/](http://www.juniper.net/us/en/products-services/software/ipc/sbr-series/service-provider/) [software/ipc/sbr-series/service-provider/.](http://www.juniper.net/us/en/products-services/software/ipc/sbr-series/service-provider/)

A service provider typically uses external DHCP servers for managing and assigning IP addresses to their subscribers (*item 3* in Figure 1.1). The MX can relay DHCP requests to multiple external DHCP servers, or the MX can also be configured as a local DHCP server, the specifics of which are covered later in this book.

NOTE Be aware that Juniper Networks does not resell external DHCP servers.

#### What is *Dynamic* About Subscriber Management?

The purpose of *Dynamic* Subscriber Management is to enable a service provider to deploy a BRAS solution without having to manually provision each customer.

Consider the case of a service provider needing to deploy 4,000 subscribers without Dynamic Subscriber Management. Traditionally, the network administrator would need to manually provision each subscriber, each VLAN sub interface, each set of class-of-service bandwidth controls, and more. This manual process results in a significant amount of configuration time, not to mention time spent on the effort to debug and troubleshoot resulting errors. Additionally, the administrator would need to keep track of which VLANs map to which customers, as well as managing other networking resources.

Juniper's dynamic approach enables a service provider to deploy a solution without manually provisioning each subscriber. To better understand this, let's look at two key Dynamic Subscriber Management concepts whose specific configurations and use-cases are used throughout the rest of this book: *dynamic VLAN interfaces* and *dynamic IP profiles.*

#### Dynamic VLAN Interfaces

The first concept is called a *dynamic VLAN interface*, or auto-configuration of VLAN sub-interfaces. This means that you no longer have to manually create the VLAN sub-interfaces that correspond to a subscriber or subscriber services – instead you configure the MX to automatically create VLAN sub-interfaces when it detects inbound traffic.

For example, when a DHCP subscriber attempts to access the service provider network, the MX detects the DHCP-DISCOVER packet, examines the VLANs in the packet, and dynamically creates a corresponding VLAN sub-interface. These packets could be either single VLAN tagged, or stacked VLAN tagged. The latter case is typically used when each subscriber is directly connected to a port on an MSAN device. The outer tag represents the MSAN device, and the inner VLAN tag represents the port on the MSAN. This specific MX configuration is covered in the next chapter.

When the MX auto configures VLAN sub-interfaces, the Junos OS generates a unique interface unit. For example, here is the output of a stacked VLAN interface that has an outer VLAN tag of 100 and an inner VLAN tag of 10:

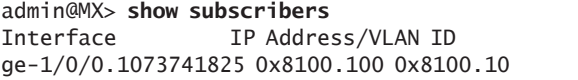

User Name LS:RI

default: default

If you are familiar with Junos, then you know that the unit number follows the interface name, and in this case you can see that Junos dynamically allocated the unit number 1073741825.

Chapter 2 gets you started with configuring the MX for dynamic VLAN interfaces, but for now let's continue with the other key concept in Juniper's dynamic approach to subscriber management.

Dynamic IP Profiles

The other key concept is called a *dynamic IP profile*, meaning you no longer have to manually provision IP service definitions for each subscriber – instead you define a dynamic IP profile. You can think of it as a configuration template where you can have multiple profiles for different customer scenarios. Each profile looks just like a Junos configuration hierarchy, except you substitute Junos-defined variables where you would normally hardcode values such as interface names, VLAN-IDs, or a shaping bandwidth.

To help illustrate, let's take a look at a static configuration and then at the corresponding dynamic IP profile. This configuration example assigns a 5Mbps shaper on interface ge-1/0/5 whose packets are encapsulated with stacked VLANs: outer tag=100 and inner tag=10. The static configuration looks like this:

```
[edit interfaces ge-1/0/5]
```

```
admin@MX# show
hierarchical-scheduler;
flexible-vlan-tagging;
unit 10 {
    vlan-tags outer 100 inner 10;
    family inet {
       address 12.2.4.18/27;
    }
}
```

```
[edit class-of-service]
admin@MX# show
traffic-control-profiles {
    shape_5Mbps {
       shaping-rate 5m;
    }
```

```
}
interfaces {
    ge-1/0/5 {
        unit 10 {
           output-traffic-control-profile shape_5Mbps;
        }
    }
}
```
Let's just focus on the [class-of-service] hierarchy. In the static configuration, the shaping rate is hard-coded to be 5Mbps. But let's say you want the shaping rate to be a variable depending on the subscriber, so, perhaps one subscriber gets 5Mbps of service while another subscriber gets 7Mbps of service.

The purpose of a dynamic IP profile is to create a *template* configuration and have the specific variable values assigned in real time when the subscriber authenticates to the network. (Have you ever played Mad Libs, where one player prompts another for a list of words to substitute for blanks in a story, usually with funny results? Well, you can think of a dynamic profile as a Mad Lib and the \$junos variables as the "blanks" that get filled in along the way.)

Take a look at an example dynamic IP profile named *DYNSUB-2VLANS-DHCP-INET* (just in the [class-of-service] hierarchy):

```
[edit dynamic-profiles DYNSUB-2VLANS-DHCP-INET class-of-service]
admin@MX # show
traffic-control-profiles {
    shape_variable {
        shaping-rate "$junos-cos-shaping-rate";
    }
}
interfaces {
    "$junos-interface-ifd-name" {
        unit "$junos-underlying-interface-unit" {
           output-traffic-control-profile shape_variable;
       }
    }
}
                        First, notice the new top-level hierarchy [dynamic-profiles]. This 
                        stanza contains the configuration for both dynamic IP profiles and 
                        dynamic VLAN profiles – these are different but don't let this confuse 
                        you – this book will illustrate both types and show you when to use
```
each one.

The structure of a dynamic IP profile is the same as the main Junos configuration. Within the dynamic IP profile you have the same top-level hierarchy [class-of-service] as you would find in the main <span id="page-14-0"></span>Junos configuration. And under [class-of-service] you find the same [traffic-control-profiles] and [interfaces] stanzas. Throughout the profile you see the use of \$junos variables.

The values of some variables are determined by Junos. In the static configuration, the interface name was hardcoded to ge-1/0/5. But since this is a dynamic IP profile, a placeholder is needed in the configuration, and that's what the \$junos-interface-ifd-name does. When Junos applies the dynamic IP profile, it fills in the interface name value in real-time.

The values of some variables are also determined by RADIUS. The \$junos-cos-shaping-rate is an example. When the subscriber authenticates with a RADIUS server, the RADIUS server uses the subscriber user-name to return a set of variable values via RADIUS attributes (VSAs). One subscriber may get a RADIUS VSA indicating a shaper value of 5Mbps, while another may get a value of 7Mbps. When Junos receives the RADIUS authentication response containing these VSAs, it binds them to the \$junos variables defined in the dynamic IP profile in real-time.

#### Up and Running

The goal of this book is to get you started working with dynamic VLAN interfaces and dynamic IP profiles. Each chapter will walk you through various configuration scenarios explaining the use of variables and their corresponding RADIUS VSAs.

MORE? If you're interested in learning more about the Junos system variables before preceding further, take a moment to read about them here: [http://](http://www.juniper.net/techpubs/en_US/junos/topics/reference/general/junos-predefined-variables-table.html) [www.juniper.net/techpubs/en\\_US/junos/topics/reference/general/](http://www.juniper.net/techpubs/en_US/junos/topics/reference/general/junos-predefined-variables-table.html) [junos-predefined-variables-table.html.](http://www.juniper.net/techpubs/en_US/junos/topics/reference/general/junos-predefined-variables-table.html)

#### How Does Dynamic Subscriber Management Work?

Now that you've been introduced to a few of the core MX BRAS concepts – *dynamic VLAN interfaces* and *dynamic IP profiles* – and to the concept of using RADIUS to provide subscriber specific values for the MX dynamic IP profiles, let's illustrate how the many parts work together to create a seamless dynamic subscriber experience.

Figure 1.2 illustrates the interactions between each of the network elements, the associated configuration, and the resulting dynamic VLAN interfaces and subscriber sessions.

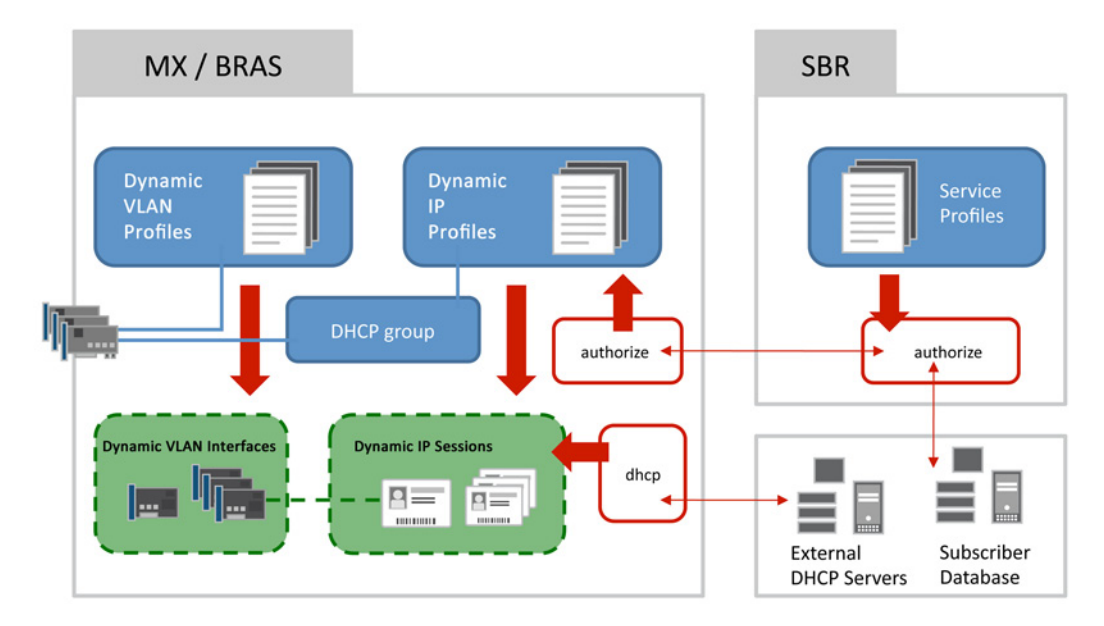

#### Figure 1.2 Interaction of DHCP Subscriber Management Solution

NOTE Figure 1.2 illustrates the DHCP subscriber management scenarios that are covered in this book. For PPPoE scenarios, the case would be similar, but different. For the sake of brevity and completeness, this book focuses only on the DHCP use-cases.

> Note the three major *block* components of the Dynamic Subscriber Management solution in Figure 1.2: the MX / BRAS, the SBR, and the external DHCP server. Figure 1.2 also includes a service provider *subscriber database*, which will be discussed shortly.

Figure 1.3 highlights the relationship between the MX configured items. Physical interfaces, for example, ge-1/0/5 and xe-5/0/0 (represented as the NICs on the left), or even aggregated Ethernet ports, have a configured relationship with two other items: the first is the dynamic VLAN profile, and the second is the DHCP group (local or relay). In turn, the DHCP group has a relationship with a dynamic IP profile.

The interaction between the physical interface, the dynamic VLAN profile, the DHCP group, and the dynamic IP profile illustrated in Figure 1.3 results in the dynamic creation of a dynamic VLAN interface, and an active subscriber IP session. Let's focus on this process in detail.

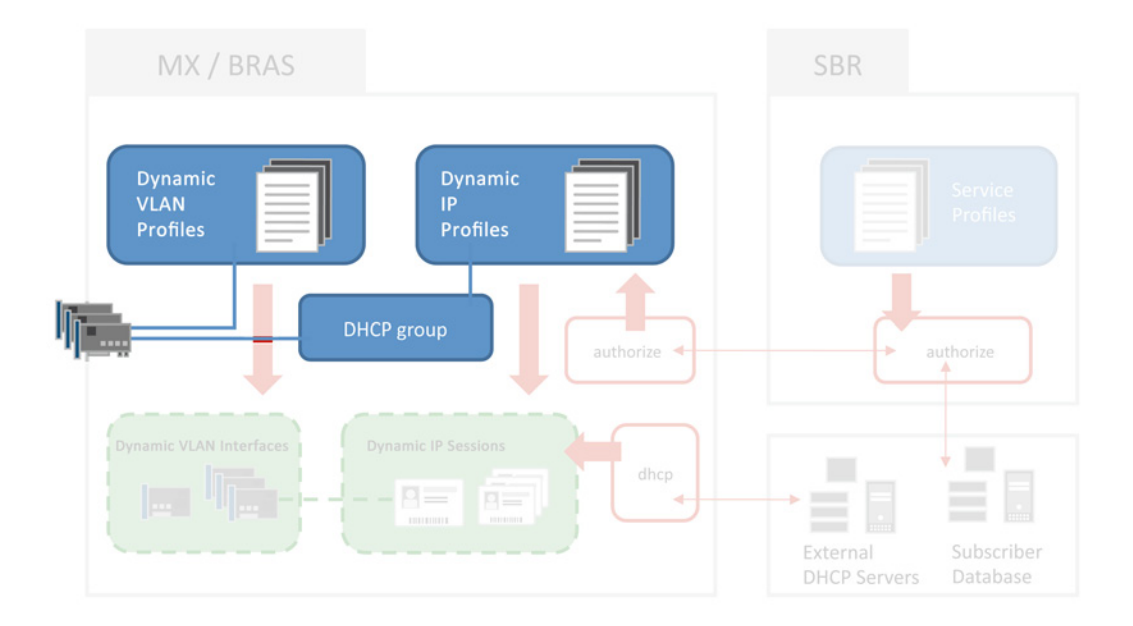

#### Figure 1.3 Interface Configuration Relationships

NOTE It is important to understand that you do not always need a dynamic IP profile. Simple use-case configurations do not require dynamic IP profiles as you will see in the upcoming chapter. The goal of this book is to get you started on the basics, and you can find many examples of more complex configuration on Juniper's technical publication website.

> When an MX interface is configured for auto configuration, specific packets trigger the process and in the case of DHCP, it's the DHCP-DISCOVER packet. The physical interface is configured to use a dynamic VLAN profile and Junos uses the profile as a template to generate the same configuration you would otherwise have created statically. This dynamic configuration is not stored in the actual Junos configuration file, so you will not experience a *configure-and-commit* as you would if you were doing it manually.

> When the MX is configured to use RADIUS, Junos attempts to authorize the subscriber with an external RADIUS server (for example, SBR). This process is highlighted in Figure 1.4. This step is performed prior to the DHCP address request, so Junos must first authorize the subscriber before it assigns an IP address via DHCP.

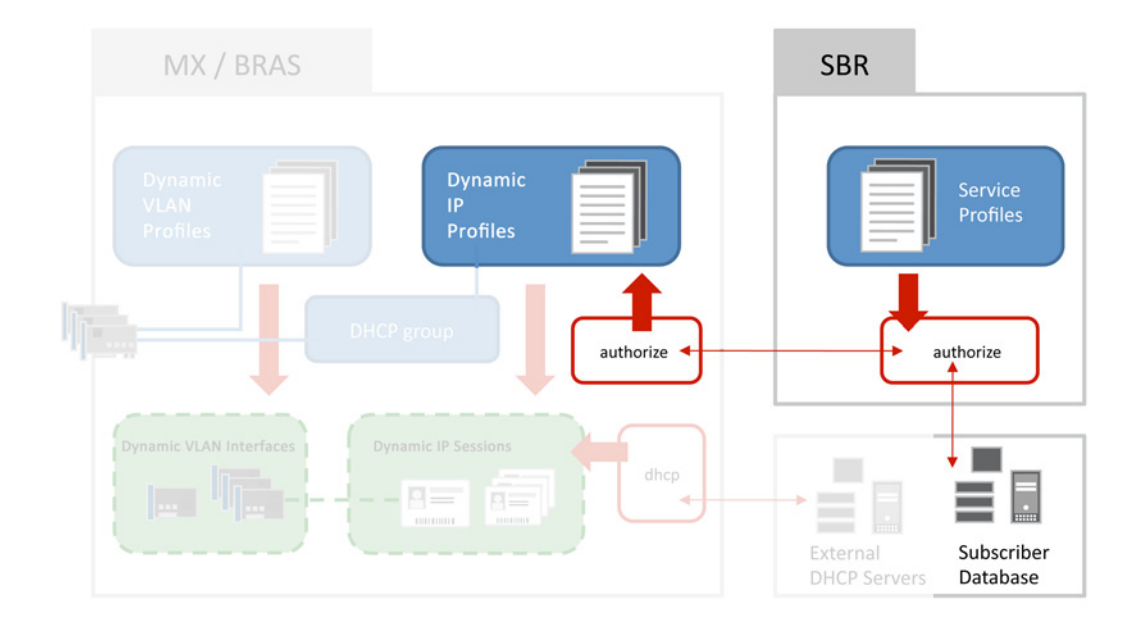

#### Figure 1.4 Authorizing Subscribers

When SBR receives the authorization request, it looks into a database to determine if: (a) the user is valid, and (b), which RADIUS attributes values should be returned to the MX. When authorizing the user, SBR can either examine a locally configured database or perform a database lookup on an external server; the latter scenario is the one illustrated in Figure 1.4. The subscriber database returns information about the subscriber, and one piece of the information is called the *SBR service profile*. The SBR service profile represents the service provider's service definition, for example, INET Best Effort 5Mbps, INET Best Effort 7Mbps, or Voice and Data 20Mbps, etc. The SBR service profile is simply a collection of RADIUS attribute values, and an example of the SBR service profile is discussed in a later section of this chapter.

Going back to our process, the SBR now returns the RADIUS attributes (VSAs) in the authorization acknowledge message back to the MX for further processing as shown in Figure 1.5.

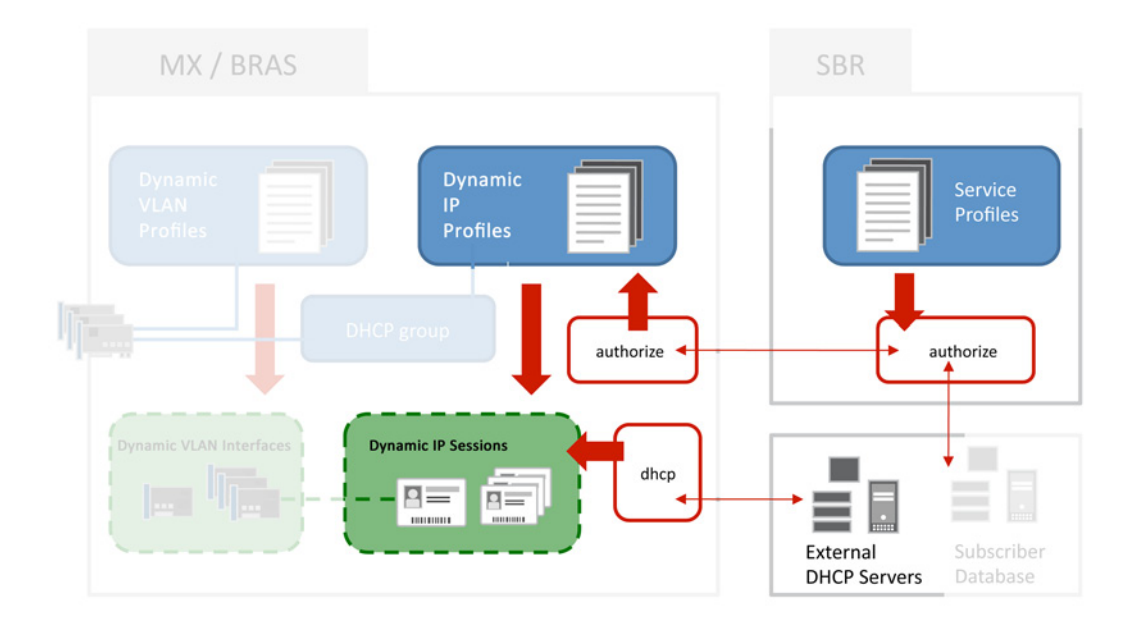

#### Figure 1.5 Instantiating Subscriber Sessions

When the MX receives the RADIUS access accept message, it then binds the RADIUS VSA values into the dynamic IP profile \$junos variables, and creates a unique subscriber IP session. Junos then initiates the DHCP action since the subscriber is now an authorized user. Once the MX has completed the DHCP activity, the resulting subscriber IP address is associated with the subscriber session, and in turn, the dynamic VLAN interface.

The following MX output shows the end result for a DHCPv4 subscriber using their MAC-address as the user-name, and accessing the MX using the Customer VLAN stacked-tag model. The first entry is the dynamic VLAN interface for the subscriber, and the second entry is the dynamic IP interface for the subscriber. Notice how they share the same logical interface ge-1/0/0.173741837:

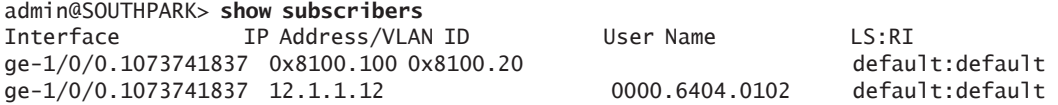

#### Introduction to MX Configuration

Now, let's take a closer look at the MX configuration hierarchy in order to illustrate how the various hierarchy stanzas work together to create all the interworking illustrated in the subscriber process. Note that specific configuration examples will be presented in later chapters.

Figure 1.6 illustrates the relationships between the major Junos hierarchies necessary to configure the MX with dynamic VLAN interfaces, dynamic IP profiles, DHCP relay, and RAIDUS.

The arrows indicate *use*. For example, under the [interfaces] hierarchy, an interface configuration has an auto-configuration statement that *uses* or *refers to* a dynamic-profile name. The arrow starts (ballend) with the auto-configure and ends (arrow-end) with the <name-ofdynamic-VLAN-profile> under the [dynamic-profiles] hierarchy.

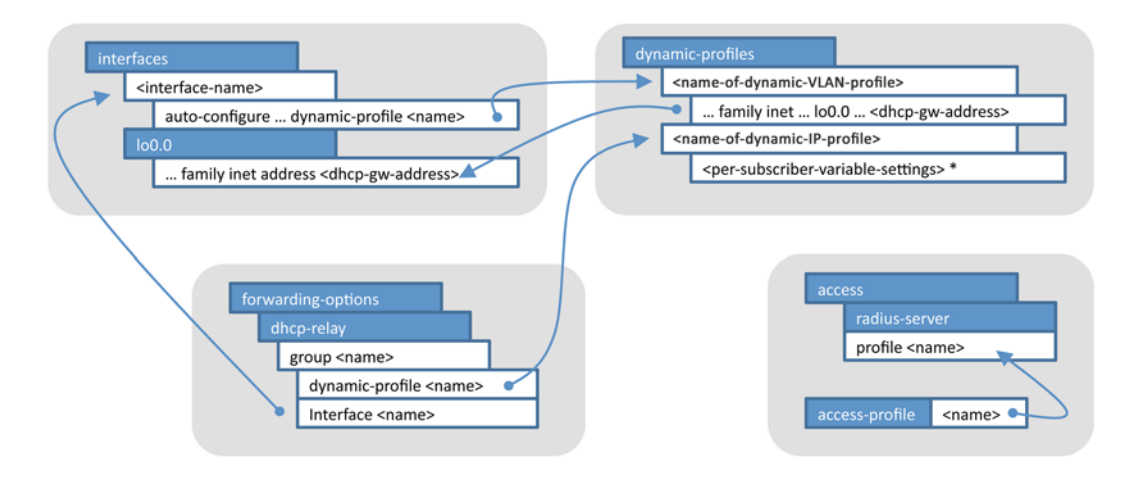

#### Figure 1.6 Relationships Between the Major Junos Hierarchies With Dynamic Subscriber Management

#### Interfaces

Starting with the [interfaces] hierarchy in Figure 1.6, each interface that uses a dynamic VLAN profile has an [auto-configure] stanza, and within the [auto-configure] stanza there is a reference to the associated dynamic-profile. This is a dynamic VLAN profile, and not a dynamic IP profile.

ALERT! You should notice that both dynamic VLAN profiles and dynamic IP profiles are located within the top-level [dynamic-profiles] hierarchy. They are both a form of dynamic configuration, but serve different functions. Be careful not to accidentally assign a dynamic IP profile to an interface [auto-configure] stanza.

> Next, within the [interfaces] hierarchy, you need to configure an additional IP address on the loopback interface lo0.0, shown in Figure 1.6 as *dhcp-gw-address*. This address is used as the gateway for DHCP subscribers. You can have many secondary IP addresses assigned to lo0.0, and you can select which one you want to specifically use for a dynamic VLAN profile (an example of this configuration is shown in the next chapter).

ALERT! You may think that different loopback IP addresses should be assigned to a different lo0 unit number, for example, lo0.100, but this is not the case. The correct approach is to assign additional *secondary* IP addresses to the lo0.0 interface. The configuration of multiple lo0 units is used when you are creating multiple virtual routers or routing-instances (for example, for L2/L3 wholesale models) each having their own loopback interface. These types of configurations are outside the scope of this book, but you can find a number of references to these topics in the Appendices of this book.

#### Dynamic VLAN Profiles

Next, within the [dynamic-profiles] top-level hierarchy in Figure 1.6, you can see the dynamic VLAN profile being referenced by [interfaces … auto-configure]. Within the dynamic VLAN profile is a reference to use a specific lo0.0 *preferred source address* – this is the default gateway address for DHCP subscribers, *dhcp-gw-address*.

#### DHCP Relay

The [forwarding-options dhcp-relay] stanza is used when you are using external DHCP servers. There is a similar stanza if you want to use the MX as the DHCP local-server, and an example of this is in the next chapter. You use a DHCP *group* in order to identify which set of interfaces use a specific dynamic IP profile.

- ALERT! Be careful not to accidentally assign a dynamic VLAN profile to a DHCP group stanza. The DHCP group stanza must be configured with a dynamic IP profile. You cannot combine the two profiles or use the same one in both places.
- MORE? Configuring multiple DHCP groups is used when you have multiple types of subscribers, or when you want to treat interfaces from different access networks differently. These configurations are also outside the scope of this book, and you can find a number of references to these topics, as well, in the Appendices of this book.

#### Dynamic IP Profiles

Going back to the [dynamic-profiles] top-level hierarchy in Figure 1.6, you can see the dynamic IP profile being referenced by the [forwarding-options dhcp-relay group <name>]. You define the per-subscriber variables within the dynamic IP profile, such as CoS and bandwidth controls, for example: \$junos-cos-shaping-rate. These variable values are "downloaded" from the RADIUS server into the dynamic IP profile when the user authenticates with the network.

#### RADIUS

The [access] hierarchy is used for RADIUS configuration. Within this stanza you need your RADIUS servers and to define a [profile] that identifies specific RADIUS usage. Much like DHCP groups, the configuration of multiple access groups is found in virtual router and routing-instance configurations, and, for the purpose of our activities, there is only one.

Finally, you must configure which access profile is active by assigning the profile name to the top-level [access-profile] element.

#### Introduction to Steel-Belted RADIUS

Steel-Belted RADIUS (SBR) is configured through a graphical user interface client application as shown in Figure 1.7. The installation of SBR is covered in a later chapter, but for now let's just introduce the main topics you need to know for the rest of the activities in this book.

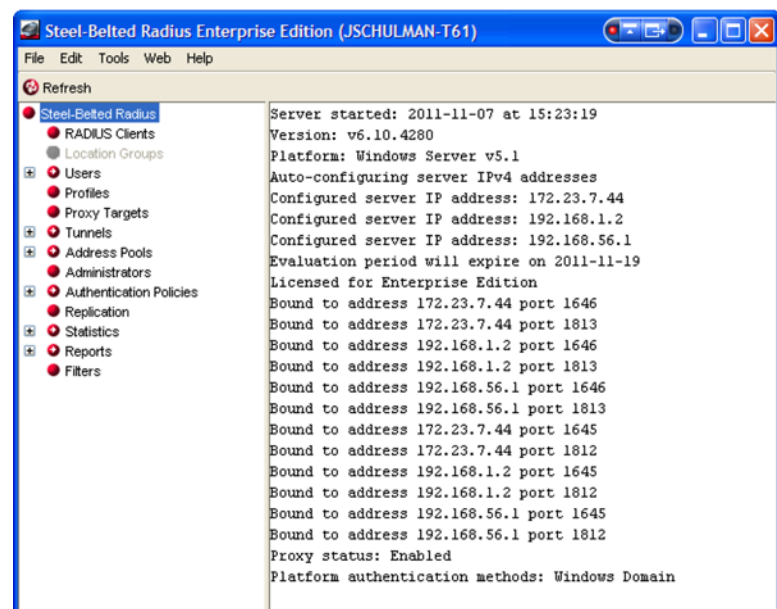

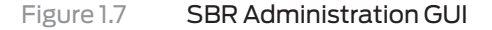

#### SBR Profiles

An SBR profile represents a collection of RADIUS attribute values that will be downloaded into an MX dynamic IP profile.

Consider the case where you have a dynamic IP profile that needs the VLAN shaping value set on a per-subscriber basis. The dynamic IP profile uses the \$junos-cos-shaping-rate variable. An example of a SBR profile creating a 2Mbps shaping service would look like Figure 1.8.

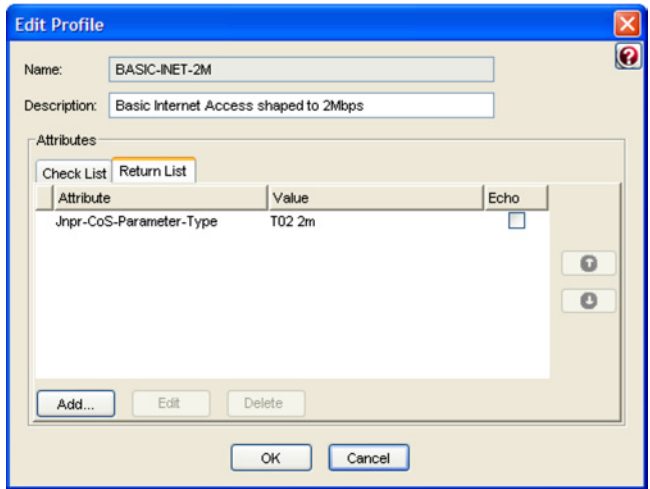

#### Figure 1.8 2Mbps Shaping Service Profile Example

How do you know that the RADIUS attribute (VSA) *Jnpr-Cos-Parameter-Type* with a value of *T02 2m* will bind to the MX \$junos-cosshaping-rate variable and set the shaping-rate to 2Mbps? It's actually covered in detail in Chapter 5, so for now it's more important to understand the concept of the SBR service profile as a container for RADIUS attribute/values, and trust that the proof will come a little later.

#### Subscriber Username Authorization

When the SBR receives a RADIUS access-request from the MX, it attempts to authorize the subscriber and then maps the subscriber to a SBR profile, which in turn returns a set of RADIUS VSA if configured.

How do you know what the username value is? The user name is generated by the MX and can consist of a combination of many different fields, some from the packet and some from the MX device.

MORE? If you'd like to get a jump on understanding your options for creating a user name see [http://www.juniper.net/techpubs/en\\_US/junos/topics/](http://www.juniper.net/techpubs/en_US/junos/topics/reference/configuration-statement/authentication-edit-forwarding-options.html) [reference/configuration-statement/authentication-edit-forwarding](http://www.juniper.net/techpubs/en_US/junos/topics/reference/configuration-statement/authentication-edit-forwarding-options.html)[options.html](http://www.juniper.net/techpubs/en_US/junos/topics/reference/configuration-statement/authentication-edit-forwarding-options.html).

There are two approaches for handling the user name mapping to service profile. The first is using your existing customer database, and the second is using the SBR native user database.

#### Using Your Existing Customer Database

If you have existing customers and maintain customer information in a database, for example MySQL, you may want SBR to query your database to determine the SBR service profile name.

You can configure the SBR to use a number of different external databases for the authentication and SBR profile mapping process. This book doesn't cover these steps, but it's important to know the options.

The most popular method used by service providers is an LDAP subscriber directory. SBR can access any LDAP V2, or V3, directory both to authenticate and authorize a subscriber request, as well as to retrieve the profile to return to the MX. SBR can also access any SQL database using JDBC (Java Database Connectivity), ODBC (Open Database Connectivity), or an Oracle-specific database using native Oracle drivers. Both SQL and LDAP support the process of looking up the subscriber user name and retrieving a profile value to be applied to the session.

#### Using SBR Native User Database

If you don't already have a customer database, or prefer to keep this mapping out of your database, you can create a *native customer database* on SBR.

This book actually uses the SBR native user database, so you will learn how to create these in a later chapter.

#### Other SBR Key Features

Customers typically ask about a number of other features offered by their RADIUS infrastructure, the most common one being accounting.

Accounting packets (start, stop, and interim) are generated by the MX and forwarded to the SBR server. Most environments use an accounting proxy to forward copies of these packets to various back-office systems such as billing, lawful intercept, and deep packet inspection

<span id="page-25-0"></span>systems. The accounting packets can also be used to track customer usage for usage-based billing or volume tracking. This book actually covers RADIUS accounting and shows you how to both configure the MX and view the records on the SBR.

Another key feature of SBR is *Change of Authorization* or CoA. This capability can modify the dynamic profile *while* the session is active. A good example used in many networks is a *self-service portal*. A subscriber can go to the self-service portal and select a new service rate for their connection, for example, going from a 5M service to a 10M service. A change to an existing established subscriber session is triggered from this self-service portal to send a RADIUS CoA message to the MX, specific to that subscriber, with the new shaping rate attribute. The MX overwrites the 5M shaper with the 10M shaper and acknowledges SBR. The subscriber won't see any issues on their connection since it's an *in session* change.

Redundancy in RADIUS is typically handled by an active/standby configuration. The MX has the capability of sending to the active RADIUS server until it detects that server is down, when at that point, it can use the secondary server. You can configure the MX to use many different RADIUS servers depending on your network requirements.

MORE? For more information on the SBR Carrier Edition, please see: [http://](http://www.juniper.net/us/en/products-services/software/ipc/sbr-series/service-provider/carrier/#features-benefits) [www.juniper.net/us/en/products-services/software/ipc/sbr-series/](http://www.juniper.net/us/en/products-services/software/ipc/sbr-series/service-provider/carrier/#features-benefits) [service-provider/carrier/#features-benefits.](http://www.juniper.net/us/en/products-services/software/ipc/sbr-series/service-provider/carrier/#features-benefits) For information on High Availability features, see the *Juniper Networks Steel-Belted Radius® Carrier Administration and Configuration Guide* at: [http://www.](http://www.juniper.net/techpubs/en_US/sbr-carrier7.3.1/information-products/pathway-pages/index.html) [juniper.net/techpubs/en\\_US/sbr-carrier7.3.1/information-products/](http://www.juniper.net/techpubs/en_US/sbr-carrier7.3.1/information-products/pathway-pages/index.html) [pathway-pages/index.html](http://www.juniper.net/techpubs/en_US/sbr-carrier7.3.1/information-products/pathway-pages/index.html).

#### Getting Started with the MX

Let's get started configuring the MX as a BRAS device. There are two steps to cover:

- $\blacksquare$  Installing the correct licenses
- Enabling system logging for debug and troubleshooting purposes

#### Installing MX BRAS Licenses

There are two required licenses to support BRAS functionality:

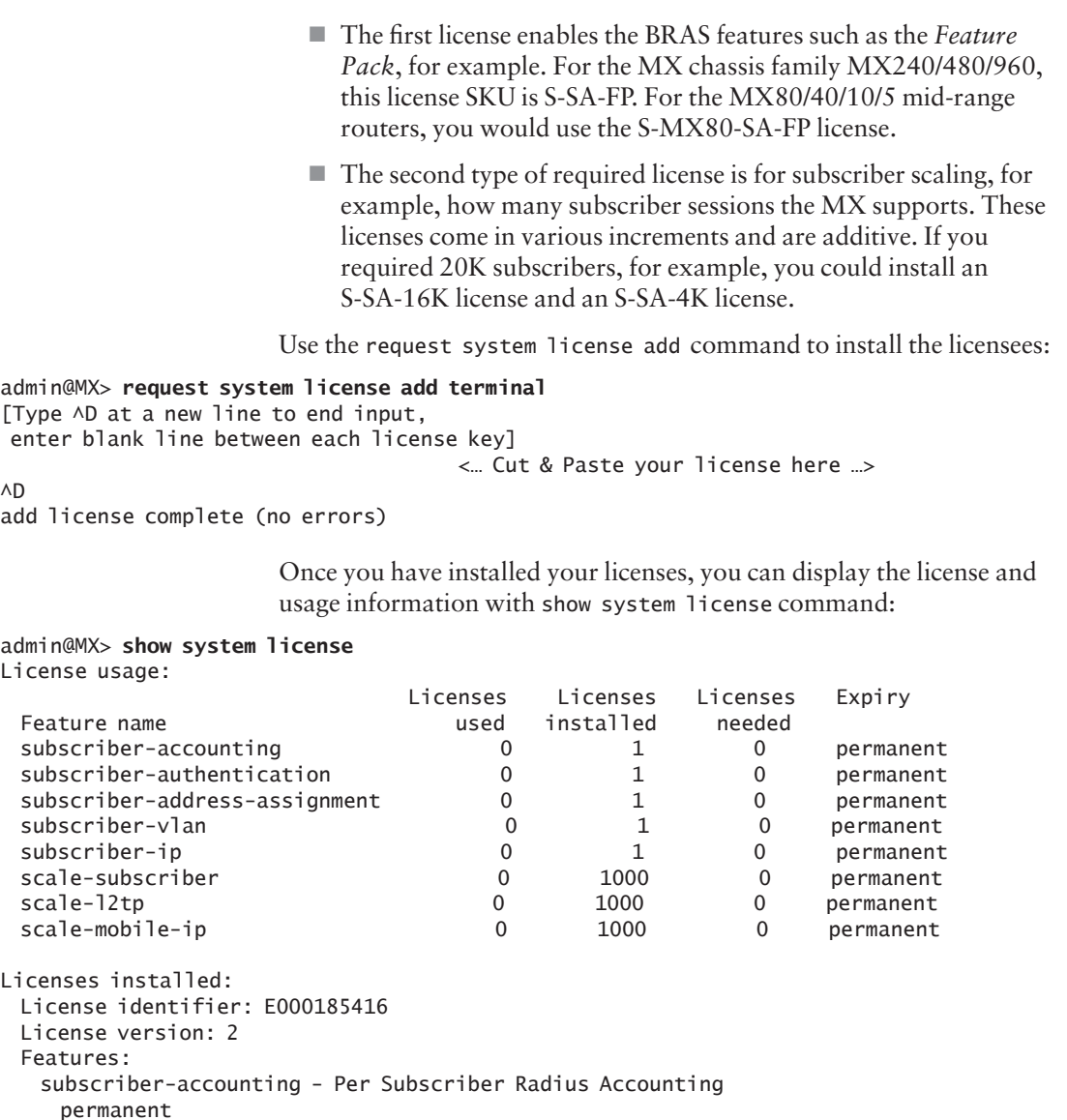

 subscriber-authentication - Per Subscriber Radius Authentication permanent

 subscriber-address-assignment - Radius/SRC Address Pool Assignment permanent

 subscriber-vlan - Dynamic Auto-sensed Vlan permanent

subscriber-ip - Dynamic and Static IP permanent

NOTE The MX is factory-equipped with a 30-day trial, subscriber-scale, 1K license. For lab or demo purposes, this may be sufficient, otherwise you will need to install additional scale licenses using the process discussed here.

#### Enabling Log Files (Traceoptions)

Now let's cover which traceoptions files you can use for troubleshooting purposes. Later sections in this book will cover in depth what to look for in these files, but for now let's simply enable each of the traceoptions files.

ALERT! Keep in mind that logging consumes control processor (Route Engine) cycles and writes to system storage. Generally speaking, you only enable traceoptions when you are troubleshooting an issue and then disable them during normal production.

> The following traceoptions are useful for troubleshooting BRAS deployments:

- Auto-creating VLAN interfaces
- Authentication services, for example for RADIUS
- $\blacksquare$  Interface changes
- **DHCP** relay when using external DHCP servers
- DHCP local-server when the MX is providing DHCP services

Usually you configure either the DHCP relay, or the DHCP local-server, depending on your network requirements, but let's show both traceoptions configurations.

As an *administration preference* the traceoptions configuration is put into a configuration group. By using a configuration group you can easily enable or disable logging. The following shows a group called *DEBUG-BRAS* (log-file names emphasized):

```
[edit groups DEBUG-BRAS]
admin@MX# show 
system {
    auto-configuration {
        traceoptions {
           file autolog;
          flag all:
        }
    }
    services {
```

```
 dhcp-local-server {
           traceoptions {
               file dhcplog size 2m files 2;
               flag all;
           }
        }
    }
    processes {
        general-authentication-service {
           traceoptions {
               file authlog size 2m files 2;
               flag address-assignment;
               flag framework;
               flag local-authentication;
               flag radius;
               flag configuration;
           }
        }
    }
}
interfaces {
    traceoptions {
        file iflog size 2m files 2;
        flag change-events;
        flag config-states;
    }
}
forwarding-options {
    dhcp-relay {
        traceoptions {
           file dhcplog size 2m files 2;
           flag all;
        }
    }
}
                         This sample configures each of the traceoptions files to be a maximum 
                         size of 2MB and stores only two of these files on the MX. You can 
                         change these values to better suit your specific networking needs or lab 
                         work.
                         To enable or disable these traceoptions, you would add or remove this 
                         group at the top-level apply-group configurations:
[edit]
admin@MX# show apply-groups
apply-groups [ re0 re1 DEBUG-BRAS ];
```
How to use each of these traceoptions logs is covered in depth later in this book, but for now, you're set to start configuring the MX for BRAS services.

#### <span id="page-29-0"></span>**Summary**

You should now have a solid understanding of how the Juniper Networks Dynamic Subscriber Management solution works from a top-down approach:

- How the MX uses dynamic VLAN and dynamic IP profiles for BRAS network applications.
- $\blacksquare$  How the MX interacts with the SBR.
- $\blacksquare$  How the MX configuration hierarchies work together.

You also should have installed SBR and the MX licenses in your network environment so you can follow along with the rest of the book.

The rest of the book starts simply, gradually adding more features and functionality as it progresses through each chapter. You should also learn some great troubleshooting skills to check and monitor your deployment along the way. Let's get started with the MX BRAS configuration in Chapter 2.

# Chapter 2

### Getting Started with the Customer VLAN Model

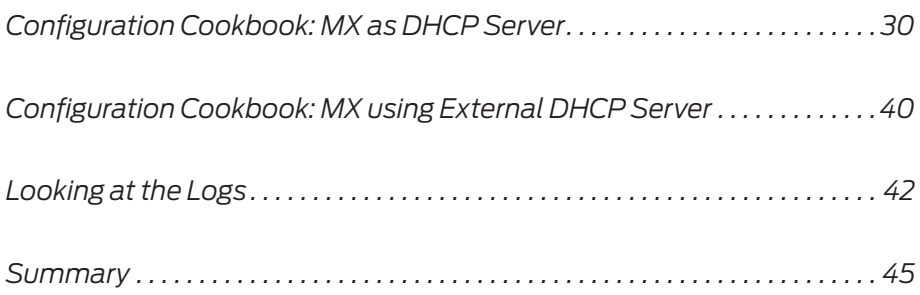

<span id="page-31-0"></span>This chapter contains common examples that illustrate basic dynamic VLAN profiles, as well as how to configure the MX, either as a DHCP local-server or to use external DHCP servers . It utilizes the Customer VLAN model where each subscriber is uniquely encapsulated by stacked VLANs, that is, a packet with two VLAN tags.

Authentication and other per-subscriber IP variables are not used in this chapter. The focus, for now, is dynamic VLAN interfaces and assigning IP addresses to subscribers via DHCP. In later chapters SBR and per-subscriber IP variables will be covered in detail.

The first use-case contains the following attributes:

- Set the MX dynamic VLAN profile: Customer VLAN model, stacked VLANS.
- Configure the MX as a DHCP local-server.
- Note that the MX dynamic IP profiles are *not* used, and the SBR is *not used.*

And the second use-case shows you how to:

Reconfigure MX to use external DHCP server.

You can see that only dynamic VLAN profiles, not dynamic IP profiles, are being used. A dynamic IP profile is not required since these examples are not assigning any IP specific parameters such as bandwidth, access-control-lists, or policers. Along the way you should learn various Junos CLI commands to support the turn-up activity as well as how to examine log files to aid in troubleshooting.

#### Configuration Cookbook: MX as DHCP Server

The example network for this use-case is illustrated in Figure 2.1. Here, the MX is configured with a DHCP local-server that offers addresses in the 12.1.1.0/24 subnet. The ge-1/0/0 interface uses IP address 12.1.1.1 as the gateway, and the subscriber's CPE MAC address is used as the subscriber's user-name.

Our checklist is comprised of the following steps:

- Configure the loopback interface with 12.1.1.1
- Configure DHCP local-server
- Configure ge-1/0/0 to create dynamic VLAN interfaces
- Configure the associated dynamic VLAN profile

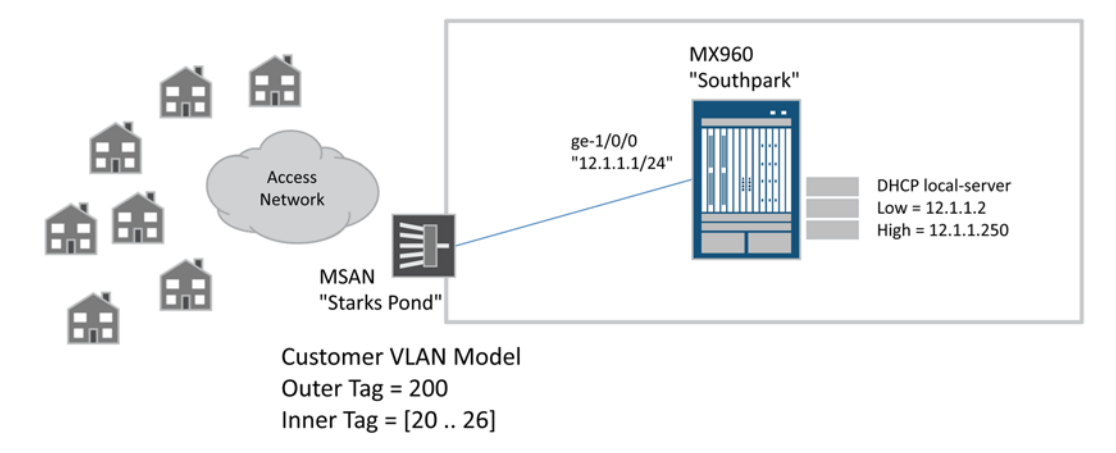

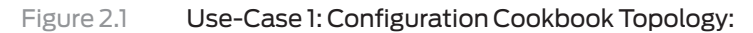

The map of the MX configuration hierarchies for this use-case is illustrated in Figure 2.2.

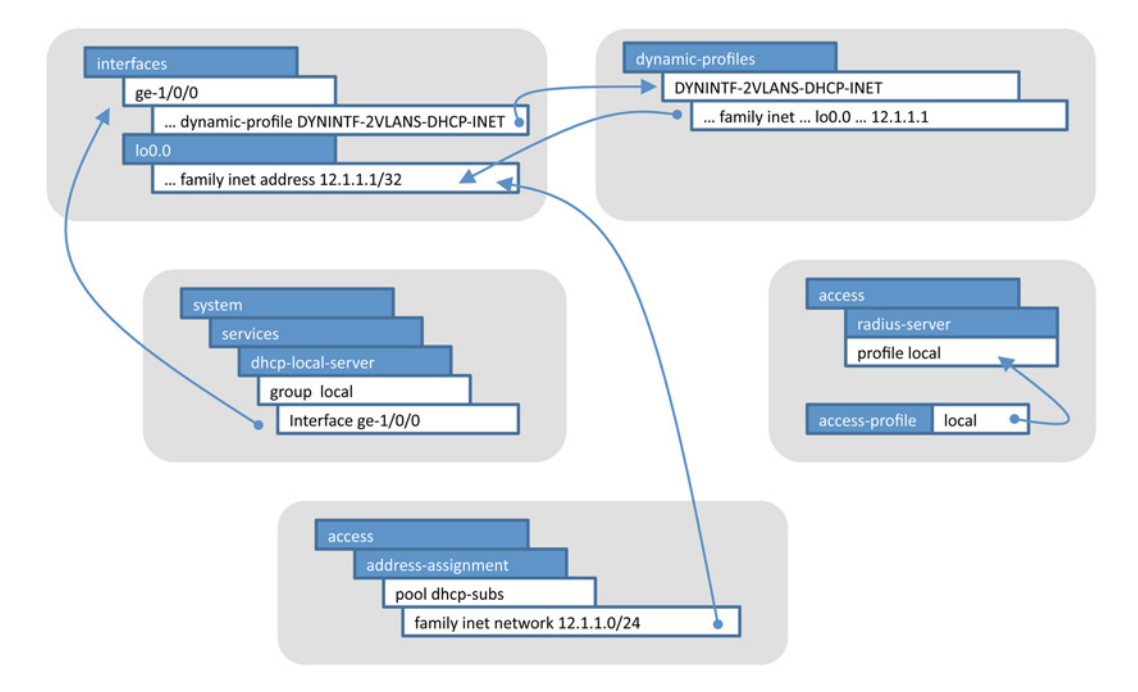

Figure 2.2 MX Configuration Hierarchy Map

#### Step 1: Configure the Loopback Interface

In DHCP use-cases a physical interface "borrows" an IP address from the loopback interface and this technique is referred to as *unnumbered interface addressing*. In the Junos OS you do this by configuring a secondary IP address on the loopback interface, lo0.0. The DHCP server also uses this IP address to identify the DHCP address pool by matching it to the pool network value. If your network requires multiple address pools on different subnets, you would configure additional secondary loopback addresses for each one.

#### **[edit]**

```
admin@SOUTHPARK# show interfaces lo0.0 
family inet {
    address 66.127.93.17/32 {
        primary;
        preferred;
    }
    address 12.1.1.1/32;
}
```
Here, you can see that the router's primary loopback address is 66.127.93.17, as indicated by the primary and preferred keywords. The secondary address, 12.1.1.1, is added to the *borrowed* IP address for our DHCP subscribers.

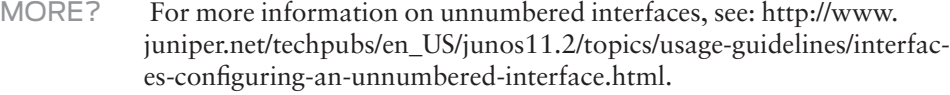

#### Step 2: Configure the DHCP Local-Server

The DHCP local address pool settings are stored in the [access address-assignment] hierarchy as shown here:

```
[edit access address-assignment]
admin@SOUTHPARK# show
pool dhcp-subs {
    family inet {
        network 12.1.1.0/24;
       range 1 \text{ } f low 12.1.1.2;
           high 12.1.1.250;
        }
        dhcp-attributes {
           maximum-lease-time 3600;
           domain-name dayonebooks.juniper.net;
           router {
```

```
 12.1.1.1;
           }
       }
    }
}
                        The DHCP local-service controls are located in the [system services]
                        hierarchy:
[edit system services dhcp-local-server]
admin@SOUTHPARK# show
pool-match-order {
    ip-address-first;
}
authentication {
    username-include {
       mac-address;
    }
}
group local {
    interface ge-1/0/0.0;
}
                        Here, you can see that the subscriber's MAC address is used to create 
                        the subscriber's user-name. 
            ALERT! Since the configuration is using the DHCP authentication hierarchy to 
                        use the MAC address as the user-name, you must configure authentica-
                        tion access controls. Since this configuration does not use RADIUS, you 
                        set the authentication order to none in the access profile:
[edit access]
admin@SOUTHPARK# show
profile local {
    authentication-order none;
}
[edit]
admin@SOUTHPARK# set access-profile local
Step 3: Interface Auto-Configuration
                        To use dynamic VLAN interfaces you must assign a dynamic VLAN 
                        profile to an interface. Here is the configuration that allows any set of 
                        stacked VLAN tags to trigger the creation of a dynamic VLAN interface 
                        using the dynamic VLAN profile called DYNINTF-2VLANS-DHCP-
                        INET:
[edit interfaces ge-1/0/0]
admin@SOUTHPARK# show
description ">> Stark's Pond <<";
flexible-vlan-tagging;
```
auto-configure {

}

```
 stacked-vlan-ranges {
       dynamic-profile DYNINTF-2VLANS-DHCP-INET {
           accept any;
           ranges {
              any,any;
 }
       }
    }
                        Notice the use of the new [auto-configure] stanza. This instructs the 
                        Junos OS to dynamically create VLAN interfaces based on specific 
                        packets. The [stacked-vlan-ranges] hierarchy instructs Junos to look 
                        for packets with two VLAN tags. The dynamic VLAN profile 
                        DYNINTF-2VLANS-DHCP-INET, which is presented in the next 
                        section, is used as the configuration template for any packets that 
                        match the criteria under its hierarchy. 
                        Within the [dynamic-profile] stanza, the accept any statement 
                        indicates that Junos will trigger the auto-configure action on all known 
                        packet types. 
            ALERT! The Junos OS does look for specific types of packets to trigger the 
                        dynamic VLAN creation process. Junos OS looks for DHCP-DIS-
                        COVER packets, for example, for DHCP v4. For more information on 
                        the types of packets that trigger dynamic VLAN interfaces, refer to: 
                        http://www.juniper.net/techpubs/en_US/junos/topics/reference/configu-
                        ration-statement/accept-edit-interfaces.html.
                        If you wanted to explicitly limit packets to DHCP v4, for example, you 
                        could have set accept specifically to dhcp-v4.
```
Also under the [dynamic-profile] stanza, the [ranges] hierarchy is used to filter the specific outer and inner VLAN tags. The use of any, any indicates that any stacked VLAN tags are valid. You could configure the [ranges] stanza with more specific values for one of two reasons:

- To prevent unwanted VLANs from being accepted by the MX.
- $\blacksquare$  To create multiple [dynamic-profile] hierarchies mapping different VLAN ranges into different dynamic VLAN profiles.

#### Step 4: Configure the Dynamic VLAN Profile

Finally, let's configure the dynamic VLAN profile that ge-1/0/0 is using, *DYNINTF-2VLANS-DHCP-INET*. The profile is defined under the new [dynamic-profiles] hierarchy:
```
[edit dynamic-profiles DYNINTF-2VLANS-DHCP-INET]
admin@SOUTHPARK# show
interfaces {
    "$junos-interface-ifd-name" {
       unit "$junos-interface-unit" {
           proxy-arp restricted;
           vlan-tags outer "$junos-stacked-vlan-id" inner "$junos-vlan-id";
           family inet {
              unnumbered-address lo0.0 preferred-source-address 12.1.1.1;
           }
       }
    }
}
```
As discussed in Chapter 1, \$junos variables act as placeholders in what would normally be a static configuration.

- $\blacksquare$  \$junos-interface-ifd-name is a placeholder for the interface name where the packet was received, for example ge-1/0/0.
- $\blacksquare$  \$junos-interface-unit is a placeholder for the unit number. The Junos OS dynamically allocates the unit number when the packet triggers the auto-configure action.
- $\blacksquare$  \$junos-stacked-vlan-id is a placeholder for the outer VLAN tag of the packet, for example tag-ID 100. The Junos OS reads the outer VLAN tag from the packet and substitutes the value in the dynamic VLAN profile.
- $\blacksquare$  \$junos-vlan-id is a placeholder for the inner VLAN tag of the packet, for example, tag-IDs 20-26. The Junos OS reads the inner VLAN tag from the packet and substitutes the value in the dynamic VLAN profile.

The use of prox-arp restricted is needed in some DHCP use-cases so the MX responds to ARP requests, but not to IP addresses that it distributes.

You can also see in the above dynamic VLAN profile how the interface will use/borrow the lo0.0 address 12.1.1.1.

MORE? A table containing a complete listing of all Junos variables can be found at: [http://www.juniper.net/techpubs/en\\_US/junos/topics/reference/](http://www.juniper.net/techpubs/en_US/junos/topics/reference/general/junos-predefined-variables-table.html) [general/junos-predefined-variables-table.html](http://www.juniper.net/techpubs/en_US/junos/topics/reference/general/junos-predefined-variables-table.html) .You can also review the *Subscriber Access Configuration Guide* at: [http://www.juniper.net/](http://www.juniper.net/techpubs/en_US/junos/information-products/topic-collections/config-guide-subscriber-access/config-guide-subscriber-access.pdf) [techpubs/en\\_US/junos/information-products/topic-collections/config](http://www.juniper.net/techpubs/en_US/junos/information-products/topic-collections/config-guide-subscriber-access/config-guide-subscriber-access.pdf)[guide-subscriber-access/config-guide-subscriber-access.pdf](http://www.juniper.net/techpubs/en_US/junos/information-products/topic-collections/config-guide-subscriber-access/config-guide-subscriber-access.pdf).

#### Step 5: Checkpoint - Validate the Configuration

Now let's review the commands you can use to validate the configuration. If you find that your dynamic VLAN interfaces are not being created, or DHCP is not working, jump ahead to the *Looking at Logs* section in this chapter for help.

The first command you can use is the show subscribers command, which displays dynamic VLAN interfaces as well as subscriber IP sessions. In our example network, there are seven (7) subscribers, and the output looks like this:

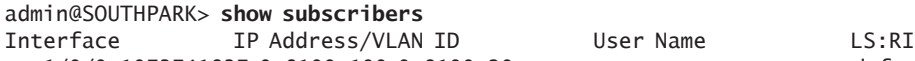

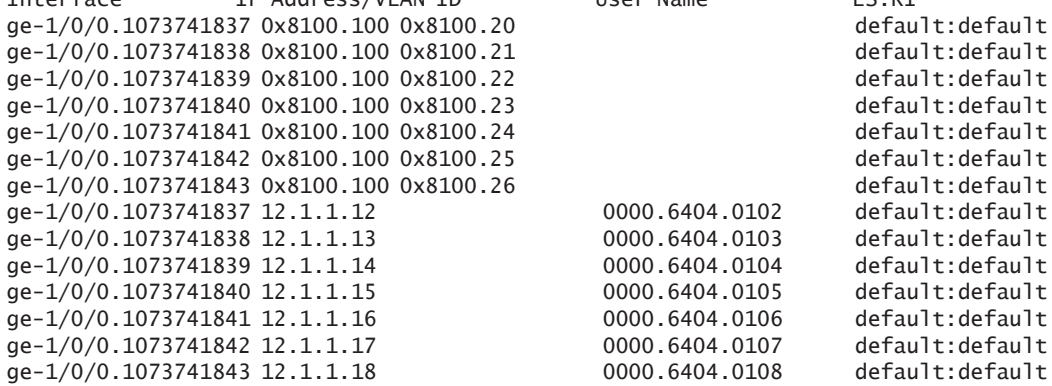

The first seven line items are the dynamic VLAN interfaces the MX auto-created using the dynamic VLAN profile. You can see that these are stacked VLAN tagged interfaces, each with an outer VLAN tag of 100 and a different inner VLAN tag [20 … 26]. The last seven line items are the subscriber IP sessions. You can see that the user-name values are the DHCP client MAC-Addresses. The LS:RI field indicates the logical-system and routing-instance. These values would be something other than default if you were creating L2/L3 wholesale network configurations.

There are a number of *filtering* parameters to the show subscribers command that are very critical to use when you have thousands of subscribers on your MX. Use the help prompt:

admin@SOUTHPARK> **show subscribers ?**

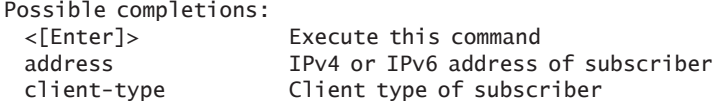

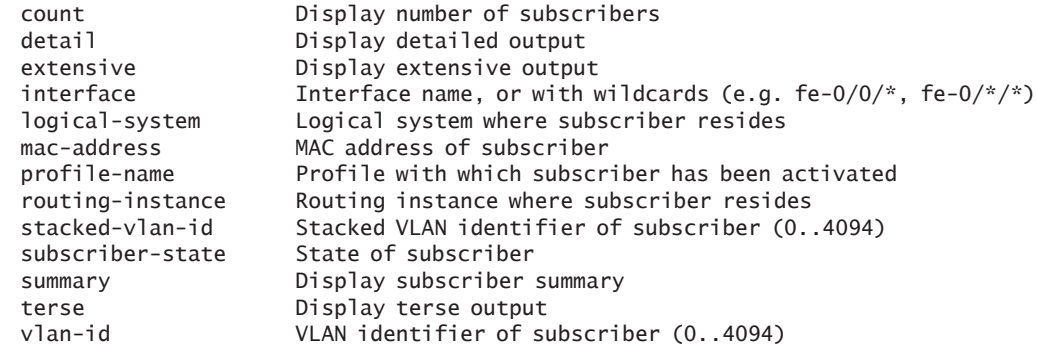

The following are a few useful examples of the show subscriber command.

1. Show a summary of the subscribers:

admin@SOUTHPARK> **show subscribers summary**

Subscribers by State Active: 14 Total: 14

Subscribers by Client Type DHCP: 7 VLAN: 7 Total: 14

# 2. Show a subscriber by their MAC-address:

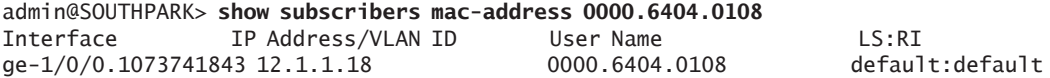

#### 3. Show a subscriber by their IP address:

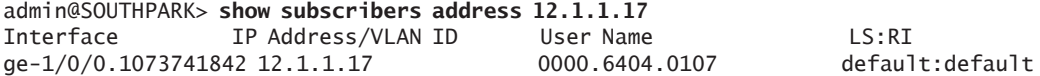

#### 4. Show only DHCP subscribers on a specific interface:

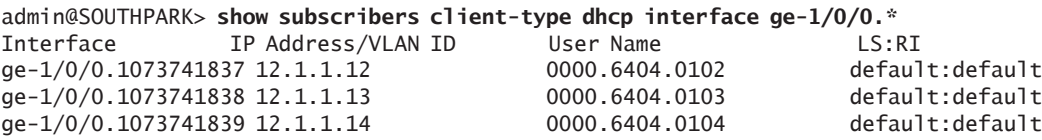

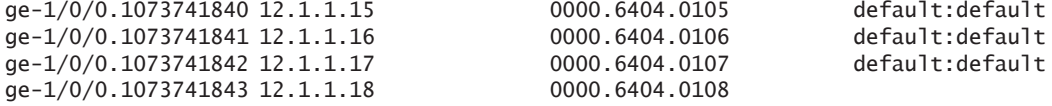

The next command you can use to validate services is the show network-access aaa subscribers command:

#### admin@SOUTHPARK> **show network-access aaa subscribers**

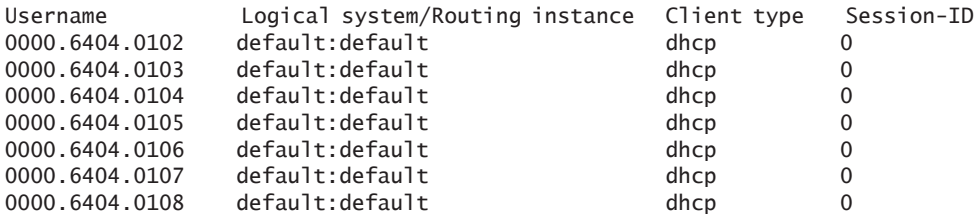

While this command has information similar to show subscribers it does not have as much filtering support. However, it does show you valuable information when you expand on a specific user:

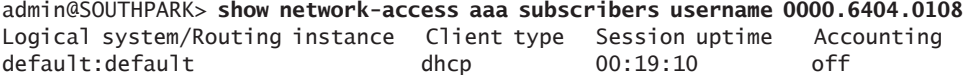

Here, you can see the session uptime value, for example, how long the user has been logged into the system, as well as whether or not RA-DIUS accounting is enabled.

A similar, but different, command is show dhcp server binding, which can only be used when the MX is the DHCP local-server:

#### admin@SOUTHPARK> **show dhcp server binding**

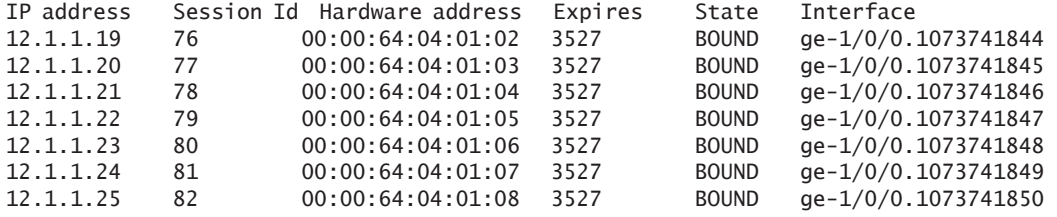

Finally, if you want to remove entries from the subscriber table, you can use the clear auto-configuration command:

admin@SOUTHPARK> **clear auto-configuration interfaces ge-1/0/0**

7 interfaces removed from device ge-1/0/0

admin@SOUTHPARK> **show subscribers** Total subscribers: 0, Active Subscribers: 0

> ALERT! If you attempt to clear a dynamic VLAN interface which still has a DHCP binding, the interface will not be removed. You must first clear the DHCP binding using the clear dhcp server binding command.

> > Another way to validate services is to examine the routing table. Junos adds subscriber sessions as access-internal routes:

#### admin@SOUTHPARK> **show route protocol access-internal**

inet.0: 17 destinations, 17 routes (17 active, 0 holddown, 0 hidden)  $+$  = Active Route, - = Last Active,  $*$  = Both

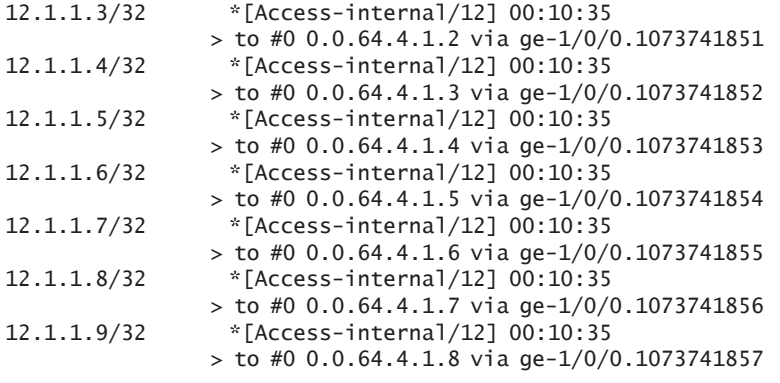

This output is particularly interesting because you have three pieces of important information together: the subscriber IP address, the subscriber MAC address, and the underlying interface. The MAC address is the "to" value.

For example 12.1.1.9 is going to 0.0.64.4.1.8, which is MAC address 0000.6404.0108:

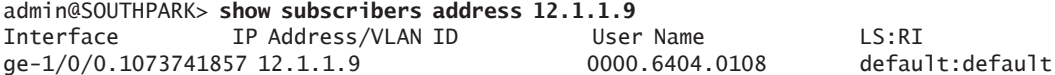

# Configuration Cookbook: MX using External DHCP Server

The next use-case changes the configuration from using a DHCP local-server to using an external DHCP server. The new network diagram for this use-case is illustrated in Figure 2.3.

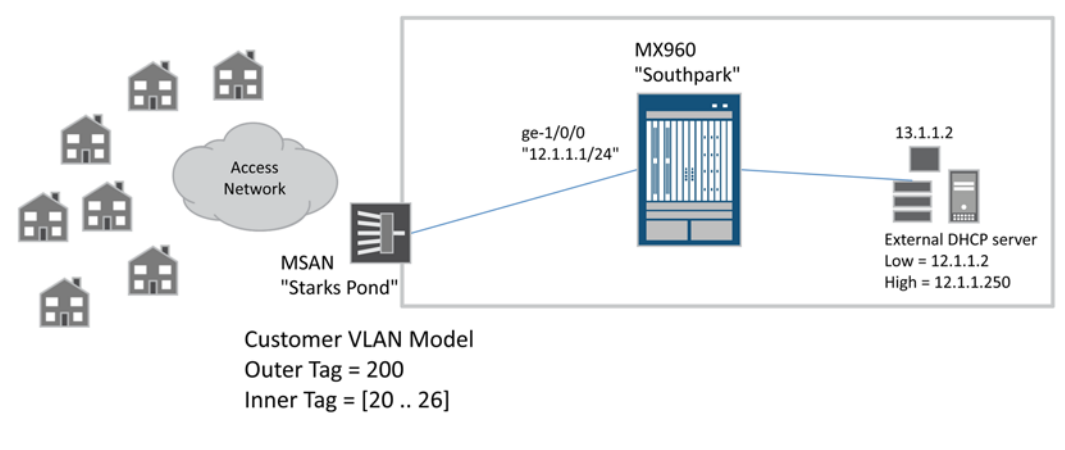

Figure 2.3 Network Using External DHCP Server

Our checklist is comprised of the following steps:

- Remove DHCP local-server configuration
- Configure the DHCP relay

The map of the MX configuration hierarchies for this use-case is illustrated in Figure 2.4.

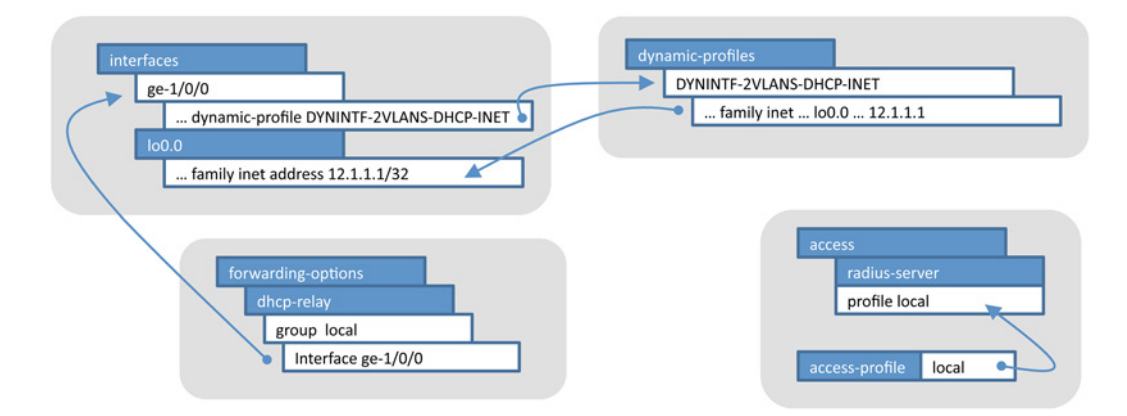

Figure 2.4 MX Configuration Hierarchy for Use-Case 2

Step 1: Change DHCP

First remove the DHCP local-server configuration:

admin@SOUTHPARK# **delete access address-assignment** admin@SOUTHPARK# **delete system services dhcp-local-server**

> Now add the DHCP relay configuration under the [forwarding-options dhcp-relay] hierarchy:

```
[edit forwarding-options dhcp-relay]
admin@SOUTHPARK# show
server-group {
    dayoneDHCP {
        13.1.1.2;
    }
}
group local {
    active-server-group dayoneDHCP;
    authentication {
        username-include {
           mac-address;
        }
    }
    interface ge-1/0/0.0;
}
```
That's it!

- NOTE It is possible to have multiple DHCP servers defined in a specific server-group. You can also define multiple DHCP relay groups as associates, each one with a server-group. In a "Multiplay Network" you might configure one set of DHCP servers to support IPTV/set-topboxes, and another set of DHCP servers to support different types of devices.
- MORE? For more information on different DHCP relay scenarios and configuration examples, see: [http://www.juniper.net/techpubs/en\\_US/junos/](http://www.juniper.net/techpubs/en_US/junos/information-products/pathway-pages/subscriber-access/dhcp/subscriber-management-dhcp-relay.html#configuration) [information-products/pathway-pages/subscriber-access/dhcp/subscrib](http://www.juniper.net/techpubs/en_US/junos/information-products/pathway-pages/subscriber-access/dhcp/subscriber-management-dhcp-relay.html#configuration)[er-management-dhcp-relay.html#configuration](http://www.juniper.net/techpubs/en_US/junos/information-products/pathway-pages/subscriber-access/dhcp/subscriber-management-dhcp-relay.html#configuration) . A particularly interesting topic is using the DHCP-Option60 (for example, device type) value to select the DHCP server-group. This technique is specifically used for the Multiplay example mentioned in the prior paragraph.

### Step 2: Checkpoint - Validate the Configuration

Once you've committed the changes to support DHCP relay, you can revalidate your network results using the same commands as used in the previous Checkpoint in Use-Case 1.

When you run through the commands, you should notice that the only difference is that the show dhcp server binding command no longer has any entries, since the MX is no longer a DHCP local server. Instead you would use show dhcp relay binding and clear dhcp relay binding.

The show network-access aaa subscribers command will always show you your DHCP subscriber sessions.

# Looking at the Logs

Now let's walk though a few common troubleshooting activities using the traceoptions log files you enabled in Chapter 1. Just make sure that you have these enabled before you start testing!

Generally speaking, you can look for errors or failures in log files using the show log command:

#### admin@SOUTHPARK> **show log dhcplog | match "(error|failure|bad|missing|unconfigured)"**

Oct 28 12:54:49 BOOTPREQUEST arrived on unconfigured interface ge-1/0/0.1073741858, flags 3 Oct 28 12:55:19 BOOTPREQUEST arrived on unconfigured interface ge-1/0/0.1073741858, flags 3

> Since this chapter is focused on dynamic VLAN interfaces and DHCP services, the focus here is on their related log files.

#### Checking the Auto-Configuration Log

In Chapter 1 you should have configured the log file *autolog* to capture traceoptions from the auto-configuration process. This is generally the first place to start looking when you *do not* see a dynamic VLAN interface being created.

When the MX detects a packet for auto-configure, you will see a log entry similar to this:

Oct 28 11:06:41 L2 Input: svlan packet, index 70, svtpid 0x8100, vtpid 0x8100 Oct 28 11:06:41 autoconfd\_vlan\_create: vtype 2, ge-1/0/0, DYNINTF-2VLANS-DHCP-INET, (100/20)

The log entry indicates that a dual-stacked packet was received on ge-1/0/0 with an outer tag of 100 and an inner tag of 20. You can also see the EtherType values (0x8100) on both of the tags. The MX has determined that the dynamic VLAN profile for this packet is DYNINTF-2VLANS-DHCP-INET.

ALERT! Recall that the DHCP-DISCOVER packet triggers the auto-configuration action. If you do not see the above log entry, check the DHCP log file, and jump to the next section.

> A common mistake is configuring an interface with a dynamic VLAN profile that does not exist, often due to misspelling the profile name. If this profile doesn't exist, you will see the following in the logfile:

Oct 28 11:06:41 sdb\_ack\_callback: session 56, result 0 Oct 28 11:06:41 profile\_request\_add: profile request failed: error 205, session 56

> Here you can see that the profile add failed. Double-check your configuration to make sure the profile exists in [dynamic-profiles] and that there wasn't a spelling mistake.

When the dynamic VLAN interface is successfully created you should see something similar to the following:

```
Oct 28 11:19:44 sdb_ack_callback: session 58, result 0
Oct 28 11:19:44 profile_request_add: profile request sent, session 58
Oct 28 11:19:44 sdb_ack_callback: session 58, request add, error 0
Oct 28 11:19:44 Received async msg for ifl ge-1/0/0.1073741857
Oct 28 11:19:44 Received add async msg for ifl ge-1/0/0.1073741857
Oct 28 11:19:44 attach ifl ge-1/0/0.1073741857, index 74 to session 58
Oct 28 11:19:44 autoconfd_add_ifl: ifl ge-1/0/0.1073741857 added, index 0x4a, gen num 
172 iflm session 58, ifl session 58
```
NOTE Use the following command to quickly find success or fail information:

admin@SOUTHPARK> **show autolog | match profile\_request\_add**

# Checking the DHCP Log

In Chapter 1 you configured the log file *dhcplog* to capture traceoptions from the DHCP local-server or relay process. This is generally the first place to start looking when you *do not* see an IP address assigned via DHCP.

The log file will display the DHCP packet information, so you will know if or when the MX processes a DHCP-DISCOVER packet: Oct 28 12:19:42 LOCAL : recv sa 255.255.255.255 da 255.255.255.255, src\_port 68, dst\_ port 67 if name ge-1/0/0.1073741858 len 244 Oct 28 12:19:42 --[ OPTION code 53, len 1, data DHCP-DISCOVER ]-- Oct 28 12:19:42 -- [ OPTION code 255, len 0 ]-

> This log file entry indicates that a DHCP-DISCOVER packet was received on ge-1/0/0 and you can tell that it's on a dynamic VLAN interface because of the unit number value.

ALERT! Remember that it is only the DHCP-DISCOVER packet that triggers the auto-configuration for DHCPv4 packets. If you happen to be testing your configuration and your DHCP client does not issue the DHCP-DISCOVER, you will see the other type of packet in the log file, but it will not trigger the auto-configure action. This scenario is very common if you are using a Windows computer as your DHCP client – in repetitive tests Windows may not send the DHCP-DISCOVER message, but will instead send the DHCP-OFFER/RENEW message.

> Another common mistake is forgetting to add the interface to a DHCP group. If the interface is not configured in a DHCP group, you will see a log entry similar to:

Oct 28 12:19:42 BOOTPREQUEST arrived on unconfigured interface ge-1/0/0.1073741858, flags 3

> To double-check that your interface is in a DHCP group, you can do the following:

admin@SOUTHPARK> **show configuration forwarding-options dhcp-relay | display set | match ge-1/0/0**

> If you don't see anything, it means that the interface is not configured in a group.

ALERT! Recall that the DHCP packet is what will trigger the dynamic VLAN interface; so if you forget to include the interface in a DHCP group the auto-configuration will never get triggered.

> The next common mistake is forgetting to assign a DHCP *active-server-group* within the DHCP group. The active-server-group identifies the specific external DHCP server(s) the MX should use. If you were experiencing this mis-configuration, you would see a log entry similar to:

Oct 28 12:30:17 No Server Group configured Oct 28 12:30:17 No Server Group to use

> Yet another common mistake is forgetting to configure an [access profile] when you are using the [authentication] stanza in your DHCP group. The examples in this chapter use this hierarchy so that the MAC address will be used as the subscriber's user-name. You can tell that authentication is in use because you will see a log entry similar to:

Oct 28 12:34:45 Client 00-00-64-01-01-02 got event CLIENT\_EVENT\_DISCOVER\_PDU in state RELAY\_STATE\_INIT Oct 28 12:34:45 AUTHENTICATION configured when received Discover pkt in state RELAY\_ STATE\_INIT

> If you forget to properly configure an [access profile], you will see a log entry similar to:

Oct 28 12:34:45 auth request reply failed err: 5 RELAY\_STATE\_WAIT\_AUTH\_REQ Oct 28 12:34:45 dropping packet

# **Summary**

This chapter covered the basics for setting up a simple Dynamic Subscriber Management solution. And it's *up and running*!

You should have learned these fundamentals:

- Understanding the Customer VLAN model.
- Creating and using a basic dynamic VLAN profile.
- Using the MX as a DHCP local-server.
- Configuring the MX to use an external DHCP server.

And along the way you should have become familiar with key troubleshooting skills using Junos commands and traceoptions log files. Do you recognize these Junos commands?

- > show subscribers
- > clear auto-configure interface

> show network-access aaa subscriber

> clear network-access aaa subscriber username

- > show route protocol access-internal
- > show dhcp server binding
- > clear dhcp server binding
- > show dhcp relay binding
- > clear dhcp relay binding

The next chapter builds on these core concepts as it investigates the Service VLAN model. The Service VLAN model requires the use of basic dynamic IP profiles and the special Junos demux0 interface. So save your current configuration now, and roll up your sleeves for more topics and techniques.

# Chapter 3

# Getting Started with the Service VLAN Model

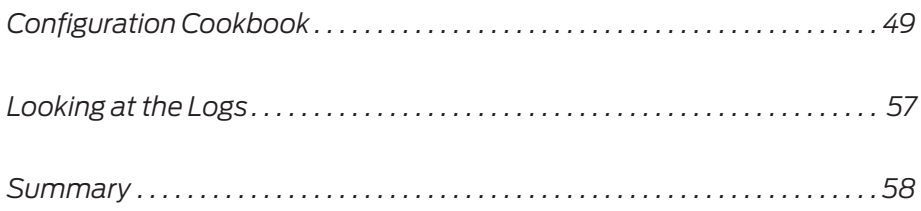

Now that you have the basics of dynamic VLAN interfaces under your belt, it's time to learn a few new techniques. This chapter investigates the Service VLAN model, a model where many subscribers are using (sharing) the same VLAN.

Legacy MSAN devices typically have an "Internet VLAN," a "Voice VLAN," a "Video VLAN," etc., and the BRAS is responsible for anchoring the subscriber session by their assigned IP address. Compare this to what you just learned using the Customer VLAN model in Chapter 2, where subscriber sessions are anchored to their dynamic stacked VLAN tagged interfaces.

With the Service VLAN model, the subscribers share the same MX dynamic VLAN interface, and the subscriber sessions are anchored on a Junos *IP-demux* interface. If you are not familiar with the IP-demux interface don't worry, in this chapter you'll learn everything you need to know to make it work.

This chapter also introduces you to basic dynamic IP profiles (finally!). When using dynamic VLAN interfaces that use the IP-demux interfaces, you must also use dynamic IP profiles. You'll see why as you get into the specific configurations.

In order to stay focused on learning about dynamic IP profiles and IP-demux, this chapter does *not* use SBR or any fancy per-subscriber IP service variables. These are covered in subsequent chapters.

There is only one use-case scenario in this chapter and it requires these attributes:

- MX dynamic VLAN profile: Service VLAN model, single tag
- MX dynamic IP profile: for using IP-demux interface
- **MX** using DHCP relay to external DHCP servers
- SBR is *not-used*
- NOTE This chapter uses the DHCP relay configuration from Chapter 2 as a starting point. If you skipped Chapter 2, be sure to read through that chapter and configure the MX to support DHCP relay services, as these crucial first steps are not be covered or repeated in this chapter.

# <span id="page-50-0"></span>Configuration Cookbook

The example network scenario:

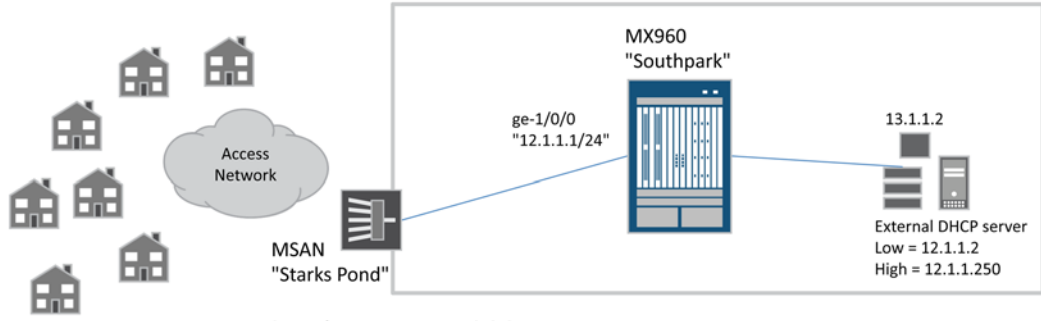

Service VLAN = 200

Figure 3.1 Chapter 3 Use-Case Configuration Cookbook Topology

Our checklist is comprised of the following steps:

- Reconfigure ge-1/0/0 to create dynamic VLAN interfaces for a Service VLAN model.
- Configure the associated dynamic VLAN profile.
- Update the DHCP relay group to use a dynamic IP profile.
- Configure the dynamic IP profile to use the IP-demux interface.

And the map of the MX configuration hierarchies for this use-case is illustrated in Figure 3.2.

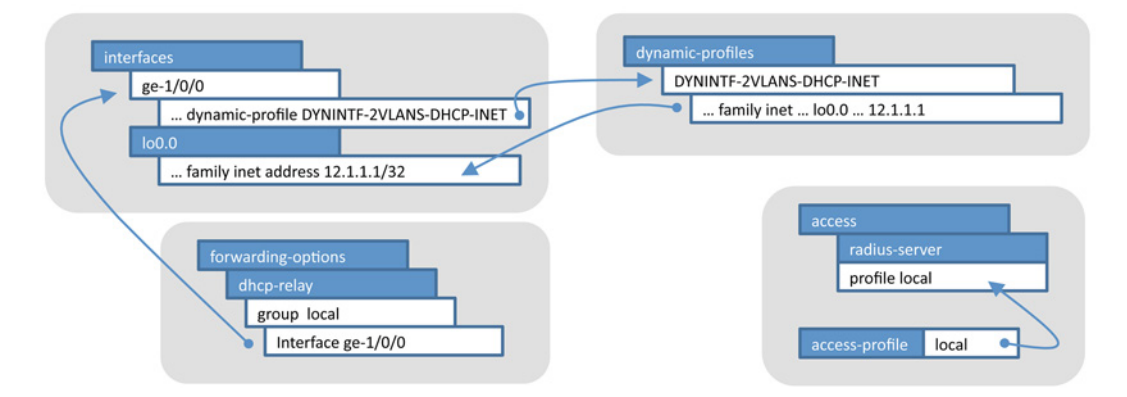

Figure 3.2 Chapter 3 Use-Case MX Configuration Hierarchy Map

Step 1: Interface Auto-Configuration

First, let's reconfigure ge-1/0/0 to dynamically create VLAN interfaces for single VLAN tagged packets:

```
[edit interfaces ge-1/0/0]
admin@SOUTHPARK# show
description ">> Stark's Pond <<";
flexible-vlan-tagging;
auto-configure {
    vlan-ranges {
        dynamic-profile DYNINTF-SVLAN-DHCP-INET {
           accept any;
           ranges {
               any;
           }
        }
    }
}
```
The key difference between this configuration and the configuration in Chapter 2 is replacing the stacked-vlan-ranges stanza, with the vlan-ranges stanza, or packets with a single VLAN tag.

# Step 2: Dynamic VLAN profile

Next, configure the dynamic VLAN profile DYNINTF-SVLAN-DH-CP-INET that ge-1/0/0 is using:

```
[edit dynamic-profiles DYNINTF-SVLAN-DHCP-INET]
admin@SOUTHPARK# show
interfaces {
    "$junos-interface-ifd-name" {
       unit "$junos-interface-unit" {
           demux-source inet;
           proxy-arp restricted;
           vlan-id "$junos-vlan-id";
           family inet {
              unnumbered-address lo0.0 preferred-source-address 12.1.1.1;
           }
       }
    }
}
                        The key difference between this configuration and the one in Chapter
```
2, of course, is the inclusion of the *demux-source inet* statement. This instructs Junos to use the IPv4 address of the packet to create a unique subscriber session anchor. You should also notice that under the unit hierarchy the configuration has changed from using two VLANs to a single tag via the *vlan-id* statement.

#### Step 3: Dynamic IP Profile

A dynamic IP profile is needed for IP demux. Junos provides the demux0 interface for this purpose. As you can see from the configuration below, each subscriber is uniquely anchored as a unit of demux0. If you can recall, the Junos OS dynamically allocates the \$junos-interface-unit during the dynamic VLAN interface creation. Therefore each subscriber requires a unique interfaces piece of configuration above and beyond the dynamic VLAN interface. And that is why a dynamic IP profile is required when using IP-demux interfaces:

```
[edit dynamic-profiles]
admin@SOUTHPARK# show
DYNSUB-SVLAN-IPDEMUX {
    interfaces {
       demux0 {
          unit "$junos-interface-unit" {
             demux-options {
                 underlying-interface "$junos-underlying-interface";
 }
              family inet {
                 demux-source {
                    $junos-subscriber-ip-address;
 } 
             }
          }
      }
    }
}
                      You've seen most of these $junos variables in Chapter 2, and the only
```
new one is \$junos-subscriber-ip-address. This variable is a placeholder for the IP address provided by DHCP when using the demux0 interface.

#### Step 4: Bind Dynamic IP Profile via DHCP Group

The way you bind a dynamic IP profile to an interface is through the DHCP group. Here is the complete configuration DHCP-relay hierarchy:

```
[edit forwarding-options dhcp-relay]
admin@SOUTHPARK# show
server-group {
```

```
 dayoneDHCP {
        13.1.1.2;
    }
}
group local {
```

```
 active-server-group dayoneDHCP;
    authentication {
       username-include {
           mac-address;
       }
    }
    dynamic-profile DYNSUB-SVLAN-IPDEMUX;
    interface ge-1/0/0.0;
}
```
The only difference between this and Chapter 2 is the inclusion of the dynamic-profile statement, which instructs Junos to use the *DYNSUB-SVLAN-IPDEMUX* dynamic profile when creating DHCP subscribers.

ALERT! Be careful when you set the dynamic-profile statement that you assign the dynamic IP profile name, and not the dynamic VLAN profile name. This is a common mistake.

#### Step 5: Checkpoint - Validate the Configuration

All the commands you learned in Chapter 2 to validate the configuration apply to IP-demux based subscribers too, so let's highlight just a few differences.

In our example network, there are seven (7) subscribers, and the output looks like:

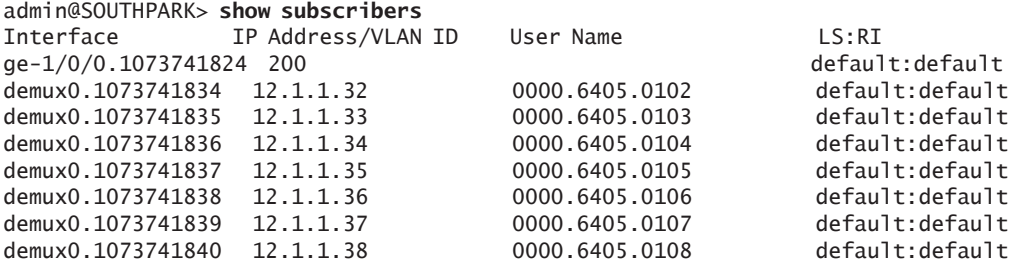

Notice how there is only one dynamic VLAN interface for VLAN 200 that is shared by all of the subscriber demux0 interfaces.

ALERT! If you are not seeing demux0 interfaces, but rather just more ge-1/0/0 dynamic VLAN interfaces, it means that you forgot to include the demux-source inet statement in your dynamic VLAN profile configuration, or did not add the dynamic-profile statement to your DHCP group configuration. The resulting show subscribers in this case would look like this:

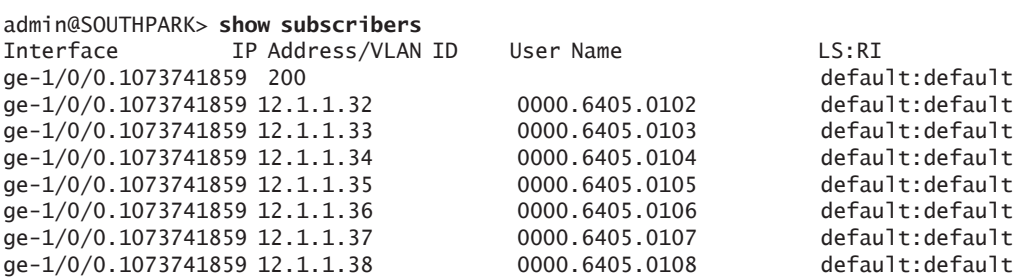

ALERT! Notice how all of the subscribers are now sharing the same interface: ge-1/0/0.1073741859. This means that there is no per-subscriber anchor, and you will run into trouble.

> You can obtain interface information, for example, if you wanted to examine the packet statistics for a dynamic IP interface session:

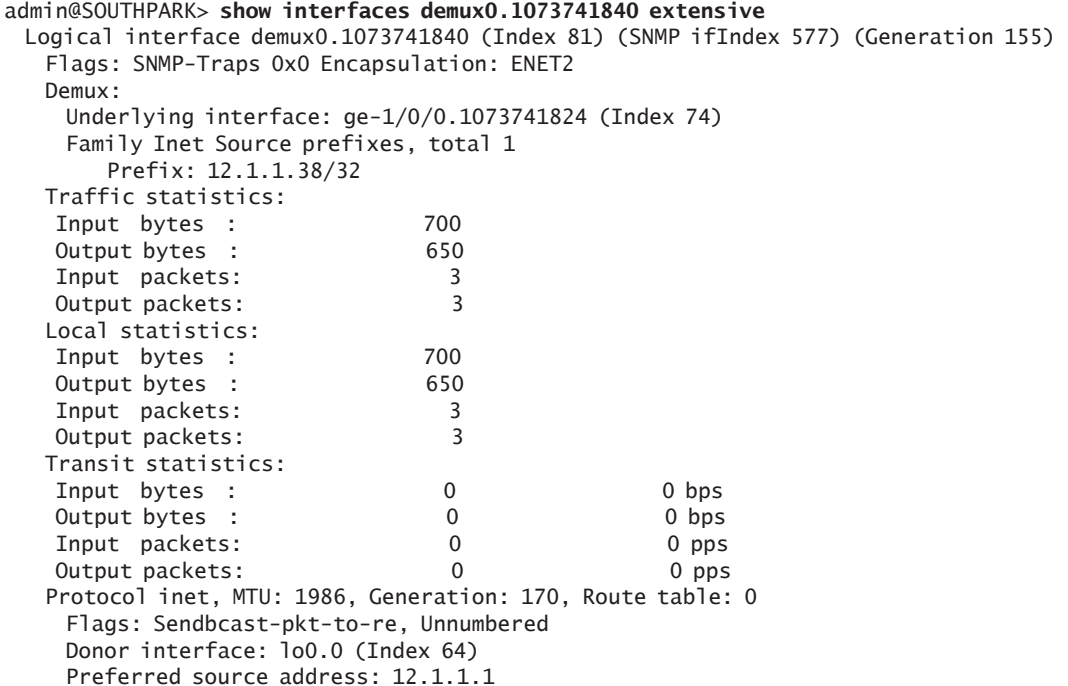

Since this configuration is using DHCP relay, you can use the show dhcp relay binding command:

54 Day One: Dynamic Subscriber Management

#### admin@SOUTHPARK> **show dhcp relay binding**

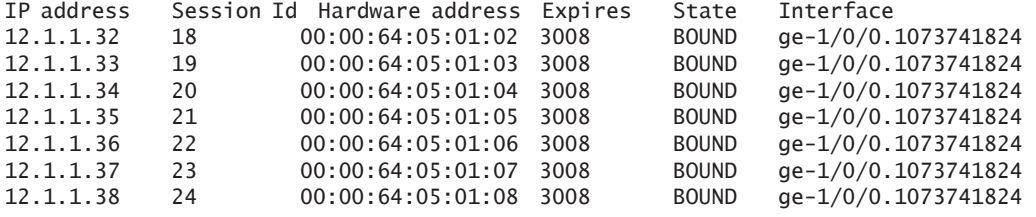

And if you need to forcibly release a subscriber session, you can use the clear dhcp relay binding command:

admin@SOUTHPARK> **clear dhcp relay binding 12.1.1.32**

#### Bonus: Using DHCP-Option82

As a chapter bonus, let's show you how to change the configuration to use the DHCP Option82 field for the subscriber user-name. This configuration isn't specific to the Service VLAN model, but hey, why not learn it now?

Two common scenarios occur when using the Option82 field, the first is when the MSAN device is setting this value, and the second is when the MX device is setting the value. Both approaches are covered here.

For when the MSAN sets the Option82 value, here is the DHCP group configuration:

#### **[edit forwarding-options dhcp-relay group local]**

```
admin@SOUTHPARK# show
active-server-group dayoneDHCP;
authentication {
    username-include {
       option-82 circuit-id;
    }
}
dynamic-profile DYNSUB-SVLAN-IPDEMUX;
overrides {
    trust-option-82;
}
interface ge-1/0/0.0;
```
There are two key differences in this configuration when you use the Option82 value. The first difference is the change to the [username-include] stanza. You can see that the Option82 circuit-id value is used instead of the MAC address. The second difference is that the MX must *trust* the provided Option82 from the MSAN, as shown in the [overrides] stanza. If you forget to do this, the MX discards the packets that have the Option82 field set (see the *Looking at Logs* section later in this chapter for details).

If you want the MX to set the Option82 value, you would use the following configuration:

```
[edit forwarding-options dhcp-relay group local]
admin@SOUTHPARK# show
active-server-group dayoneDHCP;
authentication {
    username-include {
        option-82 circuit-id;
    }
dynamic-profile DYNSUB-SVLAN-IPDEMUX;
overrides {
    always-write-option-82;
    trust-option-82;
relay-option-82 {
    circuit-id {
        prefix {
           host-name;
        }
    }
interface ge-1/0/0.0;
                         Note the new [relay-option-82] stanza. You must include this stanza 
                         for the MX to write the Option82 field in the packet. The underlying 
                         [prefix] stanza is optional, but it's nice to have the MX hostname 
                         included (see the output example in next section Bonus: Checkpoint).
            ALERT! In the Service VLAN model, all of the subscribers are sharing the same 
                         dynamic VLAN interface, and therefore the Option82 circuit-id value 
                         is the same for all subscribers. In this case, the user-name field is the 
                         same for everyone, and this is definitely not what you want; see output 
                         example in next validating services section. Having the MX set the 
                         Option82 circuit-id field is really only useful in the Customer VLAN 
                         model where each subscriber has a unique set of VLAN tags. You can 
                         see an example output of this use-case in the next section as well.
```
}

}

}

# Bonus: Checkpoint - Validate The Configuration

Here is the output when the MX uses the Option82 circuit-id field provided by the MSAN. Assume that the MSAN circuit-id value format is the MSAN IP-address followed by the slot and port identifier. It should look similar to:

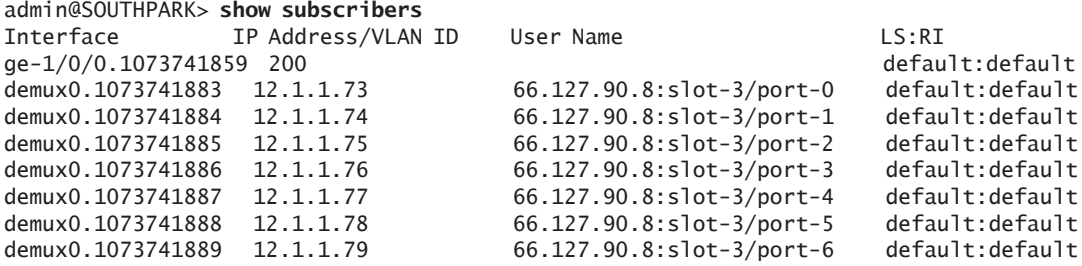

Let's inspect the DHCP relay binding information:

#### admin@SOUTHPARK> **show dhcp relay binding**

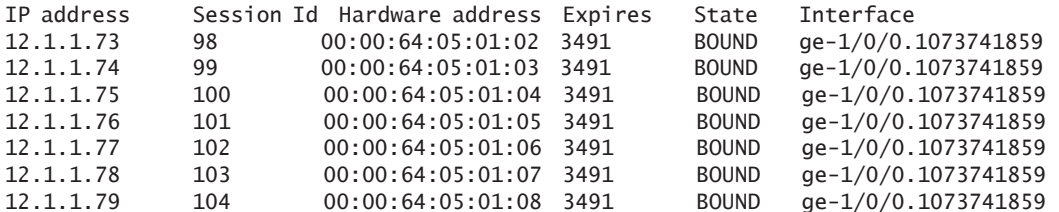

ALERT! Here is the output when the MX sets the Option82 circuit-id value in a Service VLAN model. Notice how all of the subscribers have the same user-name; *this is not what you want!*

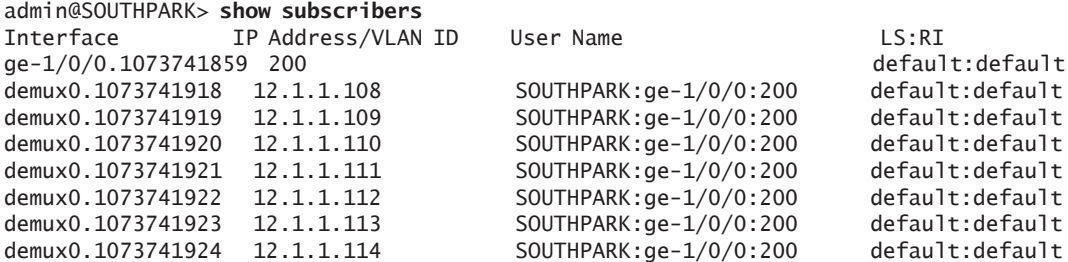

What if you go back and reconfigure the MX to use the Customer VLAN model? *Let's try that*. Now, when you have the MX set the Option82 field, you will see unique user-name values somewhat similar Chapter 3: Getting Started with the Service VLAN Model 57

#### to this:

<span id="page-58-0"></span>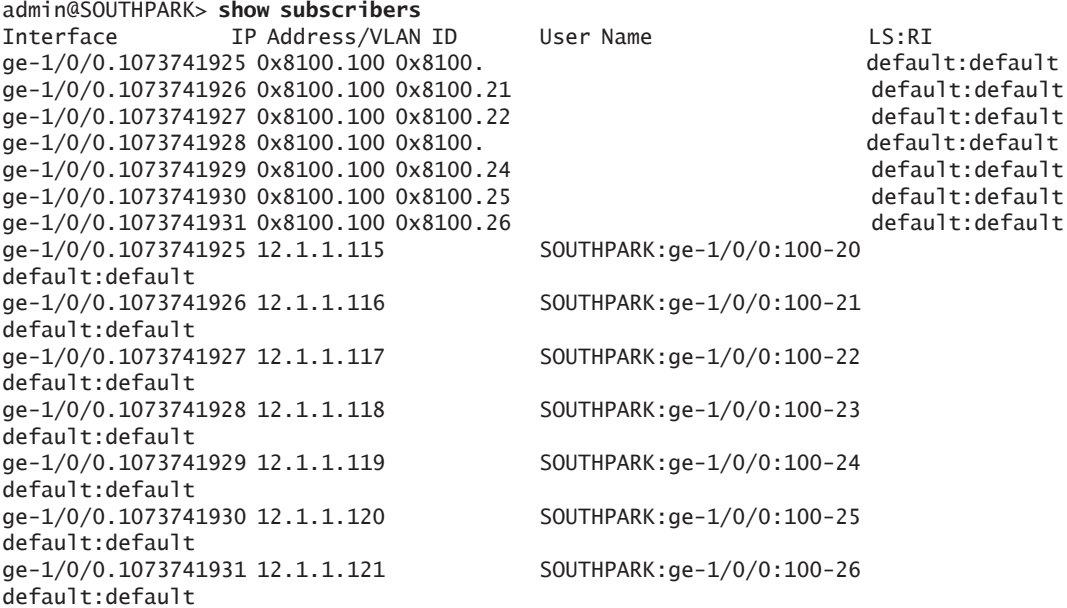

Here you can see that the user-name values are unique, and the MX standard circuit-id field is in the format of *interfacename:outerVlanTag-innerVlanTag*. Since the DHCP group configuration also included the *circuit-id prefix host-name* statement, the MX host name was prefixed to the standard circuit-id value.

# Looking at the Logs

This time as we look at the logs, let's build on what was discussed in Chapter 2, focusing on troubleshooting dynamic IP profiles and IP-demux interfaces.

A common mistake is forgetting to include the dynamic profile statement in the DHCP group. Unfortunately, you will not see a specific error in the DHCP traceoptions logfile. Refer to the previous section, *Bonus: Checkpoint*, for an example of output of the show subscribers command and what to look out for.

When you are using Option82 for the subscriber user-name, you must "trust" packets that have Option82 set. If you do not, then you will see a log entry similar to:

Oct 28 15:32:45 Client 00-00-64-05-01-02 got event CLIENT\_EVENT\_ DISCOVER\_PDU in state RELAY\_STATE\_INIT

Oct 28 15:32:45 Do not trust Packet with Option-82, discarding Oct 28 15:32:45 dropping packet

# <span id="page-59-0"></span>**Summary**

This chapter should have reinforced topics you learned in Chapter 2 while exposing you to some new techniques and features, such as:

- Understanding the Service VLAN model.
- Creating and using basic dynamic IP profiles.
- Using the DHCP Option82 field to set the user-name.

And along the way you should have acquired key troubleshooting skills by using Junos commands and traceoptions log files, such as:

```
> show subscribers
> clear auto-configure interface
> show network-access aaa subscriber
> clear network-access aaa subscriber username
> show route protocol access-internal
> show dhcp relay binding
> clear dhcp relay binding
> show interface
… any interface related commands …
The next chapter gets you working with Juniper's Steel-Belted
```
RADIUS (SBR) product, where you knit together the RADIUS attributes that correspond to the MX \$junos variables. Once you've learned those concepts, you'll go on to Chapter 5, which shows you how to create a Dynamic Subscriber Management Solution with per-subscriber IP definitions.

# Chapter 4

# Adding AAA to Dynamic Subscriber Management

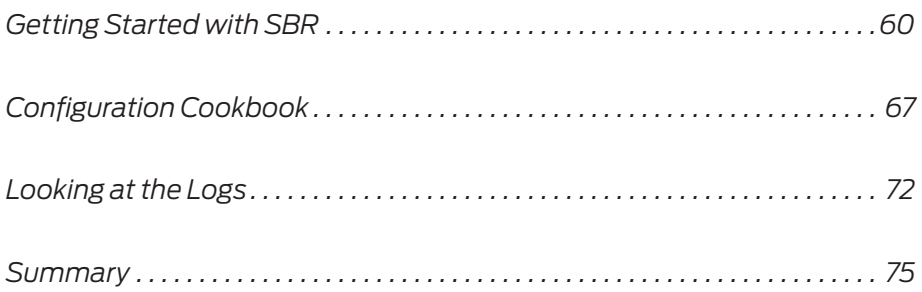

<span id="page-61-0"></span>This chapter adds subscriber authentication/authorization and accounting via Steel-Belted RADIUS (SBR) to our Dynamic Subscriber Management solution. It builds on the previous two chapters adding AAA to either the C-VLAN or the S-VLAN model configurations.

From the perspective of the MX, it's a relatively straightforward process of adding AAA configuration for authentication/authorization and, separately, accounting. The AAA configuration is completely independent from the C-VLAN or the S-VLAN model or existing dynamic-profiles. But with just a few lines of Junos configurations, your MX will be "up and running" with AAA.

From the SBR perspective, you are going to create user profiles locally, meaning you will not be integrating with an external customer database via LDAP or SQL. This approach should keep things focused for the chapter's activities.

Also, note that this chapter holds off on creating dynamic IP profiles that use RADIUS Vendor Specific Attributes. For now, it focuses on making sure authentication and accounting are up and running and then shows off some new troubleshooting techniques.

# Getting Started with SBR

When you deploy SBR in a production service provider network, you use the *Carrier* edition. For the purposes of lab demonstrations, or test labs, you can use the *Enterprise* edition as it can run on a Windows computer and it comes with a 30-day evaluation license.

If you haven't already, download the Windows installer directly from the Juniper website: [http://www.juniper.net/support/products/sbr/](http://www.juniper.net/support/products/sbr/ee/6.1/#sw) [ee/6.1/#sw](http://www.juniper.net/support/products/sbr/ee/6.1/#sw).

ALERT! You need a valid Juniper customer portal login to download SBR.

#### Installing SBR Enterprise Edition

To install SBR on a Windows computer, simply run the installer and follow the Wizard prompts. When asked if you would like to run SBR as a Windows Service, answer *Yes*, unless you would prefer to manually start the process.

By default the SBR software is installed in C:/Program Files/Juniper

Networks/Steel- Belted Radius/Service.

The SBR administration tool is a native Windows application that you launch from a web browser; the simplest way is to open *[http://local](http://localhost:1812)[host:1812](http://localhost:1812)*, and you should see a page that looks similar to Figure 4.1.

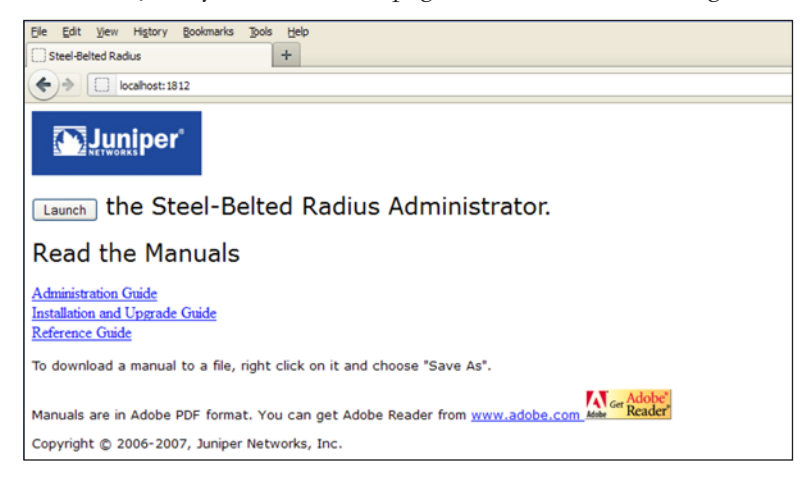

#### Figure 4.1 SRB Enterprise Edition Home Page

Click on the Launch button and you should be presented with the SBR Administrator Login Panel shown in Figure 4.2.

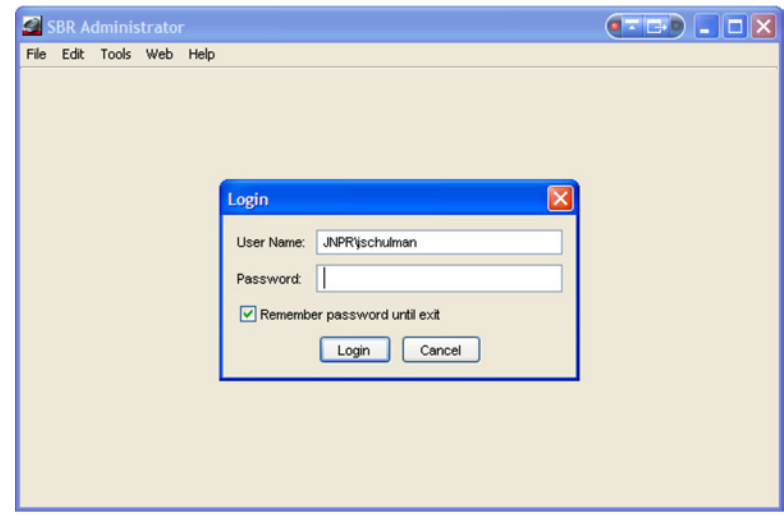

Once you have successfully logged in, you will see the main Administration window looking something like Figure 4.3.

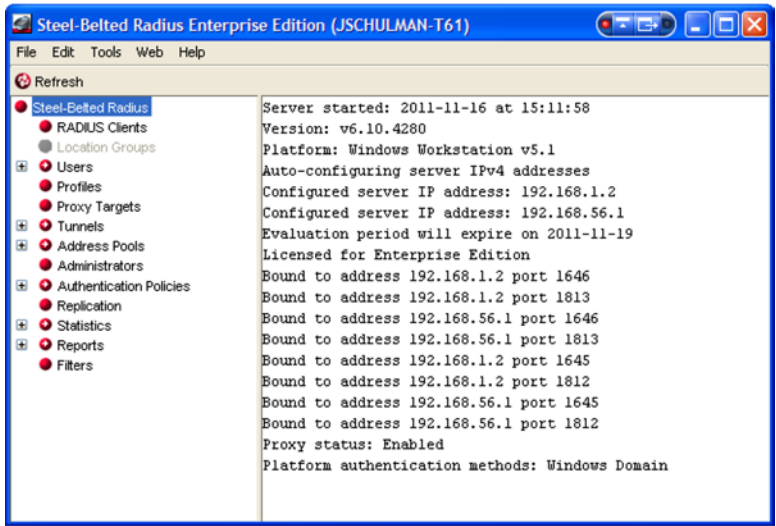

#### Figure 4.3 Main SBR Panel

ALERT! If you have a firewall enabled on the Windows machine, ensure that ports 1812 and 1813 are open so that the MX device can access the SBR service. If you notice ports 1645 and 1646 in Figure 4.3, it's because these are used in legacy radius environments and have been replaced with 1812 and 1813 in RFC's 2865 and 2866.

# Installing Juniper MX/BRAS RADIUS Dictionary

The SBR Enterprise Edition installer does not have the latest RADIUS dictionary file for MX / BRAS. You need to download this file from the Juniper Networks website at: [http://www.juniper.net/techpubs/](http://www.juniper.net/techpubs/software/junos/junos112/radius-dictionary/unisphereDictionary_for_JUNOS_v11-2.dct) [software/junos/junos112/radius-dictionary/unisphereDictionary\\_for\\_](http://www.juniper.net/techpubs/software/junos/junos112/radius-dictionary/unisphereDictionary_for_JUNOS_v11-2.dct) [JUNOS\\_v11-2.dct.](http://www.juniper.net/techpubs/software/junos/junos112/radius-dictionary/unisphereDictionary_for_JUNOS_v11-2.dct)

You should save this file as *unisphere.dct* and overwrite the existing file in the directory: C:/Program Files/Juniper Networks/Steel-Belted Radius/Service. The attributes used by the MX are the same vendor ID as the ERX – that's why we are using *unishphere.dct*.

And you will need to restart SBR to activate these changes, but let's hold off on that for right now since there are two more things to do first: *add* the new dictionary and *enable logging*.

# Assigning Juniper MX to the Unisphere Dictionary

Now that the unisphere dictionary is installed, you need to assign it to a device type called Juniper\_MX. SBR uses a drop down menu when defining access clients (e.g., MX devices), the device types in this drop down menu come from a file called vendor.ini located in C:/Program Files/Juniper Networks/Steel-Belted Radius/Service. SBR uses two dictionaries for every device type – the first is the standard *radius.dct,* which includes the RADIUS attributes defined in the RADIUS RFC. The second dictionary contains the Vendor Specific Attributes (VSAs), and these are included in *unisphere.dct*. Add the following lines to the vendor.ini file as shown in Figure 4.5.

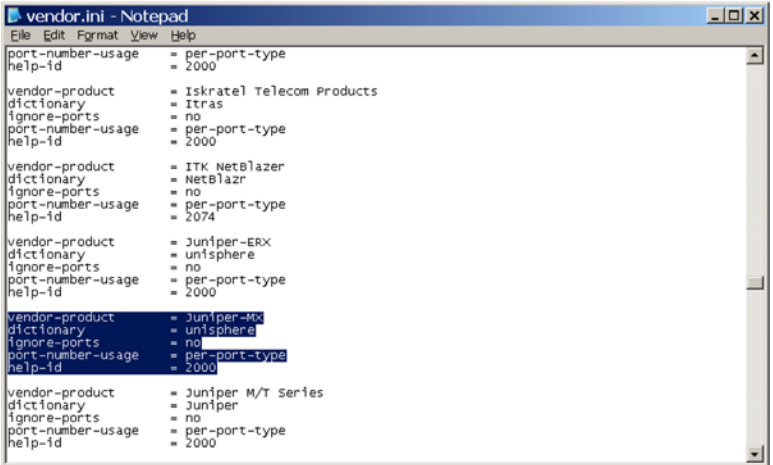

#### Figure 4.4 Adding to the vendor.ini File

# Enabling Log and Tracing

For lab demos and testing purposes you should also enable logging. To do this you have to edit the file *radius.ini* in the directory: C:/Program Files/Juniper Networks/Steel-Belted Radius/Service. There are two items under the [Configuration] heading called *LogLevel* and *Trace-Level*, a sample of which is shown in Figure 4.5. Setting both values to *2* will give the most verbose logging. Valid settings are 0 (production), 1 (minor), and 2 (verbose). The LogLevel affects internal SBR process logging and the TraceLevel enables a log of all radius packets parsed showing each of the attributes.

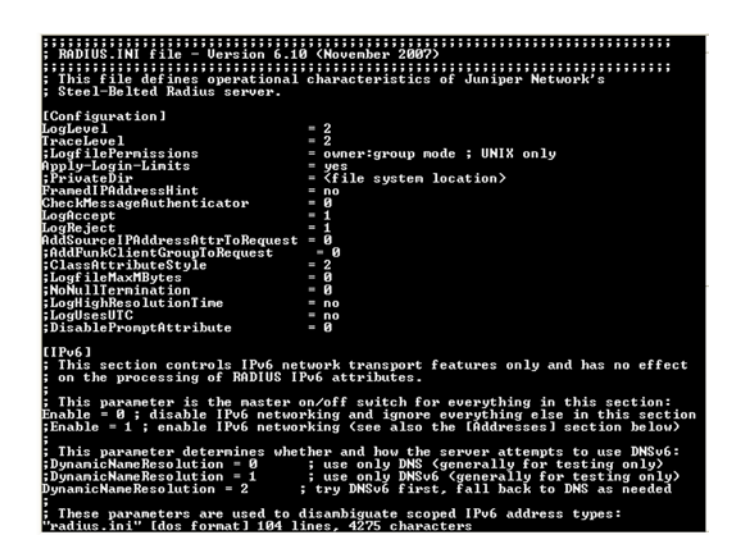

Figure 4.5 Editing the Radius.ini File

MORE? If you'd like to know more about SBR logs and troubleshooting configuration, see the *SBR Administration Guide* at: [http://www.](http://www.juniper.net/techpubs/en_US/sbr6.1/information-products/pathway-pages/sbr-enterprise/index.html) [juniper.net/techpubs/en\\_US/sbr6.1/information-products/pathway](http://www.juniper.net/techpubs/en_US/sbr6.1/information-products/pathway-pages/sbr-enterprise/index.html)[pages/sbr-enterprise/index.html.](http://www.juniper.net/techpubs/en_US/sbr6.1/information-products/pathway-pages/sbr-enterprise/index.html)

# Restarting SBR Service

Anytime you make any changes to the SBR control files, such as the unisphere.dct or radius.ini files, you must restart the SBR service. On Windows XP do this by opening the Control Panel, then selecting Administrative Tools, then Services. Once the Service tool is opened, find the Steel-Belted Radius entry and click the Restart option as shown in Figure 4.6.

Once you've restarted the service, you can check the log-file for updates. Log files are located in the SBR root directory, and they have the file name of *YYYYMMDD.log* where: YYYY = year, MM = month, and  $DD = day$ . A log file for October 25, 2011, for example, would be named *20111025.log*. The log files are text files.

| <sup>\$</sup> Services |                                                                 |                                                                                                |                                                                                                    |                    |                                                  |                  |
|------------------------|-----------------------------------------------------------------|------------------------------------------------------------------------------------------------|----------------------------------------------------------------------------------------------------|--------------------|--------------------------------------------------|------------------|
| File<br>View<br>Action | Help                                                            |                                                                                                |                                                                                                    |                    |                                                  |                  |
| <b>RRRPHID</b><br>83   |                                                                 |                                                                                                |                                                                                                    |                    |                                                  |                  |
| Services (Local)       | Services (Local)                                                |                                                                                                |                                                                                                    |                    |                                                  |                  |
|                        | <b>Steel-Belted Radius</b>                                      | Name /                                                                                         | Description                                                                                                    | <b>Status</b>      | Startup Type                                     | $\blacktriangle$ |
|                        | Stop the service<br>Restart the service                         | Security Center<br><b><i>Ma<sub>Server</sub></i></b><br>Shell Hardware Detection               | Monitors system security settings and configu<br>Supports file, print, and named-pipe sharing o<br>Provides notifications for AutoPlay hardware                                                       | Started<br>Started | <b>Disabled</b><br>Automatic<br>Automatic        |                  |
|                        | Description:<br>Juniper Networks Steel-Belted Radius<br>Service | <b>Smart Card</b><br>SMS Agent Host<br>So SMS Task Sequence Agent<br>So SSDP Discovery Service | Manages access to smart cards read by this c<br>Provides change and configuration services fo Started<br>SMS client agent for task sequence execution<br>Enables discovery of UPnP devices on your ho | Started            | <b>Disabled</b><br>Automatic<br>Manual<br>Manual |                  |
|                        |                                                                 | Steel-Belted Radius                                                                            | Juniper Networks Steel-Belted Radius Service                                                                                                    | <b>Started</b>     | Automatic                                        |                  |
|                        |                                                                 | Symantec Endpoint Protection<br>Symantec Event Manager                                         | Provides virus-scanning for Symantec Endpoin<br>Event propagation and logging service                                                                                                    | Started<br>Started | Automatic<br>Automatic                           |                  |
|                        |                                                                 | Symantec Management Client<br>Symantec Network Access C                                        | Provides communication with the Symantec En<br>Checks that the computer complies with the d                                                                                                    | Started            | Automatic<br><b>Disabled</b>                     |                  |
|                        |                                                                 | Symantec Settings Manager                                                                      | Settings storage and management service                                                                                                    | Started            | Automatic                                        |                  |
|                        |                                                                 | System Event Notification                                                                      | Tracks system events such as Windows logon<br>$\sim$<br>$\sim$<br>$\mathcal{L} = \mathcal{L}$                                                                                                    | Started            | Automatic<br><b>British Adventure</b>            |                  |
|                        | Extended A Standard                                             |                                                                                                |                                                                                                    |                    |                                                  |                  |

Figure 4.6 Restarting SBR Service in Windows XP

# Adding RADIUS Clients

Once SBR has been restarted to use the updated dictionary, logging, and vendor file you need to configure SBR to allow requests from network clients, such as the MX or other BRAS clients. By default SBR will listen for RADIUS requests on UDP ports 1812 and 1813, but will only process them if the IP address and shared secret are correct. Let's add the MX as a RADIUS client.

From the main SBR admin screen, http://localhost:1812, click on RADIUS Clients and then click on Add. Figure 4.7 shows a SBR panel for adding a new RADIUS client, configuring the Make or model field to "Juniper-MX," which was defined in vendor.ini to use the unisphere dictionary.

ALERT! The *Shared Secret* value you enter in this window must match the RADIUS secret value you configure on the MX device.

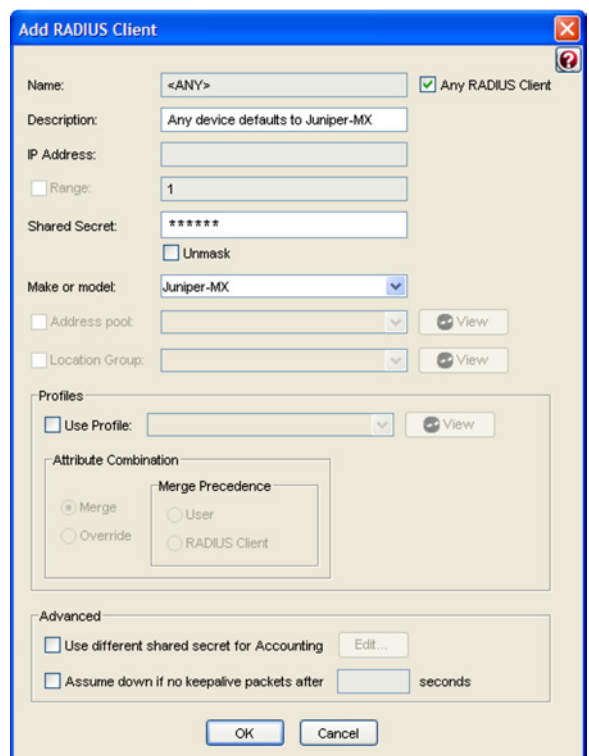

#### Figure 4.7 Adding a New RADIUS Client

After you've filled all the fields shown in Figure 4.8, click OK and do the same for the BRAS clients.

The Add RADIUS Client window above has a number of fields that we are not using in this book. The Any RADIUS Client checkbox means SBR will not care about the source IP address, it will only care that the Shared Secret is correct. The Shared Secret must be configured the same on the MX – we'll get to that later — but remember what you enter there. You can enter a specific IP address that must match what's configured in the MX, if you wish. The most important setting is the Make or Model drop down menu, which is pulled from the vendor.ini file edited earlier. Select *Juniper-MX* and click OK. This will return you to the main admin screen and you should see the client as shown in Figure 4.8.

<span id="page-68-0"></span>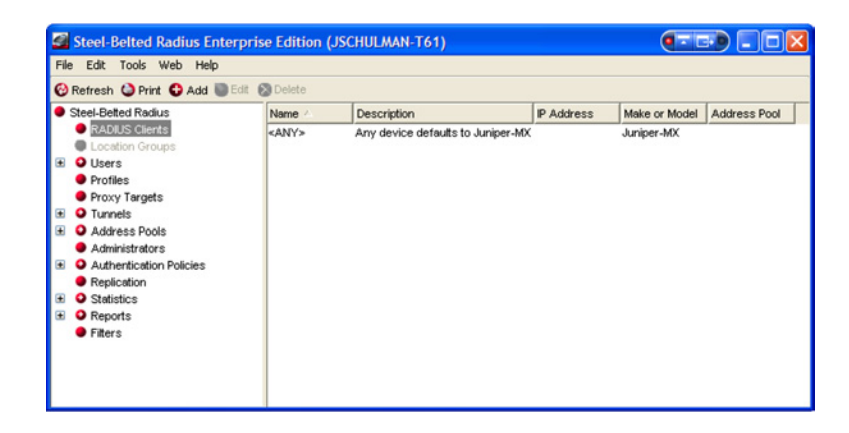

#### Figure 4.8 Main SBR Panel with Any RADIUS Client Access

You've now completed the necessary steps to use SBR in MX/BRAS applications:

- Installed the SBR Enterprise Edition on your Windows computer.
- Installed the Juniper-MX BRAS dictionary file.
- Configured SBR for Logging and Tracing.
- Configured SBR to allow access from any client (MX) and use the Juniper-MX BRAS dictionary file.

Now it's time to configure the MX to use the SBR.

# Configuration Cookbook

Let's configure the MX to use the SBR server in your Dynamic Subscriber Management solution. Our network scenario is shown in Figure 4.9.

Our use-case checklist is comprised of:

- Update the MX configuration to support RADIUS Authentication and Accounting services.
- Create SBR users in the Native User database.
- Validate the configuration.
- Check the logs.

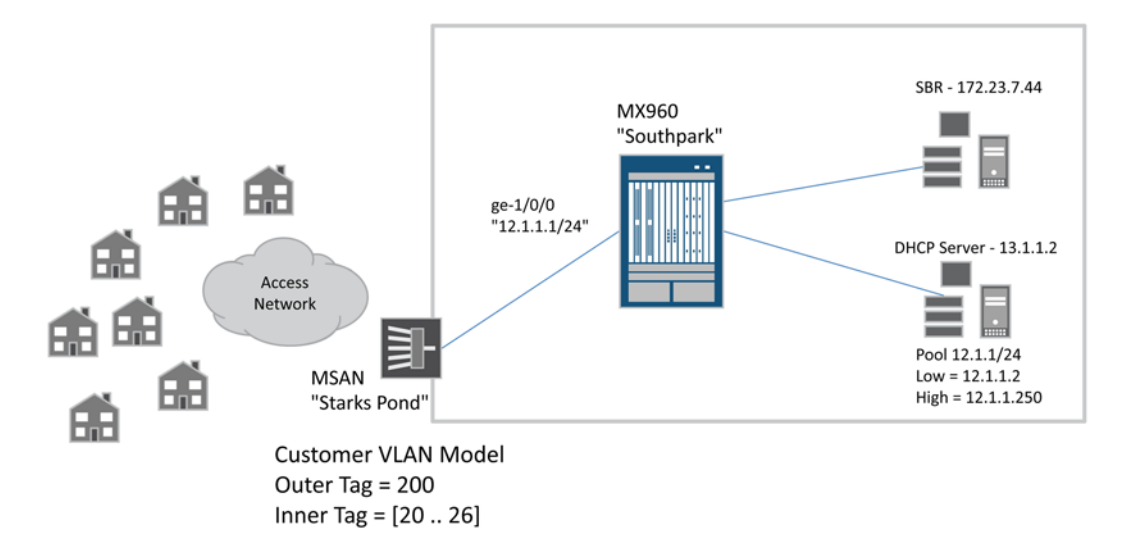

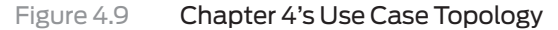

# Step 1: MX DHCP Authentication

The MX formulates the subscriber username value, as you learned in Chapter 3. The following configures the user name to be comprised of the MX host name and the Option82 circuit-id as provided by the MX:

```
[edit forwarding-options dhcp-relay group local]
admin@SOUTHPARK# show
active-server-group dayoneDHCP;
authentication {
    password password;
    username-include {
       option-82 circuit-id;
    }
}
overrides {
    always-write-option-82;
    trust-option-82;
}
relay-option-82 {
    circuit-id {
       prefix {
           host-name;
       }
    }
}
```

```
interface ge-1/0/0.0;
```
For example, when a subscriber accesses the MX with a Customer VLAN-Tag of [outer=100, inner=20] then the formulated user name will be SOUTHPARK:ge-1/0/0:100-20.

MORE? For more options on formulating the user name, see: [http://www.](http://www.juniper.net/techpubs/en_US/junos/topics/reference/configuration-statement/authentication-edit-forwarding-options.html) [juniper.net/techpubs/en\\_US/junos/topics/reference/configuration-state](http://www.juniper.net/techpubs/en_US/junos/topics/reference/configuration-statement/authentication-edit-forwarding-options.html)[ment/authentication-edit-forwarding-options.html.](http://www.juniper.net/techpubs/en_US/junos/topics/reference/configuration-statement/authentication-edit-forwarding-options.html)

> In order to have RADIUS Authorize DHCP users, there must be a matching password value set between the MX and the RADIUS server. You can think of this like a "shared secret" except that the value is not hidden on the MX. The password is required since a RADIUS access request message must contain a password. Otherwise, it's an invalid message.

If you look carefully in the [authentication] stanza the password statement is set to the value *password*. Keep this in mind when you create SBR user's records in an upcoming section.

# Step 2: MX: RADIUS Authentication

The RADIUS access controls are in the [access] hierarchy:

```
[edit access]
admin@SOUTHPARK# show
radius-server {
    172.23.7.44 {
       secret "$9$T3CuREyKvLRheW8Xws"; ## SECRET-DATA
       source-address 10.8.1.126;
    }
}
profile sbr {
    authentication-order radius;
    radius {
       authentication-server 172.23.7.44;
       options {
           revert-interval 0;
       }
    }
}
```
Once you have created an access profile you need to make it active by setting the top-level access-profile statement:

```
[edit]
admin@SOUTHPARK# set access-profile sbr
```

```
MORE? The MX can support L2 and L3 wholesale Subscriber Management 
            solutions. In these cases, there would be different access profiles for 
            each wholesale customer, and the setting would be defined with the 
            specific L2/L3VPN routing-instance. For more information on these 
            scenarios, see: http://www.juniper.net/techpubs/en_US/junos/informa-
            tion-products/pathway-pages/subscriber-access/index.html.
```
MORE? And additional information on access profile and RADIUS configuration can be found at: [http://www.juniper.net/techpubs/en\\_US/junos/](http://www.juniper.net/techpubs/en_US/junos/information-products/pathway-pages/subscriber-access/aaa/subscriber-management-aaa.html) [information-products/pathway-pages/subscriber-access/aaa/subscrib](http://www.juniper.net/techpubs/en_US/junos/information-products/pathway-pages/subscriber-access/aaa/subscriber-management-aaa.html)[er-management-aaa.html.](http://www.juniper.net/techpubs/en_US/junos/information-products/pathway-pages/subscriber-access/aaa/subscriber-management-aaa.html)

# Step 3: MX: RADIUS Accounting

If you want to generate RADIUS accounting records, add additional configuration statements to your access profile:

```
admin@SOUTHPARK# show
profile sbr {
    accounting-order radius;
    authentication-order radius;
    radius {
        authentication-server 172.23.7.44;
        accounting-server 172.23.7.44;
        options {
           revert-interval 0;
        }
    }
    accounting {
       order radius;
        immediate-update;
        update-interval 15;
    }
}
```
Here you can see the accounting-order and accounting-server statement as well as the [accounting] stanza.

The *Looking at the Logs* section of this chapter has examples of the SBR accounting records.
## Step 4: SBR User Profiles

When the SBR receives an Authentication Request message from the MX, it queries the SBR *Native User* database by default. This database is locally stored on the SBR server. In order to keep this book focused, only Native Users are used in the examples.

MORE? If you are interested in learning how to have SBR query your existing databases, see the *SBR Administrative Guide*. There is a link to this guide from the SBR Home page, see Figure 4.1.

> The process to create a Native User is straightforward. As shown in Figure 4.10, from the main SBR panel, select Users> Native > Add button.

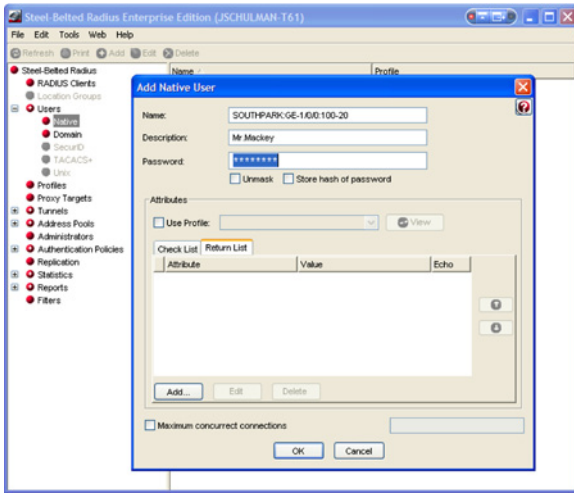

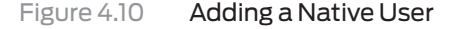

In Figure 4.10 you can see an example of a native user with a name of SOUTHPARK.GE-1/0/0.100-20.

The *Password* field must be configured with the same value used in Step 1 when you configured the MX DHCP Authentication ("password").

The *User Profile* checkbox and the *Return List* selection list is used to return RADIUS attribute values back to the MX. You will learn how to use SBR profiles to bind per-subscriber values into the MX dynamic IP profile \$junos variables in Chapter 5.

## Step 5: Checkpoint – Validate the Configuration

In order to validate MX and SBR configuration you will need to activate a DHCP subscriber and then review both the MX authlog and the SBR log-file. See the next section for what you should look for in the logs.

## Looking at the Logs

It's time to review a few troubleshooting techniques when using SBR RADIUS and MX RADIUS configurations.

Steel-Belted RADIUS Authentication Logs

Authentication logs are stored in the general log files that SBR maintains on a daily basis. The name of the log file is *YYYYMMDD.log*, so, the log file name for November 7, 2011 would be *20111107.log*.

When the SBR receives an Authentication Request from the MX, you will see a log entry similar to the following example. Note that you can see the user-name value in the Raw Packet contents; in this case SOUTHPARK:GE-1/0/0:100-21:

```
1/07/2011 13:55:36 -----------------------------------------------------------
11/07/2011 13:55:36 Authentication Request
11/07/2011 13:55:36 Received from: ip=10.8.1.126 port=62833
11/07/2011 13:55:36 
11/07/2011 13:55:36 Raw Packet :
11/07/2011 13:55:36 000: 015e00da 5847c42b d5c24fea 424f973a |.^..XG.+..O.BO.:|
11/07/2011 13:55:36 010: 6e62be7a 011b534f 55544850 41524b3a |nb.z..SOUTHPARK:|
11/07/2011 13:55:36 020: 67652d31 2f302f30 3a313030 2d323102 |ge-1/0/0:100-21.|
11/07/2011 13:55:36 030: 12480bb1 a1179124 abceea1b 6b194486 |.H.....$....k.D.|
11/07/2011 13:55:36 040: 42060600 00000259 03002c04 37301a28 |B......Y..,.70.(|
11/07/2011 13:55:36 050: 0000130a 37223501 01521b01 19534f55 |....7"5..R...SOU|
11/07/2011 13:55:36 060: 54485041 524b3a67 652d312f 302f303a |THPARK:ge-1/0/0:|
11/07/2011 13:55:36 070: 3130302d 32311a0c 0000130a 39060c01 |100-21......9...|
11/07/2011 13:55:36 080: 01011a16 0000130a 38103030 30302e36 |........8.0000.6|
11/07/2011 13:55:36 090: 3430342e 30313033 200b534f 55544850 |404.0103 .SOUTHP|
11/07/2011 13:55:36 0a0: 41524b05 06100640 15572567 652d312f |ARK....@.W%ge-1/|
11/07/2011 13:55:36 0b0: 302f302e 67652d31 2f302f30 2e313037 |0/0.ge-1/0/0.107|
11/07/2011 13:55:36 0c0: 33373431 3833333a 3130302d 32313d06 |3741833:100-21=.|
11/07/2011 13:55:36 0d0: 0000000f 04060a08 017e |.........~ |
```
The SBR either accepts or rejects the user.

Next you can see that the accept response is sent back to the MX:

```
11/07/2011 13:55:36 -----------------------------------------------------------
11/07/2011 13:55:36 Sent accept response for user SOUTHPARK:GE-1/0/0:100-21 to client 
SOUTHPARK
11/07/2011 13:55:36 -----------------------------------------------------------
11/07/2011 13:55:36 Authentication Response
11/07/2011 13:55:36 Packet : Code = 0x2 ID = 0x5e
11/07/2011 13:55:36 Vector =
11/07/2011 13:55:36 000: 057889e0 04869a0d a4166ec6 f3dbafbc |.x........n.....|
11/07/2011 13:55:36 Class : Value =
11/07/2011 13:55:36 000: 53425232 434cb8d6 eab9cbfc c0c39a80 |SBR2CL..........|
11/07/2011 13:55:36 010: 11803901 80028198 8002801d 81a9d3ea |..9.............|
11/07/2011 13:55:36 020: d5a2a1a0 c1a992e7 a4ba94da b197cc85 |................|
11/07/2011 13:55:36 030: f381e8e2 b0988ba6 a3881280 0e81b8d6 |................|
11/07/2011 13:55:36 040: eab9cbfc c0c39a80 80808088 |............ |
11/07/2011 13:55:36 -----------------------------------------------------------
```
If the SBR is unable to find the user name, or validate the password, you will see something similar to the following in the SBR logs:

11/07/2011 14:02:08 Authenticating user SOUTHPARK:GE-1/0/0:100-21 with authentication method Native User 11/07/2011 14:02:08 Authenticating user SOUTHPARK:ge-1/0/0:100-21 with authentication method Windows Domain User 11/07/2011 14:02:08 Authenticating user SOUTHPARK:ge-1/0/0:100-21 with authentication method Windows Domain Group 11/07/2011 14:02:08 Unable to find user SOUTHPARK:ge-1/0/0:100-21 with matching password 11/07/2011 14:02:08 ----------------------------------------------------------- 11/07/2011 14:02:08 Authentication Response (reject)  $11/07/2011$  14:02:08 Packet : Code = 0x3 ID = 0xe4 11/07/2011 14:02:08 Vector = 11/07/2011 14:02:08 000: 8aa615f5 e7d944c7 472471f4 17ab1d6f |......D.G\$q....o| 11/07/2011 14:02:08 -----------------------------------------------------------

Steel-Belted RADIUS Accounting Logs

Accounting logs are stored in a separate file that SBR maintains on a daily basis. The format-name of the log file is *YYYYMMDD.act*, so the accounting log file name for November 7, 2011 would be *20111107. act*.

Each entry in the log file is a Comma-Separate-Value (CSV) list that you can easily import into Excel, or other database applications, for further processing. Figure 4.11 depicts a screenshot with the Accounting Records for a given user. You can see that the accounting records include the user-name, the IP-address assigned to the user, and the packet usage information.

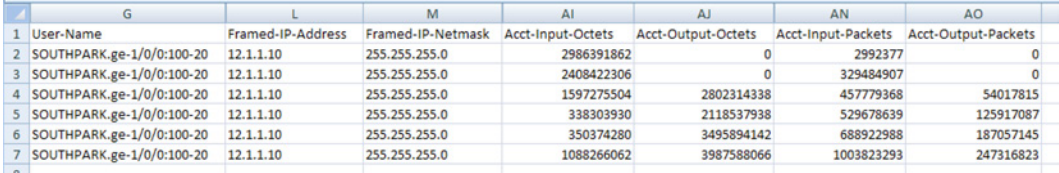

#### Figure 4.11 SBR Accounting Log in Excel

In most service provider networks, accounting is proxied to external systems. We are not covering radius proxy configuration in this book, however, it's a simple configuration for which SBR is commonly used.

#### MX Logs

RADIUS related log messages are stored in the [system services processes general-authentication-service traceoptions] file. The log file name was configured in the initial chapter of this book.

There are a few issues to look out for when using RADIUS. The first is making sure that you have the correct RADIUS server address configured in [access radius-servier <server-ip-address>]. If you do not, you will see something like the following in the file:

#### Nov 5 08:57:06 Radius result is CLIENT\_REQ\_TIMEOUT

You will also see this, regardless of the reason, when you cannot access the RADIUS server – it could be a firewall blocking ports 1812 and 1813, for example.

The next issue to look out for occurs when you are configuring the [access radius-servier <server-ip-address> source-address] for the RADIUS originated packets. You must ensure that this address is valid on the MX, or you will see something like the following:

```
Nov 5 08:59:27 Verify source address a08047e (10.8.4.126) in routing instance index=0
Nov 5 08:59:27 ignoring server, non-existent source address '10.8.4.126'
Nov 5 08:59:27 authd_radius_server_add: Failed to verify source address a08047e 
Nov 5 08:59:27 authd_create_application_specific_radius_server: Failed to add radius 
server info
```
## Summary

This chapter introduced you the Juniper Steel-Belted RADIUS (SBR) based authorization model for dynamic subscriber management, and several techniques for:

- Understanding the MX configuration for RADIUS.
- Installing and configuring SBR.
- Configuring native users in SBR based on MX user name configuration options.

You should also be familiar with the key troubleshooting skills that use Junos commands and SBR log files.

The next chapter continues using the Juniper Steel-Belted RADIUS product. It also knits together the RADIUS attributes that correspond to the MX \$junos variables. Once you've learned those concepts, you'll go on to create a Dynamic Subscriber Management Solution with per-subscriber IP definitions.

76 Day One: Dynamic Subscriber Management

# Chapter 5

## Getting Started with Dynamic IP Profiles and QoS

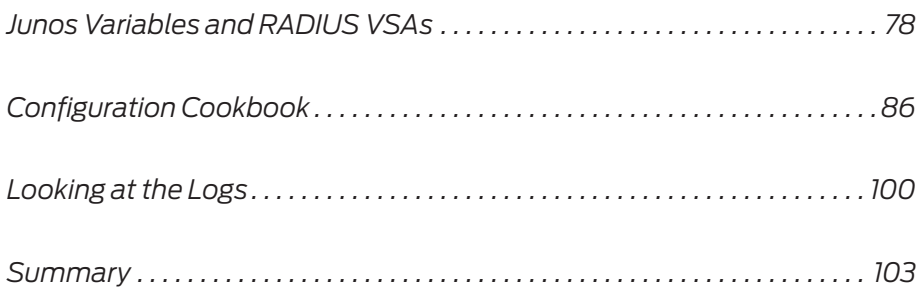

<span id="page-79-0"></span>Dynamic IP profiles are all about Quality of Service (QoS), bandwidth, and Service Level Agreement (SLA) controls. This chapter shows you how to create dynamic IP profiles and how to work with the common \$junos variables. You will also learn to configure RADIUS/SBR profiles to bind per-subscriber values into the \$junos variables.

This is the big finale!

The use-case in this chapter is a Voice+Internet service offering, and the customer can select one of three bandwidth packages: 2Mbps, 5Mbps, or 10Mbps. The service offering will also allow for up to two phone lines worth of VoIP traffic; another 512Kbps of high-priority real-time traffic.

Our use-case checklist is comprised of:

- Configure the MX dynamic VLAN profile: Customer VLAN model.
- Configure the MX dynamic IP profile for Voice+Internet service.
- Configure the MX DHCP relay to external DHCP server.
- Configure SBR to provide per-subscriber values to dynamic IP profile.

This chapter assumes you have a general working knowledge of Junos QoS configurations, but there is a brief overview of the packet flow and hierarchical QoS building blocks before beginning the use-case configurations.

MORE? If you are new to Junos QoS, there is an excellent *Day One* book on this topic, *Day One: Configuring Basic QoS,* by Guy Davies, and you can download a free copy at [http://www.juniper.net/dayone.](http://www.juniper.net/dayone)

> Once you have completed this chapter you will have covered all the major topics for building a complete Dynamic Subscriber Management solution, so let's get to it and get this last chapter completed.

## Junos Variables and RADIUS VSAs

Dynamic IP profiles are all about using Junos class-of-service (CoS) capabilities. Before this chapter digs into teaching you the \$junos variables and how they are configured via RADIUS, it is important to understand how and where each of these variables will be used throughout the packet flow. Figure 5.1 illustrates the Junos packet flow where each of the CoS actions occur.

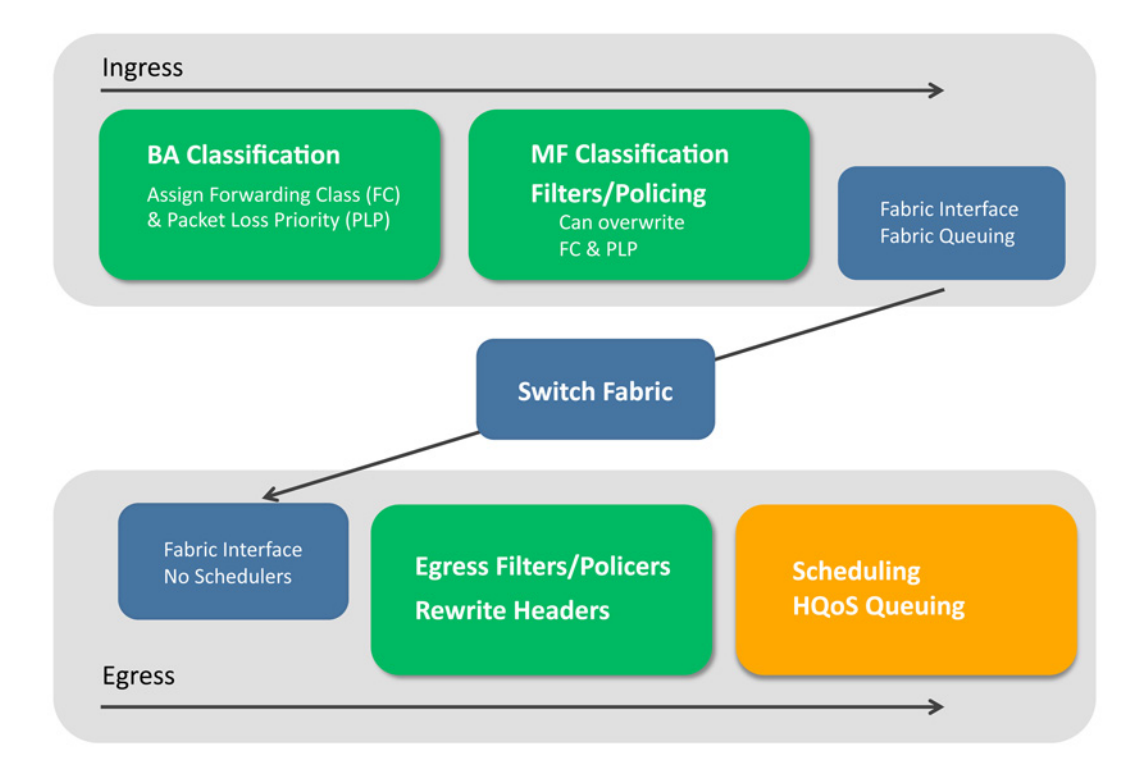

#### Figure 5.1 Junos Packet Flow for Hierarchical QoS

This chapter focuses on the \$junos variables for filtering/policing and Scheduler/Queuing. You can see from Figure 5.1 that there are steps for both ingress and egress filtering/policing, and the egress scheduler/ queuing action occurs last.

The key to understanding Juniper's Dynamic Management Solution is how \$junos variables are mapped to RADIUS VSA values. This chapter teaches you this technique using Juniper's Steel-Belted RA-DIUS (SBR) product.

The MX configuration map, relating to the CoS settings you will learn in this chapter, is shown in Figure 5.2.

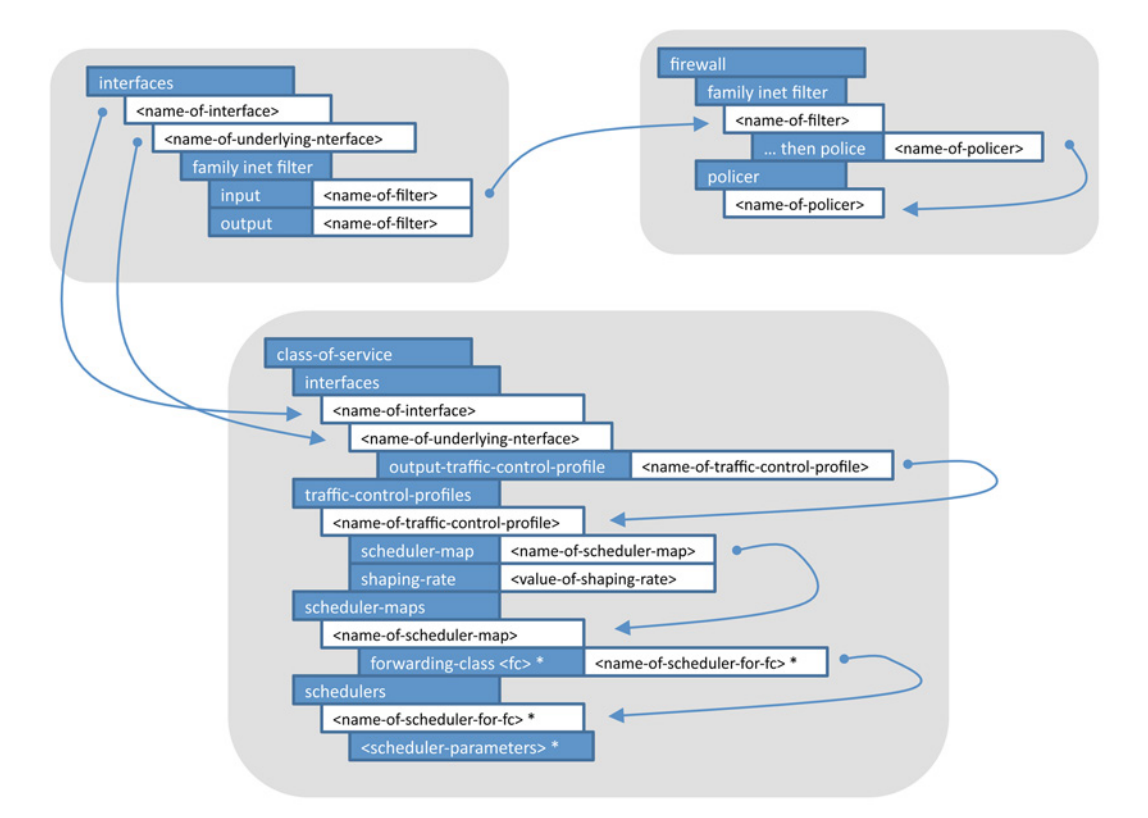

Figure 5.2 Chapter 5 MX Configuration Hierarchy Map for Subscriber Profile QoS

## Interface Filters and Policers

Let's first focus on using firewall filters/policers with subscriber profiles. You can see from Figure 5.2 that you include both ingress and egress filters using \$junos variables in your profile. In order to use filters, you must first create them on the MX within the [firewall] hierarchy. For example, here is an example of a 5Mbps policer for IPv4 traffic:

```
[edit firewall]
admin@SOUTHPARK# show 
family inet {
    filter police-5M {
        interface-specific;
        term all {
           then policer police-5M;
        }
```

```
 }
}
policer police-5M {
    if-exceeding {
        bandwidth-limit 5m;
        burst-size-limit 32k;
    }
    then discard;
}
```
Notice that there are two parts to this configuration: the firewall *filter* and the associated *policer*. You can tell that this firewall is for IPv4 packets since it is defined under the [family inet] stanza.

ALERT! You should also notice the use of the interface-specific statement in the firewall filter. This setting is required for dynamic VLAN interfaces since each interface will require a unique copy of the firewall policer. A latter section shows you how to display the filter/policers so you can see how Junos creates unique identifiers for each subscriber interface.

> Table 5.1 presents the \$junos variables and the corresponding RADIUS VSA attribute names for IPv4 filters:

#### Table 5.1 IPv4 Filter Variables and RADIUS VSAs

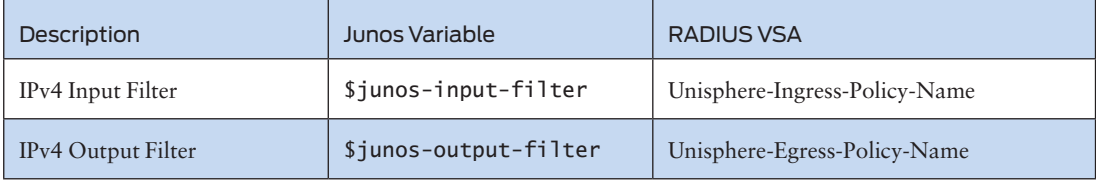

ALERT! As you can see from Table 5.1, the RADIUS variable definition for firewall filters only allows you to specify the *name* of the filter, and not the filter contents. This means that you must pre-create the firewall configuration on the MX device before you use the name of the filter in the SBR profile. This chapter's *Cookbook* section contains specific MX configuration examples and SBR profile screenshots.

MORE? Junos provides a very feature rich set of ACL and policing capabilities, including two-rate and three-rate color policers. For more information on Junos firewall filters and policers, refer to: [http://www.juniper.net/](http://www.juniper.net/techpubs/en_US/junos11.2/information-products/pathway-pages/config-guide-firewall-filter/index.html) [techpubs/en\\_US/junos11.2/information-products/pathway-pages/](http://www.juniper.net/techpubs/en_US/junos11.2/information-products/pathway-pages/config-guide-firewall-filter/index.html) [config-guide-firewall-filter/index.html](http://www.juniper.net/techpubs/en_US/junos11.2/information-products/pathway-pages/config-guide-firewall-filter/index.html)

While this book does not go into IPv6 examples, it is worth noting that Juniper's Dynamic Subscriber Management solution supports IPv6 today, and that Table 5.2 lists the IPv6 variables and VSA attribute names.

### Table 5.2 IPv6 Filter Variables and RADIUS VSAs

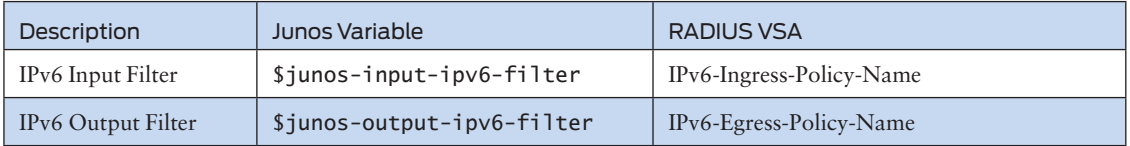

MORE? For more information on dual-stack solutions, see the whitepaper: [http://](http://www.juniper.net/techpubs/en_US/junos11.2/information-products/topic-collections/design-guide-subscriber-dual-stack/subscriber-access-ipv4-ipv6-dual-stack.pdf) [www.juniper.net/techpubs/en\\_US/junos11.2/information-products/](http://www.juniper.net/techpubs/en_US/junos11.2/information-products/topic-collections/design-guide-subscriber-dual-stack/subscriber-access-ipv4-ipv6-dual-stack.pdf) [topic-collections/design-guide-subscriber-dual-stack/subscriber-access](http://www.juniper.net/techpubs/en_US/junos11.2/information-products/topic-collections/design-guide-subscriber-dual-stack/subscriber-access-ipv4-ipv6-dual-stack.pdf)[ipv4-ipv6-dual-stack.pdf](http://www.juniper.net/techpubs/en_US/junos11.2/information-products/topic-collections/design-guide-subscriber-dual-stack/subscriber-access-ipv4-ipv6-dual-stack.pdf)

## Egress Scheduling and Shaping

MX/BRAS network deployments commonly take advantage of the hierarchical QoS features of the MX "-Q" and "-EQ" line cards. If you want to do per-customer or per-VLAN *shaping*, then you will need these types of line cards. Figure 5.2 illustrates the various hierarchical levels. This chapter shows you how to use *traffic-control profiles* and *scheduler* controls to implement the Voice+Internet service.

Figure 5.3 illustrates how Junos uses traffic-control profiles and schedulers in packet egress processing.

#### Traffic Control Profiles

A Junos *traffic-control-profile* is used to define the per-VLAN QoS parameters, and this output shows the available values you can define for each traffic control profile:

```
[edit class-of-service traffic-control-profiles TRAFFIC-PROFILE]
admin@SOUTHPARK# set ?
Possible completions:
> delay-buffer-rate Delay buffer rate
> excess-rate Excess bandwidth sharing proportion
> guaranteed-rate Guaranteed rate
> overhead-accounting Overhead accounting
  scheduler-map Mapping of forwarding classes to packet schedulers
> shaping-rate Shaping rate
```
- > shaping-rate-excess-high Shaping rate for excess high traffic
- > shaping-rate-excess-low Shaping rate for excess log traffic
- > shaping-rate-priority-high Shaping rate for high priority traffic
- > shaping-rate-priority-low Shaping rate for low priority traffic
- > shaping-rate-priority-medium Shaping rate for medium priority traffic

Since this book is focused on the essentials, it only covers the shapingrate parameter. The other parameters follow the same methodology, so learning this one provides a basis for using the others if you need them.

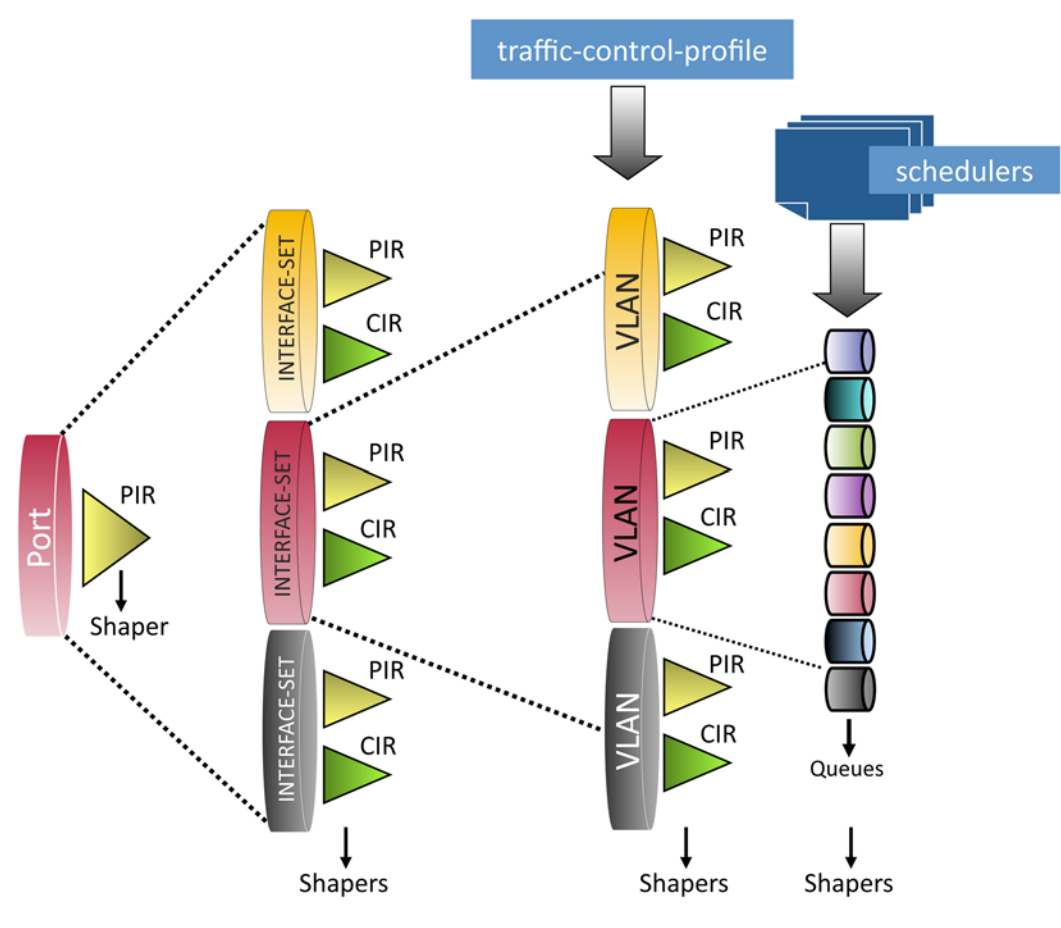

Figure 5.3 MX Hierarchical QoS

```
Here is an example of a static Junos configuration that creates a traffic 
                         control profile with a 5 Mbps shaper:
[edit class-of-service]
admin@SOUTHPARK# show
traffic-control-profiles {
    TRAFFIC-PROFILE {
        shaping-rate 5m;
    }
}
                         All of the traffic-control-profile parameters are provided through the 
                         same RADIUS VSA called Jnpr-Cos-Parameter-Type. How, then, does 
                         the Junos OS know which specific traffic control profile parameter you 
                         eter-Type VSA values, and each value will begin with a type-identifier
                         (for example, T01, T02, etc.) to uniquely identify the specific traffic-
                         control-profile parameter. And how does the Junos OS know which
```
want to set? The answer is RADIUS will return multiple Jnpr-Cos-Paramtraffic-control-profile is used for the subscriber? The answer is you configure this in the dynamic IP profile, and a section later in this chapter shows you an example of a configuration.

T02 identifies the traffic control profile shaping-rate and Table 5.3 presents the \$junos variable and the associated RADIUS VSA used to configure the traffic control profile shaping rate value.

### Table 5.3 Traffic-Control-Profile Shaping-Rate

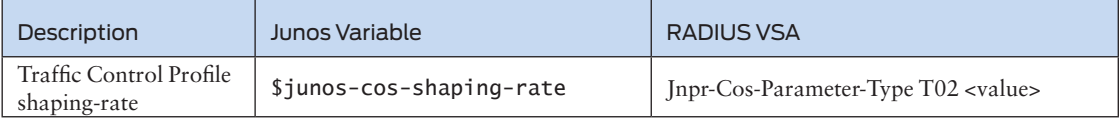

This chapter's *Cookbook* section contains specific MX configuration examples and SBR profile screenshots.

MORE? For more about traffic control profile settings, see [http://www.juniper.](http://www.juniper.net/techpubs/en_US/junos11.2/topics/usage-guidelines/cos-configuring-traffic-control-profiles-for-shared-scheduling-and-shaping.html) [net/techpubs/en\\_US/junos11.2/topics/usage-guidelines/cos-configuring](http://www.juniper.net/techpubs/en_US/junos11.2/topics/usage-guidelines/cos-configuring-traffic-control-profiles-for-shared-scheduling-and-shaping.html)[traffic-control-profiles-for-shared-scheduling-and-shaping.html](http://www.juniper.net/techpubs/en_US/junos11.2/topics/usage-guidelines/cos-configuring-traffic-control-profiles-for-shared-scheduling-and-shaping.html).

## **Schedulers**

Junos *schedulers* are used to control the output flow of queued packets. In a hierarchical application, each VLAN can have multiple output queues (up to 8), and each one would be assigned to use a specific scheduler.

You can configure a number of parameters for each scheduler and here are some of the available values you can define:

```
[edit class-of-service schedulers my-scheduler]
admin@SOUTHPARK# set ?
Possible completions:
> buffer-size Queue transmission buffer size
> drop-profile-map Assign drop profile to a loss priority and protocol
  excess-priority Priority in the excess region
> excess-rate Excess bandwidth sharing proportion
  priority Scheduling priority
> shaping-rate Shaping rate
> transmit-rate Transmit rate
```
Since this book is focused on the essentials, it only covers the shapingrate and transmit-rate parameters.

The transmit-rate setting is expressed as either a percentage or an absolute bits-per-second value. If packets egress the MX in excess of this rate they are considered *discard eligible*. You can think of the transmit-rate as the *committed-rate*.

The shaping-rate is expressed as either a percentage or an absolute bits-per-second value. If packets egress the MX in excess of this rate, packets are buffered such that they will not leave the box above the shaping-rate value. You can think of shaping-rate as the *peak-rate*.

Here is an static example of a scheduler with a defined transmit-rate and shaping-rate:

```
[edit class-of-service]
admin@SOUTHPARK# show 
schedulers {
    my-scheduler {
        transmit-rate 10m;
        shaping-rate 15m;
    }
}
```

```
All scheduler parameters are provided through the same RADIUS VSA 
called Jnpr-Cos-Scheduler-Pmt-Type. So how does the Junos OS know 
which scheduler you want, and which parameter within the scheduler 
you want? The answer is very similar to the traffic-control-profile 
methodology. RADIUS will return multiple Jnpr-Cos-Scheduler-Pmt-
Type VSA values, and each value will begin with the scheduler-name, 
followed by a type-identifier:
```
- T01 identifies *transmit-rate*
- T10 identifies the *shaping-rate*

Table 5.4 presents the \$junos variable and the associated RADIUS VSA used to configure Junos scheduler values.

<span id="page-87-0"></span>Table 5.4 Scheduler Transmit-Rate and Shaping-Rate

| Description                                 | Junos Variable                         | RADIUS VSA                                                                          |
|---------------------------------------------|----------------------------------------|-------------------------------------------------------------------------------------|
| Scheduler <xyz><br/>transmit-rate</xyz>     | \$junos-cos-scheduler-tx               | Inpr-Cos-Scheduler-Pmt-Type <xyz>T01<br/><i><u><b><value></value></b></u></i></xyz> |
| Scheduler $\langle$ XYZ $>$<br>shaping-rate | \$junos-cos-scheduler-<br>shaping-rate | Inpr-Cos-Scheduler-Pmt-Type <xyz>T10<br/><i><u><b><value></value></b></u></i></xyz> |

The *Cookbook* section of this chapter contains specific MX configuration examples and SBR profile screenshots.

MORE? To learn more about scheduler settings, see [http://www.juniper.net/](http://www.juniper.net/techpubs/en_US/junos11.2/information-products/pathway-pages/cos/schedulers.html#configuration) [techpubs/en\\_US/junos11.2/information-products/pathway-pages/cos/](http://www.juniper.net/techpubs/en_US/junos11.2/information-products/pathway-pages/cos/schedulers.html#configuration) [schedulers.html#configuration](http://www.juniper.net/techpubs/en_US/junos11.2/information-products/pathway-pages/cos/schedulers.html#configuration).

## Configuration Cookbook

In this section let's use the Customer VLAN model with the MX setting the Option82 field in the packet.

The goal of this use-case is to create a Voice+Internet service offering. A customer can purchase one of three bandwidth packages: 2Mbps, 5Mbps, or 10Mbps, and the package will also allow for up to two phone-lines' worth of VoIP traffic; another 512Kbps of high-priority real-time traffic.

In order to implement this service offering, you must create a dynamic IP profile that uses hierarchical traffic shaping and multiple forwarding-class schedulers.

Our checklist consists of the following steps:

- Review the baseline MX configuration before you add dynamic IP profiles.
- Create a dynamic IP profile that will use ingress policing and egress shaping.
- Bind the dynamic IP profile to the DHCP group.
- Create an SBR profile for each of the service definitions.
- Bind SBR users to the SBR profiles.

## Step 1: Review the MX Baseline Configuration

First let's review the interface that creates dynamic VLAN interfaces:

```
[edit interfaces ge-1/0/0]
admin@SOUTHPARK# show 
description ">> Stark's Pond <<";
hierarchical-scheduler;
flexible-vlan-tagging;
auto-configure {
    stacked-vlan-ranges {
        dynamic-profile DYNINTF-2VLANS-DHCP-INET {
           accept any;
           ranges {
              any,any;
 }
        }
    }
}
mtu 2000;
                        Next let's review the dynamic VLAN profile used by the physical 
                        interface:
[edit dynamic-profiles DYNINTF-2VLANS-DHCP-INET]
admin@SOUTHPARK# show 
interfaces {
    "$junos-interface-ifd-name" {
        unit "$junos-interface-unit" {
           proxy-arp restricted;
           vlan-tags outer "$junos-stacked-vlan-id" inner "$junos-vlan-id";
           family inet {
               unnumbered-address lo0.0 preferred-source-address 12.1.1.1;
           }
       }
    }
}
                        Next the DHCP relay configuration to use an external DHCP server, 
                        have the MX set the Option82 circuit-id, and use a subscriber pass-
                        word = "password" for RADIUS/SBR:
[edit forwarding-options dhcp-relay]
admin@SOUTHPARK# show 
server-group {
    dayoneDHCP {
        13.1.1.2;
    }
}
```

```
group local {
    active-server-group dayoneDHCP;
    authentication {
       password password;
       username-include {
           option-82 circuit-id;
       }
    }
    overrides {
       always-write-option-82;
       trust-option-82;
    }
    relay-option-82 {
       circuit-id {
           prefix {
              host-name;
 }
        }
    }
    interface ge-1/0/0.0;
}
                        Finally, the RADIUS and authorization sections to use the SBR:
[edit access]
admin@SOUTHPARK# show 
radius-server {
    10.8.4.90 {
       secret "$9$lgpMxd2gJDjq24UHk.F3"; ## SECRET-DATA
       source-address 10.8.1.126;
    }
}
profile sbr {
    authentication-order radius;
    radius {
       authentication-server 10.8.4.90;
       options {
           revert-interval 0;
        }
    }
}
[edit]
admin@SOUTHPARK# show access-profile 
sbr;
```
## Step 2: Dynamic IP Profile

Now let's illustrate how to create a dynamic IP profile for the Voice+Internet service offering. The map of the MX configuration hierarchy for this use-case is shown in Figure 5.4.

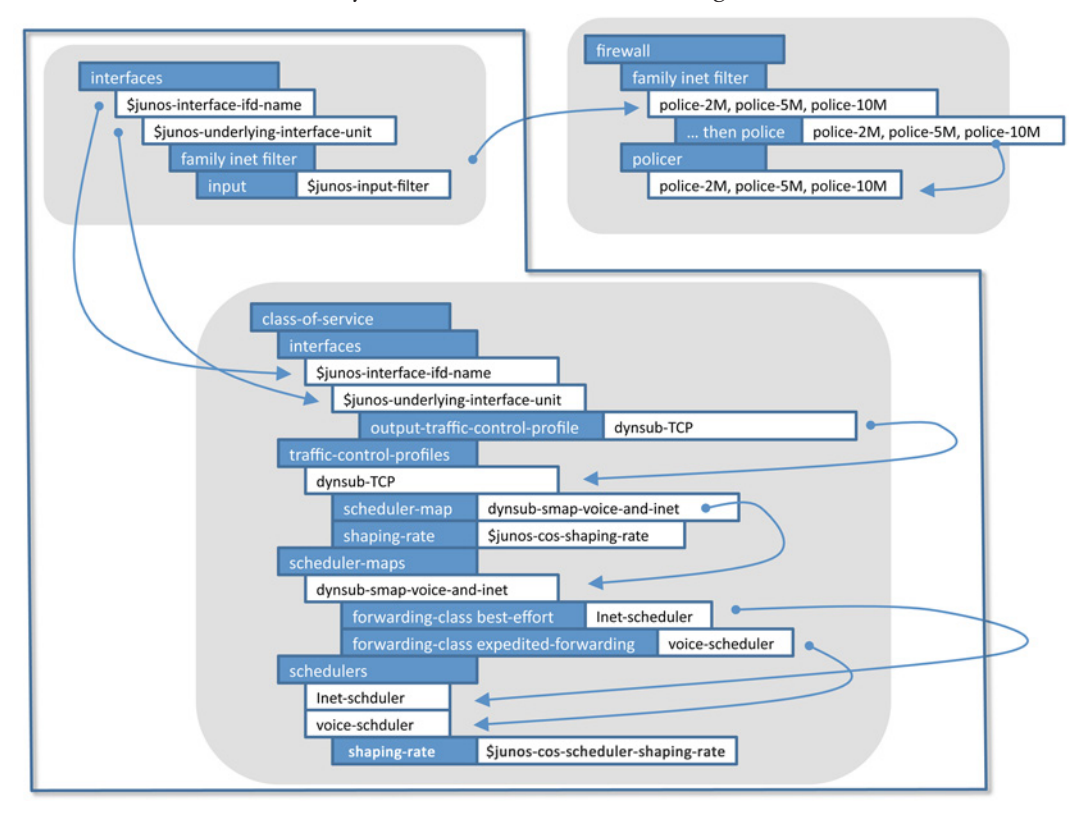

Figure 5.4 Chapter 5 Use-Case MX Configuration Hierarchy Map

The dynamic IP profile called DYNSUB-DHCP-VOICE-AND-INET is the focus of this section. You can see that this profile has two major stanzas to review: [interfaces] and [class-of-service]. Rather than showing you the entire dynamic IP profile at once, let's break down each stanza into bite-size chunks.

```
ALERT! The dynamic IP profile is in addition to the existing dynamic VLAN 
           profile. The complete configuration uses a dynamic VLAN profile 
           called DYNINTF-2VLANS-DHCP-INET and a dynamic IP profile 
           called DYNSUB-DHCP-VOICE-AND-INET. You cannot combine 
           these two into one profile.
```

```
NOTE This section does not cover the configuration for the three filters/
          policers shown outside the dynamic profile box in Figure 5.5: police-
          2M, police-5M, and police-10M. You can use the example presented in 
          the earlier section as a template to create these filters/policers on your 
          own. If you need this in your lab setup, go ahead and do it now.
```
#### Interfaces

First let's configure the [interfaces] stanza:

```
[edit dynamic-profiles DYNSUB-DHCP-VOICE-AND-INET interfaces]
admin@SOUTHPARK# show 
"$junos-interface-ifd-name" {
    unit "$junos-underlying-interface-unit" {
       family inet {
          filter {
              input "$junos-input-filter";
 }
       }
    }
}
```
The purpose of the [interfaces] stanza is to include an ingress policer to limit the amount of bandwidth from the subscriber. So each service bandwidth profile offering (2Mbps, 5Mbps, 10Mbps) requires a Junos firewall filter/policer similar to the one you saw in an earlier section.

When the Junos OS instantiates this dynamic IP profile, the resulting [class-of-service traffic-control-profile] section is merged with the existing dynamic interface configuration. You should notice the use of the \$junos-underlying-interface-unit variable to identify the existing interface unit, and you do not need to include the VLAN(s) or other configuration(s) you previously had in the dynamic VLAN profile.

### Class-of-Service

Next is the [class-of-service] stanza. This stanza has a number of sub-hierarchies, which are also presented in bite-size chunks.

Up first is the [class-of-service traffic-control-profile] stanza, used to set the overall bandwidth shaping rate. It's also used to identify a scheduler-map, which is used in turn to direct the VoIP and Internet traffic to different output scheduler/queues.

```
[edit dynamic-profiles DYNSUB-DHCP-VOICE-AND-INET class-of-service]
admin@SOUTHPARK# show 
traffic-control-profiles {
    dynsub-TCP {
        scheduler-map dynsub-smap-voice-and-inet;
        shaping-rate "$junos-cos-shaping-rate";
    }
}
                        Next let's associate the traffic-control-profile to the subscriber's 
                         underlying interface, and therefore the subscriber's anchor interface. 
                         This is done in the [class-of-service interfaces] stanza:
interfaces {
    "$junos-interface-ifd-name" {
        unit "$junos-underlying-interface-unit" {
           output-traffic-control-profile dynsub-TCP;
        }
    }
}
              NOTE The Junos OS will instantiate a session specific traffic-control-profile to 
                         keep the settings unique per subscriber (a latter section illustrates how 
                         to see the existing traffic-control-profiles and run-time values).
                         The next two stanzas are used to direct the subscribers VoIP and 
                         Internet traffic into different scheduler queues:
scheduler-maps {
    dynsub-smap-voice-inet {
        forwarding-class best-effort scheduler inet-scheduler;
        forwarding-class expedited-forwarding scheduler voice-scheduler;
    }
}
              NOTE Here the default Junos forwarding-classes best-effort and expedited-
                         forwarding are used. The assumption is that the VoIP traffic is classi-
                         fied into the expedited-forwarding class, and everything else goes into
```
the best-effort forwarding class.

```
schedulers {
    inet-scheduler {
        transmit-rate remainder;
        priority low;
    }
    voice-scheduler {
        shaping-rate "$junos-cos-scheduler-shaping-rate";
        priority strict-high;
    }
}
```
Here you can see the scheduler configuration for the Internet/best effort traffic and the VoIP traffic, using scheduler inet-scheduler and voice-scheduler respectively. Note that the VoIP shaping rate is variable, enabling you to allow for multiple phone lines of VoIP traffic by assigning different traffic rate values. So, perhaps the default service is two-lines using 512Kbps, but maybe some customers want more. Up-sell!

- NOTE In this example the inet-scheduler transmit-rate is set to remainder. This means that best-effort/Internet traffic can use the bandwidth allocated to VoIP providing there is no VoIP in use. You could configure the inet-scheduler transmit-rate and/or shaping-rate settings if you want to explicitly control the bandwidth and prevent the remainder behavior.
- NOTE This example illustrates the use of two transmit scheduler/queues. The MX can support a maximum of eight queues per VLAN when you use the -Q or -EQ line cards.
- NOTE For many CoS/SLA network scenarios, the MX is typically configured with additional class-of-service settings that reside outside the scope of the dynamic IP profile. Because this book focuses on MX/BRAS topics, these types of class-of-service configuration have been omitted. Please see the *Appendices* for pointers to on-line documentation for further reading on CoS topics.

## Step 3: Bind Dynamic IP Profile

Now that you have created the dynamic IP profile, you must associate it to the interface via the DHCP group. The only addition is the dynamic-profile statement that identifies the profile you created in the prior section:

```
[edit forwarding-options dhcp-relay group local]
admin@SOUTHPARK# show 
active-server-group dayoneDHCP;
authentication {
    password password;
    username-include {
       option-82 circuit-id;
    }
}
dynamic-profile DYNSUB-DHCP-VOICE-AND-INET;
overrides {
    always-write-option-82;
    trust-option-82;
}
relay-option-82 {
    circuit-id {
       prefix {
           host-name;
       }
    }
}
interface ge-1/0/0.0;
```
ALERT! Again, keep in mind that there are two dynamic profiles in this use case, the dynamic VLAN profile and the dynamic IP profile. Make sure you configure the DHCP group to use the dynamic IP profile.

## Step 4: Create SBR Profiles

Now it's time to create the SBR profiles for each of the service definitions. Table 5.5 summarizes the \$junos variables and corresponding RADIUS VSAs used by the dynamic IP profile. Then it's three quick edits to the SBR profile.

```
Table 5.5 Example Return Values
```
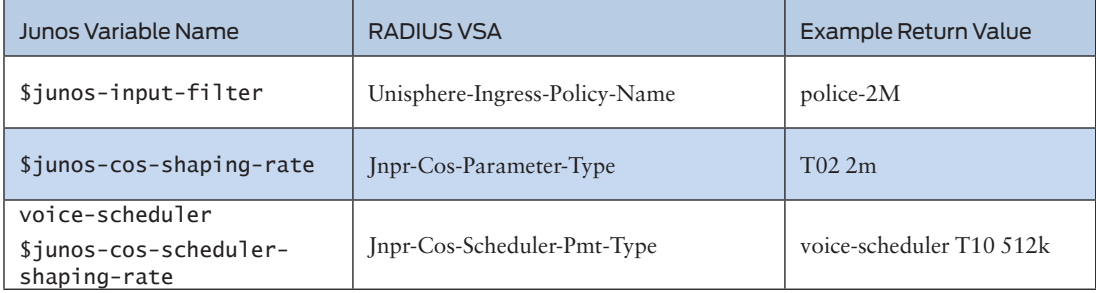

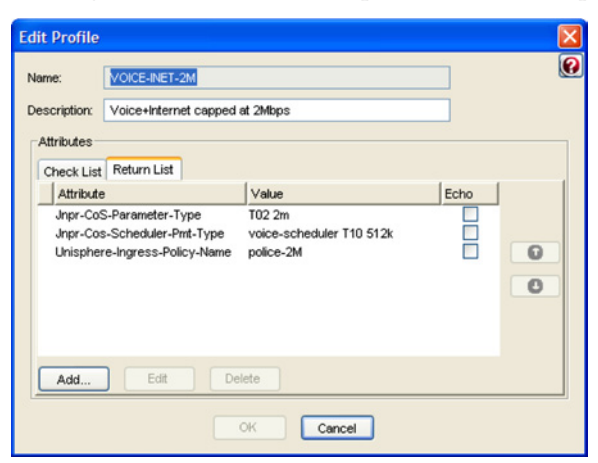

And Figure 5.5 shows the SBR profile for the 2Mbps service offering.

#### Figure 5.5 SBR Profile for 2Mbps

Figure 5.6 shows the SBR profile for the 5Mbps service offering.

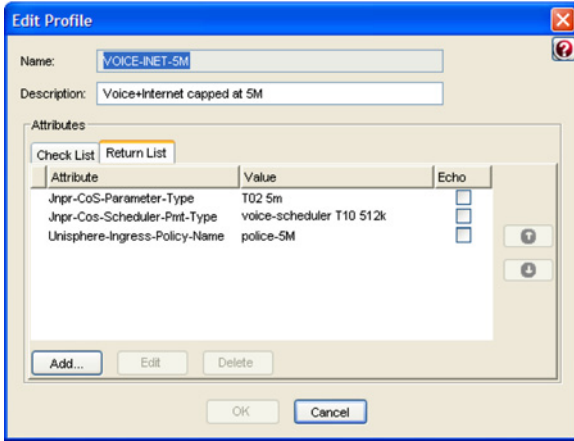

Figure 5.6 SBR Profile for 5Mbps

And finally, Figure 5.7 shows the SBR profile for the 10Mbps service offering.

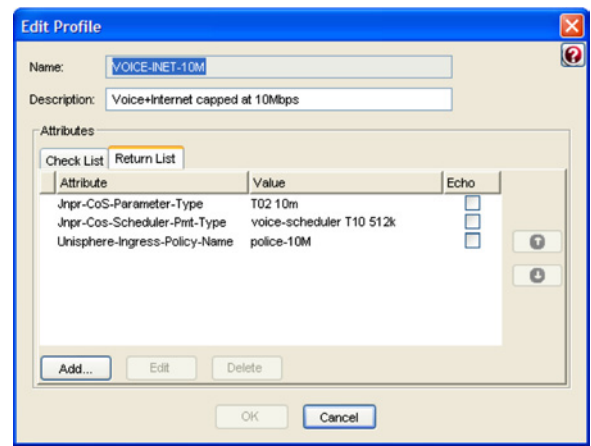

Figure 5.7 SBR Profile for 10Mbps

## Step 5: Bind SBR Native Users to SBR Profiles

The final step is to bind the SBR Native Users to each of the SBR service profiles. Figure 5.8 shows an example of a subscriber bound to the 5Mbps service offering.

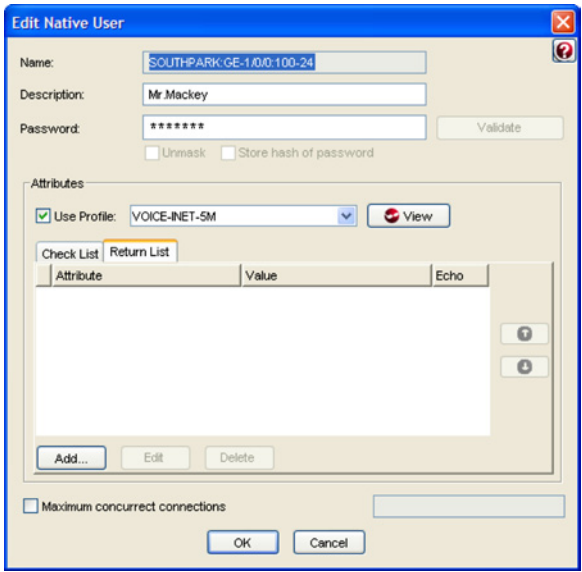

Figure 5.8 Example of Binding SBR Native Users to SBR Service Profiles

Now that you have completed all of the MX configuration and the SBR configuration you are ready to test your network setup.

#### Step 6: Checkpoint – Validate the Configuration

Use the show subscribers client-type dhcp command to verify that your subscribers are active:

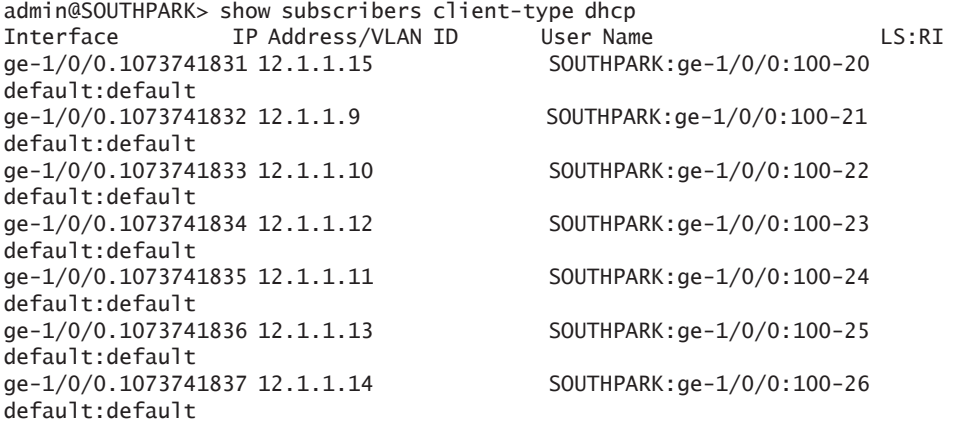

The show dynamic-configuration command displays the bindings between the variables and the RADIUS VSAs. This is a hidden command as of Junos 11.2, but a very handy debugging command! Hidden commands are not TAB/SPACE name-completed automatically on the CLI; so you must type in the command fully. In order to use the show dynamic-configuration command, you first need to know the subscriber session-id. The subscriber session-id can be found by showing a subscriber record with the detail option:

admin@SOUTHPARK> show subscribers address 12.1.1.15 detail Type: DHCP User Name: SOUTHPARK:ge-1/0/0:100-20 IP Address: 12.1.1.15 Logical System: default Routing Instance: default Interface: ge-1/0/0.1073741831 Interface type: Static Dynamic Profile Name: DYNSUB-DHCP-VOICE-AND-INET MAC Address: 00:00:64:04:01:02 State: Active DHCP Relay IP Address: 12.1.1.1 Radius Accounting ID: 135 Session ID: 135

Agent Circuit ID: SOUTHPARK:ge-1/0/0:100-20 Login Time: 2011-11-02 08:25:46 EDT

> Note the Session ID field (third from bottom and boldface. Now let's use it in the show dynamic-configuration command:

admin@SOUTHPARK> show dynamic-configuration session information session-id 135 Session info: Accounting session ID: 135 IP address: 12.1.1.15 Logical system name: default Profile name: DYNSUB-DHCP-VOICE-AND-INET MAC address: 00:00:64:04:01:02 NAS port type: 15 Routing instance: default User name: SOUTHPARK:ge-1/0/0:100-20 Interface name: ge-1/0/0.1073741831 Dynamic-configuration state: 2 Client session type: 1 DHCP relay agent IP address: 12.1.1.1 IFL type: 1 Underlying logical-interface: ge-1/0/0.1073741831 Client login time: 2011-11-02 08:25:46 EDT DHCP option: 35:01:01:52:1b:01 VLAN tag: 20 SVLAN tag: 100 Agent Circuit ID: SOUTHPARK:ge-1/0/0:100-20 Configuration bits: 0x87 0 0 0 **Dynamic configuration:** junos-cos-scheduler: voice-scheduler junos-cos-scheduler-tx: 512k junos-cos-shaping-rate: 5m junos-input-filter: police-5M junos-phy-ifd-name: ge-1/0/0 junos-underlying-interface: ge-1/0/0.1073741831

> Here you can see the Dynamic configuration as populated via the RADIUS VSAs. To validate that each subscriber is allocated a unique firewall policer, use the show firewall command:

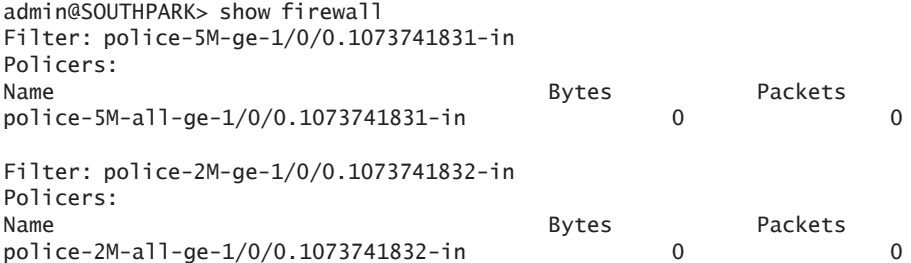

```
Filter: police-10M-ge-1/0/0.1073741833-in 
Policers:
Name Bytes Packets
police-10M-all-ge-1/0/0.1073741833-in 0 0
---(more)---
                     To validate that each subscriber is allocated a unique traffic control 
                     profile, use the show class-of-service traffic-control-profile 
                     command:
admin@SOUTHPARK> show class-of-service traffic-control-profile 
Traffic control profile: dynsub-TCP.o.ge-1/0/0.1073741831, Index: 503162287
  Shaping rate: 5000000
  Scheduler map: ge-1/0/0.1073741831.dynsub-smap-voice-and-inet
Traffic control profile: dynsub-TCP.o.ge-1/0/0.1073741832, Index: 503162284
  Shaping rate: 2000000
  Scheduler map: ge-1/0/0.1073741832.dynsub-smap-voice-and-inet
Traffic control profile: dynsub-TCP.o.ge-1/0/0.1073741833, Index: 503162285
  Shaping rate: 10000000
  Scheduler map: ge-1/0/0.1073741833.dynsub-smap-voice-and-inet
---(more)---
                     You can also use the show class-of-service scheduler-map. Here is 
                     an example of output for one of the subscribers:
Scheduler map: ge-1/0/0.1073741835.dynsub-smap-voice-and-inet, Index: 2167487620
Scheduler: inet-scheduler.ge-1/0/0.1073741835, Forwarding class: best-effort, Index: 
662975508
  Transmit rate: remainder, Rate Limit: none, Buffer size: remainder, Buffer Limit: 
none, Priority: low
  Excess Priority: unspecified
  Drop profiles:
    Loss priority Protocol Index Name
   Low any 1 <default-drop-profile>
   Medium low any 1 <default-drop-profile>
   Medium high any 1 <default-drop-profile>
    High any 1 <default-drop-profile> 
Scheduler: voice-scheduler.ge-1/0/0.1073741835, Forwarding class: expedited-
forwarding, Index: 331738323
Transmit rate: 512000 bps, Rate Limit: none, Buffer size: remainder, Buffer Limit: 
none, Priority: strict-high
  Excess Priority: unspecified
  Drop profiles:
    Loss priority Protocol Index Name
   Low any 1 <default-drop-profile>
```
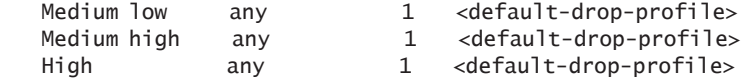

You can use the show interfaces command on a subscriber's underlying interface to view the per-subscriber information:

queue. You can display all of the forwarding-classes as well if you omit

admin@SOUTHPARK> show interfaces extensive ge-1/0/0.1073741844

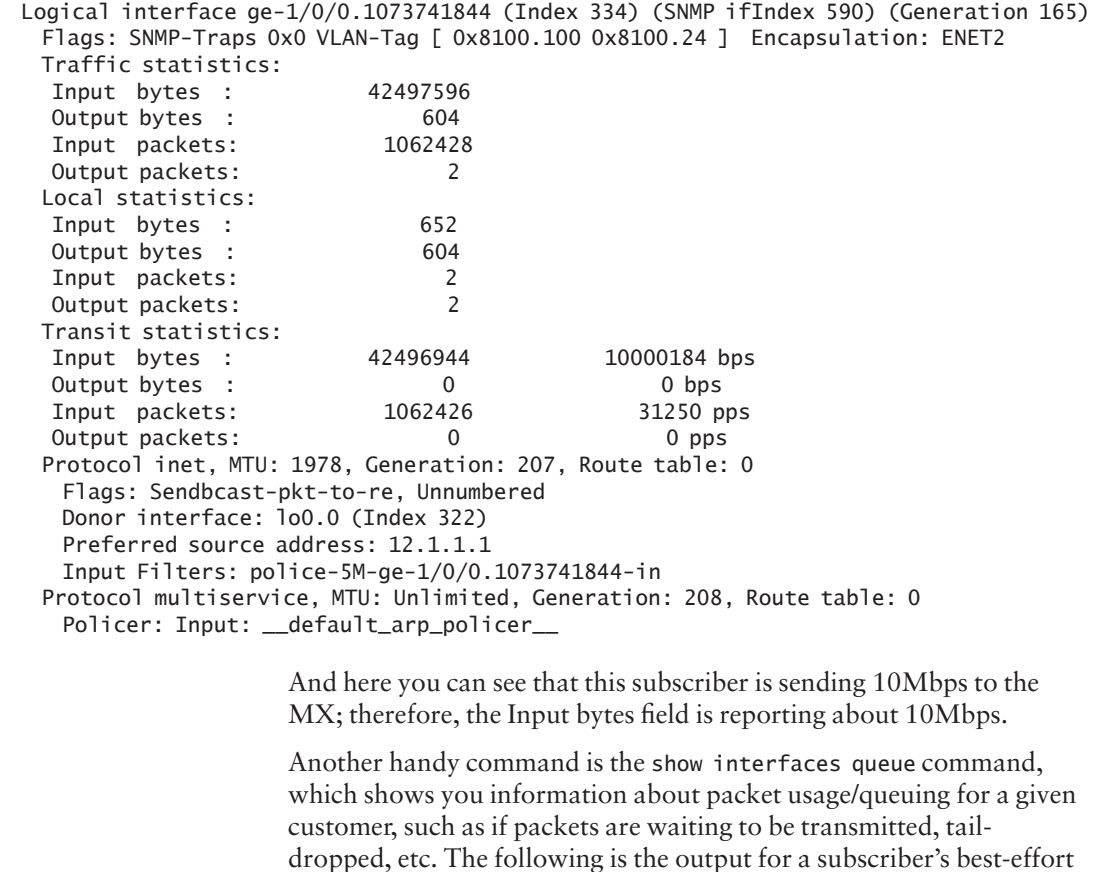

admin@SOUTHPARK> show interfaces queue ge-1/0/0.1073741845 forwarding-class besteffort Logical interface ge-1/0/0.1073741845 (Index 335) (SNMP ifIndex 591) Forwarding classes: 16 supported, 4 in use Egress queues: 8 supported, 4 in use Burst size: 0 Queue: 0, Forwarding classes: best-effort

the forwarding-class filter.

<span id="page-101-0"></span>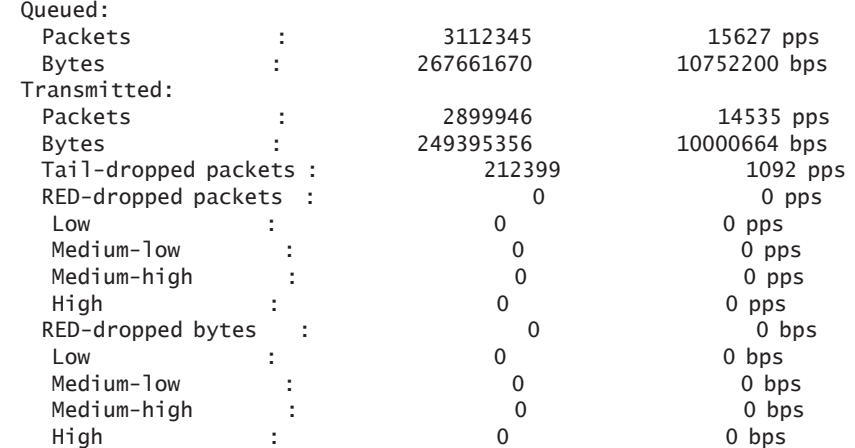

## Looking at the Logs

Let's cover a few common mistakes and how you can use the Junos traceoptions log files to troubleshoot dynamic IP profiles.

Missing RADIUS VSA

A common error occurs when RADIUS does not return an expected VSA value. For example, say you forgot to include the RADIUS VSA for the \$junos-cos-shaping-rate value required by the traffic-controlprofile configuration.

Here is what you would see if RADIUS *was successfully* returning all of the variables for the use-case in this chapter:

```
Nov 2 09:52:24 authd_update_session_dynamic_attributes: Client-session response-dyn-
attr:: name:junos-cos-shaping-rate, len:3, value: 5m, encode 0
Nov 2 09:52:24 authd_update_session_dynamic_attributes: Client-session response-dyn-
attr:: name:junos-cos-scheduler, len:16, value: voice-scheduler, encode 2
Nov 2 09:52:24 authd_update_session_dynamic_attributes: Client-session response-dyn-
attr:: name:junos-cos-scheduler-tx, len:5, value: 512k, encode 3
Nov 2 09:52:24 authd_update_session_dynamic_attributes: Client-session response-dyn-
attr:: name:junos-input-filter, len:10, value: police-5M, encode 0
```
If RADIUS does not send a VSA, then you will not see an entry in the log-file for it. For example, if RADIUS did not return the VSA for the \$junos-cos-shaping-rate, all you would find in the log would be:

Nov 2 09:57:14 authd\_update\_session\_dynamic\_attributes: Client-session response-dynattr:: name:junos-cos-scheduler, len:16, value: voice-scheduler, encode 2 Nov 2 09:57:14 authd\_update\_session\_dynamic\_attributes: Client-session response-dynattr:: name:junos-cos-scheduler-tx, len:5, value: 512k, encode 3 Nov 2 09:57:14 authd\_update\_session\_dynamic\_attributes: Client-session response-dyn attr:: name:junos-input-filter, len:10, value: police-5M, encode 0

> Go back and include the proper RADIUS VSA for the \$junos-cosshaping-rate value required by the traffic-control-profile configuration.

## Misconfigured Dynamic Profile

Another common mistake is accidentally misspelling something in your dynamic IP profile. For example, let's say you have a traffic-control-profile called *dynsub-TCP*:

```
[edit dynamic-profiles DYNSUB-DHCP-VOICE-AND-INET class-of-service]
admin@SOUTHPARK# show traffic-control-profiles 
dynsub-TCP {
    scheduler-map dynsub-smap-voice-and-inet;
    shaping-rate "$junos-cos-shaping-rate";
}
```
But when you configure the [interfaces] stanza, you accidentally forget to capitalize the TCP in the name:

```
[edit dynamic-profiles DYNSUB-DHCP-VOICE-AND-INET class-of-service interfaces]
admin@SOUTHPARK# show 
"$junos-interface-ifd-name" {
    unit "$junos-underlying-interface-unit" {
       output-traffic-control-profile dynsub-tcp;
    }
}
```
Note the difference in the two names: one is *dynsub-TCP* and the other is *dynsub-tcp*. Whoops! Junos commits this change without a warning or error.

To fix this kind of error, check the dhcplog for the keyword NACK:

```
admin@SOUTHPARK> show log dhcplog | match NACK 
Nov 2 10:35:47 Profile Addition NACK (FAILED) for client 168, res 7, Errored daemon 
"cosd", msg "Invalid configuration", retry "FALSE"
```
This entry indicates that there was something wrong with the class-ofservice section of the dynamic IP profile, as indicated by the message: Errored daemon "cosd".

You can check the cosd log file, and you would find the entry:

Nov 2 10:36:17 cos\_dynamic\_config\_parse\_basic: There is no tcp handle for tcp\_name dynsub-tcp

> This entry indicates that there is no traffic-control-profile (tcp handle) for *dynsub-tcp*, because the real name, of course, is *dynsub-TCP*.

## RADIUS Returns Invalid VSA Value

What happens if RADIUS returns a VSA with an invalid value? For example, say you have a SBR profile that returns a VSA for \$junosinput-filter with an invalid value of *policer-5M,* rather than the correct value *police-5M* (error was additional "r" at the end). The value policer-5M is not a valid filter/policer since it's not in your configuration.

Again, check the dhcplog file for the keyword NACK:

admin@SOUTHPARK> show log dhcplog | match NACK

Nov 2 10:47:16 Profile Addition NACK (FAILED) for client 171, res 16, Errored daemon "dfwd", msg "Could not find inet filter policer-5M.", retry "FALSE"

> Another type of invalid VSA value occurs when you forget to put a space between value options. For example, let's say for the scheduler voice-scheduler \$junos-cos-scheduler-shaping-rate VSA you accidentally entered in SBR "voice-scheduler T10512k," missing the space between *T10* and *512k*. If you look in the authlog file, you would find something like this:

Nov 2 11:13:48 Vendor-Id: 4874 Attribute Type:ERX-CoS-Scheduler-Parameter-Type(146) Value:string-type Length:24

Nov 2 11:13:48 authd\_radius\_parse\_message:juniper-BRAS type:146

Nov 2 11:13:48 authd\_lookup\_int\_var\_mapping:Entering function:

Nov 2 11:13:48 variable name junos-cos-scheduler, flag 6, toggle , value 0

Nov 2 11:13:48 parse\_tag\_based\_vsa: Tag based VSA contains no space

Nov 2 11:13:48 Tag-based VSA parsing failed vendor-id: 4874 type: 146

Nov 2 11:13:48 authd\_radius\_parse\_message: Error parsing ERX avps

Notice the line stating Tag based VSA contains no space!

Logs are always revealing, and this book has tried to encourage you to use them as you fine tune your Dynamic Subscriber Management deployment.

## <span id="page-104-0"></span>Summary

Congratulations, you've reached the end of a very busy book filled with the fundamentals of creating dynamic IP profiles. You should now grasp the fundamentals of Juniper's Dynamic Subscriber Management solution, and be able to deploy it in your own network.

Along the way, in this last chapter, there were new troubleshooting skills using Junos commands and traceoptions log files, such as:

- > show subscribers client-type dhcp
- > show dynamic-configuration
- > show firewall
- > show class-of-service traffic-control-profile
- > show class-of-service scheduler-map
- > show interfaces

Let's recap everything you've covered in just one day!

- You should now understand the Juniper Network's Dynamic Subscriber Management solution, and how all the pieces work together.
- You should be able to install and use Juniper's Steel-Belted RADIUS.
- You can configure the MX Series with dynamic VLAN profiles for Customer VLAN and Service VLAN BRAS network applications.
- You can configure the MX to use DHCP local-server and external DHCP external services.
- And you can configure the MX with dynamic IP profiles to support differentiated services on a per-subscriber basis.

Remember this book is intended to get you *Up and Running*, not fully deployed. There's much more in the technical documentation, on J-Net, and on the Juniper web site. And the appendices that follow contain even more information and resources for you to read through. Check out the *Day One* and *This Week* libraries, too, and write to us on this book's web page at http://www.juniper.net/dayone.

Happy deploying! – Jeremy Schulman, Lenny Pollard, and John Rolfe

104 Day One: Dynamic Subscriber Management

## Appendix

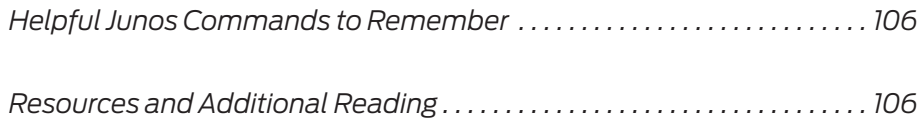

## <span id="page-107-0"></span>Helpful Junos Commands to Remember

Commands relating to all dynamic VLAN interfaces and dynamic IP profile sessions:

- > show subscribers
- > show subscribers client-type dhcp
- > show dynamic-configuration
- > clear auto-configure interface

Commands relating to the subscriber sessions from AAA and DHCP:

- > show network-access aaa subscriber
- > clear network-access aaa subscriber username
- > show dhcp server binding
- > clear dhcp server binding
- > show dhcp relay binding
- > clear dhcp relay binding

#### Miscellaneous common Junos commands:

- > show system license
- > show route protocol access-internal
- > show interface
- > show firewall
- > show class-of-service traffic-control-profile
- > show class-of-service scheduler-map

## Resources and Additional Reading

### Chapter 2: Getting Started With the Customer VLAN Model

The main Juniper Networks techpubs webpage for all MX Subscriber Management documentation is: [http://www.juniper.net/techpubs/en\\_US/](http://www.juniper.net/techpubs/en_US/junos/information-products/pathway-pages/subscriber-access/index.html) [junos/information-products/pathway-pages/subscriber-access/index.html.](http://www.juniper.net/techpubs/en_US/junos/information-products/pathway-pages/subscriber-access/index.html)

The primary manual for MX Subscriber Management is the *Subscriber Access Configuration Guide*: [http://www.juniper.net/techpubs/en\\_US/junos/](http://www.juniper.net/techpubs/en_US/junos/information-products/topic-collections/config-guide-subscriber-access/config-guide-subscriber-access.pdf) [information-products/topic-collections/config-guide-subscriber-access/](http://www.juniper.net/techpubs/en_US/junos/information-products/topic-collections/config-guide-subscriber-access/config-guide-subscriber-access.pdf) [config-guide-subscriber-access.pdf](http://www.juniper.net/techpubs/en_US/junos/information-products/topic-collections/config-guide-subscriber-access/config-guide-subscriber-access.pdf).

For information on VLAN based dynamic-interfaces, see: [http://www.](http://www.juniper.net/techpubs/en_US/junos/topics/task/configuration/vlan-dynamic-interfaces.html) [juniper.net/techpubs/en\\_US/junos/topics/task/configuration/vlan-dynamic](http://www.juniper.net/techpubs/en_US/junos/topics/task/configuration/vlan-dynamic-interfaces.html)[interfaces.html](http://www.juniper.net/techpubs/en_US/junos/topics/task/configuration/vlan-dynamic-interfaces.html).

For information on packets that trigger auto-configuration, see: [http://www.](http://www.juniper.net/techpubs/en_US/junos/topics/reference/configuration-statement/accept-edit-interfaces.html) [juniper.net/techpubs/en\\_US/junos/topics/reference/configuration-](http://www.juniper.net/techpubs/en_US/junos/topics/reference/configuration-statement/accept-edit-interfaces.html)
[statement/accept-edit-interfaces.html](http://www.juniper.net/techpubs/en_US/junos/topics/reference/configuration-statement/accept-edit-interfaces.html).

For more information on DHCP local-server configurations, see: [http://](http://www.juniper.net/techpubs/en_US/junos/information-products/pathway-pages/subscriber-access/dhcp/subscriber-management-dhcp-local.html) [www.juniper.net/techpubs/en\\_US/junos/information-products/pathway](http://www.juniper.net/techpubs/en_US/junos/information-products/pathway-pages/subscriber-access/dhcp/subscriber-management-dhcp-local.html)[pages/subscriber-access/dhcp/subscriber-management-dhcp-local.html](http://www.juniper.net/techpubs/en_US/junos/information-products/pathway-pages/subscriber-access/dhcp/subscriber-management-dhcp-local.html).

Information on DHCP relay configurations can be found at: [http://www.](http://www.juniper.net/techpubs/en_US/junos/information-products/pathway-pages/subscriber-access/dhcp/subscriber-management-dhcp-relay.html#configuration) [juniper.net/techpubs/en\\_US/junos/information-products/pathway-pages/](http://www.juniper.net/techpubs/en_US/junos/information-products/pathway-pages/subscriber-access/dhcp/subscriber-management-dhcp-relay.html#configuration) [subscriber-access/dhcp/subscriber-management-dhcp-relay.](http://www.juniper.net/techpubs/en_US/junos/information-products/pathway-pages/subscriber-access/dhcp/subscriber-management-dhcp-relay.html#configuration) [html#configuration](http://www.juniper.net/techpubs/en_US/junos/information-products/pathway-pages/subscriber-access/dhcp/subscriber-management-dhcp-relay.html#configuration).

For information on unnumbered interfaces, see: [http://www.juniper.net/](http://www.juniper.net/techpubs/en_US/junos11.2/topics/usage-guidelines/interfaces-configuring-an-unnumbered-interface.html) [techpubs/en\\_US/junos11.2/topics/usage-guidelines/interfaces-configuring](http://www.juniper.net/techpubs/en_US/junos11.2/topics/usage-guidelines/interfaces-configuring-an-unnumbered-interface.html)[an-unnumbered-interface.html](http://www.juniper.net/techpubs/en_US/junos11.2/topics/usage-guidelines/interfaces-configuring-an-unnumbered-interface.html).

Information on basic dynamic VLAN interface profiles is here: [http://www.](http://www.juniper.net/techpubs/en_US/junos/topics/task/configuration/dynamic-profile-basic-subscriber-access.html) [juniper.net/techpubs/en\\_US/junos/topics/task/configuration/dynamic](http://www.juniper.net/techpubs/en_US/junos/topics/task/configuration/dynamic-profile-basic-subscriber-access.html)[profile-basic-subscriber-access.html](http://www.juniper.net/techpubs/en_US/junos/topics/task/configuration/dynamic-profile-basic-subscriber-access.html).

For more information on Junos variables used by dynamic profiles, see: [http://www.juniper.net/techpubs/en\\_US/junos/topics/reference/general/](http://www.juniper.net/techpubs/en_US/junos/topics/reference/general/junos-predefined-variables-table.html) [junos-predefined-variables-table.html](http://www.juniper.net/techpubs/en_US/junos/topics/reference/general/junos-predefined-variables-table.html).

## Chapter 3: Getting Started with the Service VLAN Model

For more information on using IP-demux interfaces for dynamic IP profiles, go to: [http://www.juniper.net/techpubs/en\\_US/junos/topics/task/](http://www.juniper.net/techpubs/en_US/junos/topics/task/configuration/subscriber-management-ip-demux-dynamic.html) [configuration/subscriber-management-ip-demux-dynamic.html](http://www.juniper.net/techpubs/en_US/junos/topics/task/configuration/subscriber-management-ip-demux-dynamic.html).

For information on IP-demux interfaces in general, refer to: [http://www.](http://www.juniper.net/techpubs/en_US/junos10.4/information-products/pathway-pages/config-guide-network-interfaces/ip-demultiplexing-interfaces.html#overview) [juniper.net/techpubs/en\\_US/junos10.4/information-products/pathway](http://www.juniper.net/techpubs/en_US/junos10.4/information-products/pathway-pages/config-guide-network-interfaces/ip-demultiplexing-interfaces.html#overview)[pages/config-guide-network-interfaces/ip-demultiplexing-interfaces.](http://www.juniper.net/techpubs/en_US/junos10.4/information-products/pathway-pages/config-guide-network-interfaces/ip-demultiplexing-interfaces.html#overview) [html#overview](http://www.juniper.net/techpubs/en_US/junos10.4/information-products/pathway-pages/config-guide-network-interfaces/ip-demultiplexing-interfaces.html#overview).

For information on the \$junos-subscriber-ip-address variable, refer to: [http://www.juniper.net/techpubs/en\\_US/junos/topics/task/](http://www.juniper.net/techpubs/en_US/junos/topics/task/configuration/subscriber-management-ip-demux-dynamic.html) [configuration/subscriber-management-ip-demux-dynamic.html](http://www.juniper.net/techpubs/en_US/junos/topics/task/configuration/subscriber-management-ip-demux-dynamic.html).

For more on DHCP groups using a dynamic-profile setting, see: [http://www.](http://www.juniper.net/techpubs/en_US/junos/topics/concept/dhcp-subscriber-access-dynamic-profile-attachment-overview.html) [juniper.net/techpubs/en\\_US/junos/topics/concept/dhcp-subscriber-access](http://www.juniper.net/techpubs/en_US/junos/topics/concept/dhcp-subscriber-access-dynamic-profile-attachment-overview.html)[dynamic-profile-attachment-overview.html](http://www.juniper.net/techpubs/en_US/junos/topics/concept/dhcp-subscriber-access-dynamic-profile-attachment-overview.html) and [http://www.juniper.net/](http://www.juniper.net/techpubs/en_US/junos/topics/task/configuration/dhcp-subscriber-access-dynamic-profiles-attaching.html) [techpubs/en\\_US/junos/topics/task/configuration/dhcp-subscriber-access](http://www.juniper.net/techpubs/en_US/junos/topics/task/configuration/dhcp-subscriber-access-dynamic-profiles-attaching.html)[dynamic-profiles-attaching.html](http://www.juniper.net/techpubs/en_US/junos/topics/task/configuration/dhcp-subscriber-access-dynamic-profiles-attaching.html).

And for more information on using Option82, see: [http://www.juniper.net/](http://www.juniper.net/techpubs/en_US/junos/topics/task/configuration/dhcp-subscriber-access-dhcp-relay-using-option-82-overview.html) [techpubs/en\\_US/junos/topics/task/configuration/dhcp-subscriber-access](http://www.juniper.net/techpubs/en_US/junos/topics/task/configuration/dhcp-subscriber-access-dhcp-relay-using-option-82-overview.html)[dhcp-relay-using-option-82-overview.html](http://www.juniper.net/techpubs/en_US/junos/topics/task/configuration/dhcp-subscriber-access-dhcp-relay-using-option-82-overview.html).

## Chapter 5: Dynamic IP Profiles

For a completed listing of all Junos variables, see: [http://www.juniper.net/](http://www.juniper.net/techpubs/en_US/junos11.2/topics/reference/general/subscriber-management-predefined-variables-corresponding-radius.html) [techpubs/en\\_US/junos11.2/topics/reference/general/subscriber](http://www.juniper.net/techpubs/en_US/junos11.2/topics/reference/general/subscriber-management-predefined-variables-corresponding-radius.html)[management-predefined-variables-corresponding-radius.html](http://www.juniper.net/techpubs/en_US/junos11.2/topics/reference/general/subscriber-management-predefined-variables-corresponding-radius.html).

For the *Day One* book on QoS, go to: [http://www.juniper.net/us/en/](http://www.juniper.net/us/en/community/junos/training-certification/day-one/fundamentals-series/deploying-basic-qos/) [community/junos/training-certification/day-one/fundamentals-series/](http://www.juniper.net/us/en/community/junos/training-certification/day-one/fundamentals-series/deploying-basic-qos/) [deploying-basic-qos/.](http://www.juniper.net/us/en/community/junos/training-certification/day-one/fundamentals-series/deploying-basic-qos/)

For more on Interface Firewall Filters and Policers, see: [http://www.juniper.](http://www.juniper.net/techpubs/en_US/junos11.2/information-products/pathway-pages/config-guide-firewall-filter/index.html) [net/techpubs/en\\_US/junos11.2/information-products/pathway-pages/](http://www.juniper.net/techpubs/en_US/junos11.2/information-products/pathway-pages/config-guide-firewall-filter/index.html) [config-guide-firewall-filter/index.html](http://www.juniper.net/techpubs/en_US/junos11.2/information-products/pathway-pages/config-guide-firewall-filter/index.html).

For information on traffic-control-profile settings, see: [http://www.juniper.](http://www.juniper.net/techpubs/en_US/junos11.2/topics/usage-guidelines/cos-configuring-traffic-control-profiles-for-shared-scheduling-and-shaping.html) [net/techpubs/en\\_US/junos11.2/topics/usage-guidelines/cos-configuring](http://www.juniper.net/techpubs/en_US/junos11.2/topics/usage-guidelines/cos-configuring-traffic-control-profiles-for-shared-scheduling-and-shaping.html)[traffic-control-profiles-for-shared-scheduling-and-shaping.html](http://www.juniper.net/techpubs/en_US/junos11.2/topics/usage-guidelines/cos-configuring-traffic-control-profiles-for-shared-scheduling-and-shaping.html).

For information on scheduler settings, go to: [http://www.juniper.net/](http://www.juniper.net/techpubs/en_US/junos11.2/information-products/pathway-pages/cos/schedulers.html#configuration) [techpubs/en\\_US/junos11.2/information-products/pathway-pages/cos/](http://www.juniper.net/techpubs/en_US/junos11.2/information-products/pathway-pages/cos/schedulers.html#configuration) [schedulers.html#configuration](http://www.juniper.net/techpubs/en_US/junos11.2/information-products/pathway-pages/cos/schedulers.html#configuration).

And for more information on dual-stack solutions, read this whitepaper: [http://www.juniper.net/techpubs/en\\_US/junos11.2/information-products/](http://www.juniper.net/techpubs/en_US/junos11.2/information-products/topic-collections/design-guide-subscriber-dual-stack/subscriber-access-ipv4-ipv6-dual-stack.pdf) [topic-collections/design-guide-subscriber-dual-stack/subscriber-access](http://www.juniper.net/techpubs/en_US/junos11.2/information-products/topic-collections/design-guide-subscriber-dual-stack/subscriber-access-ipv4-ipv6-dual-stack.pdf)[ipv4-ipv6-dual-stack.pdf](http://www.juniper.net/techpubs/en_US/junos11.2/information-products/topic-collections/design-guide-subscriber-dual-stack/subscriber-access-ipv4-ipv6-dual-stack.pdf).